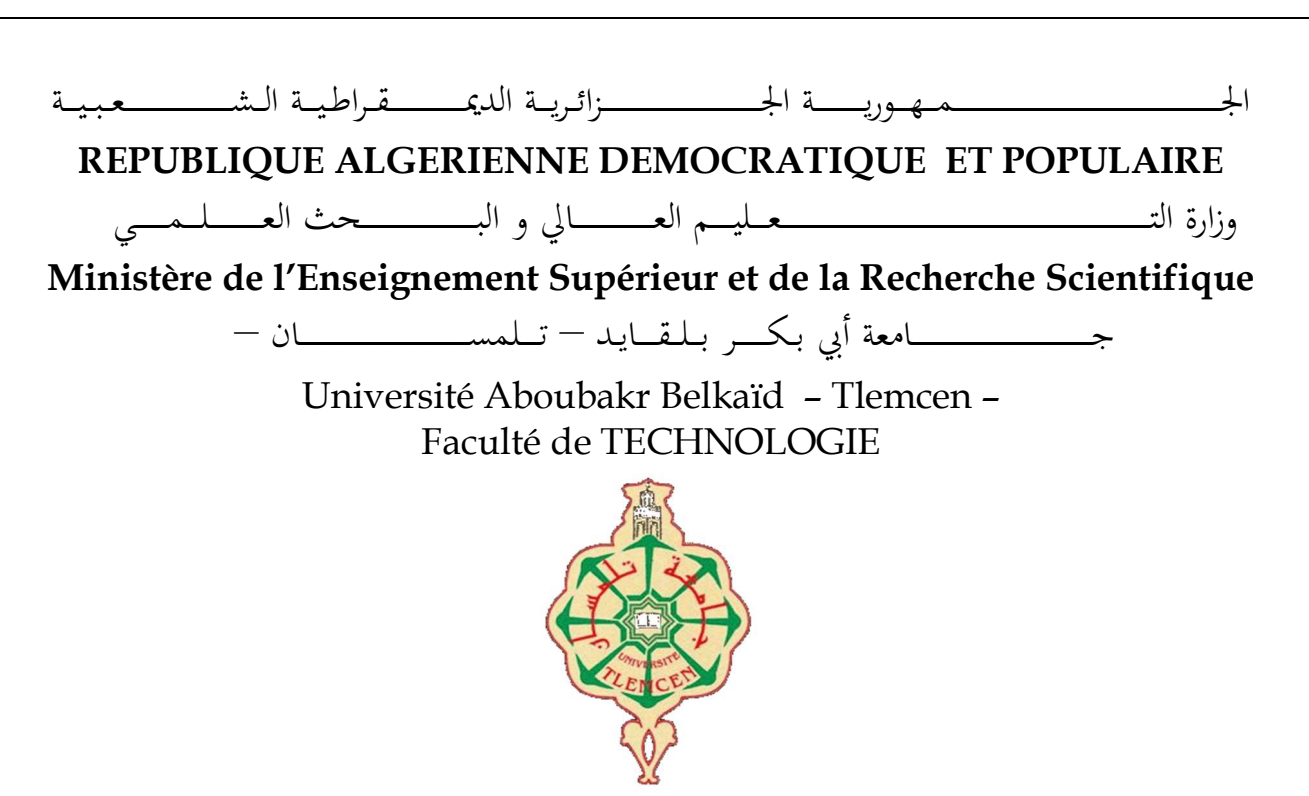

MEMOIRE

Présenté pour l'obtention du diplôme de MASTER

En : Génie industriel

Spécialité : Ingénierie de production

Par : ACHAR Imad Eddine & HABCHAOUI Chemsseddine Mustapha

Sujet

# Modélisation, programmation et simulation d'une chaîne de Production

Soutenu publiquement, le 13 / 06 / 2023, devant le jury composé de :

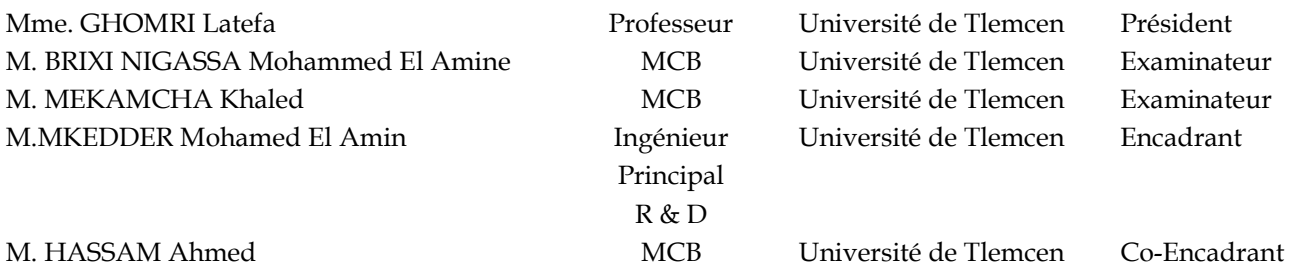

Année universitaire : 2022 /2023

# REMERCIEMENTS

Nous remercions mon Dieu de m'avoir aidé à terminer ce modeste travail.

Nous tenons à remercier M. MKEDDER Amine et M. HASSAM Ahmad d'avoir accepté de diriger ce projet, ainsi que pour son entière disponibilité et ses précieux conseils durant toute la période de l'élaboration de ce travail, Nous remercions également les employés de l'entreprise moulin de OULED MIMOUN pour leur aide.

Nous tenons également à remercier Nos parents pour ce qu'ils ont fait pour nous. Ils ont toujours été des parents sur qui on pouvait compter. Même si nous avons traversé des moments difficiles, Nous voulons dire que nous avons eu une enfance merveilleuse et je vous en remercie.

Cher frères et sœurs, merci d'être là quand ça ne va pas. Merci de de me prêter vos épaules quand j'en ai de besoin. Vous avez toujours les mots qu'il faut et vous savez reconnaître les moments où j'ai simplement besoin d'une oreille attentive pour m'écouter.

Sincèrement, nous exprimons notre gratitude envers tous les obstacles qui ont contribué à façonner la personne que je suis aujourd'hui. Ces situations difficiles et les défis que nous avons affrontés, en particulier les moments où l'avenir semblait sans issue, ont joué un rôle déterminant dans notre parcours. Après avoir réalisé que ces épreuves étaient simplement le fruit d'une volonté divine, nous avons puisé dans notre foi et dans la miséricorde qui nous est accordée pour surmonter toutes les difficultés.

# DEDICACES

À la mémoire de mon Père Bouziane

À ma Chère Mère Rachida

M'ont permis de vivre ce jour ;

A mon binome M. HABCHAOUI Chemssedine Mustapha

À mes Frères Abdessamed, Ilyas et ma sœur Kawthar ;

À mes oncles, cousins et voisins ;

À toute ma famille ;

À mes amis Abdelkhalek, Habib, Fayçal, Mehdi, Bihi et Akram, ;

À tous les gens qui m'aiment ;

À tous mes enseignants de la faculté Technologie de l'université

Abou Bekr Belkaid Tlemcen.

ACHAR Imad Eddine

# DEDICACES

À mon Père Rached

À ma Chère Mère Mama

A toutes les personnes qui ont contribué de près ou de loin à sa

réalisation.,

M'ont permis de vivre ce jour ;

À mes oncles, cousins et voisins ;

À toute ma famille ;

À mes amis ;

À tous les gens qui m'aiment ;

À tous mes enseignants de la faculté Technologie de l'université

Abou Bekr Belkaid Tlemcen.

HABCHAOUI Chemssedine

# **SOMMAIRE**

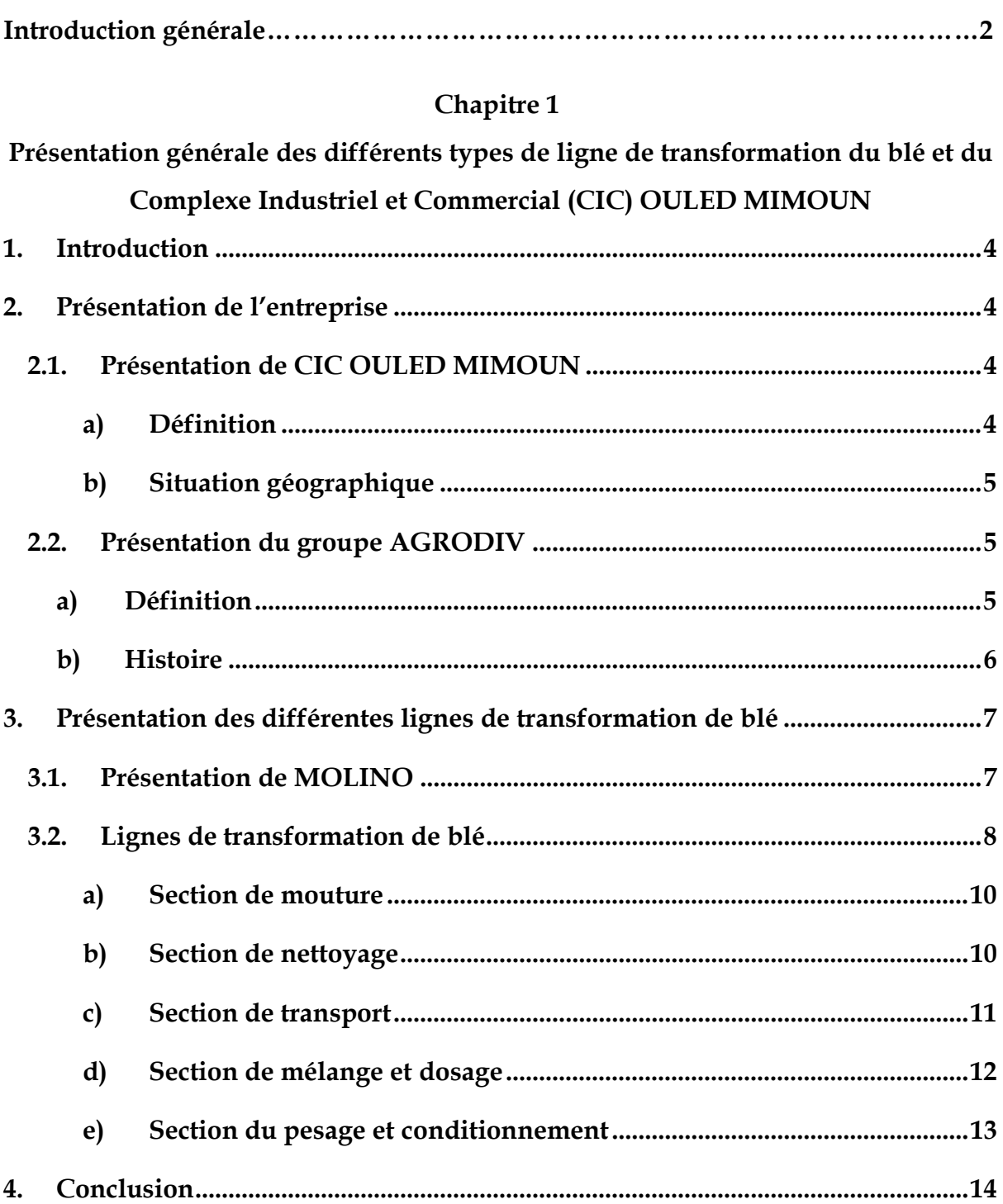

# Chapitre 2

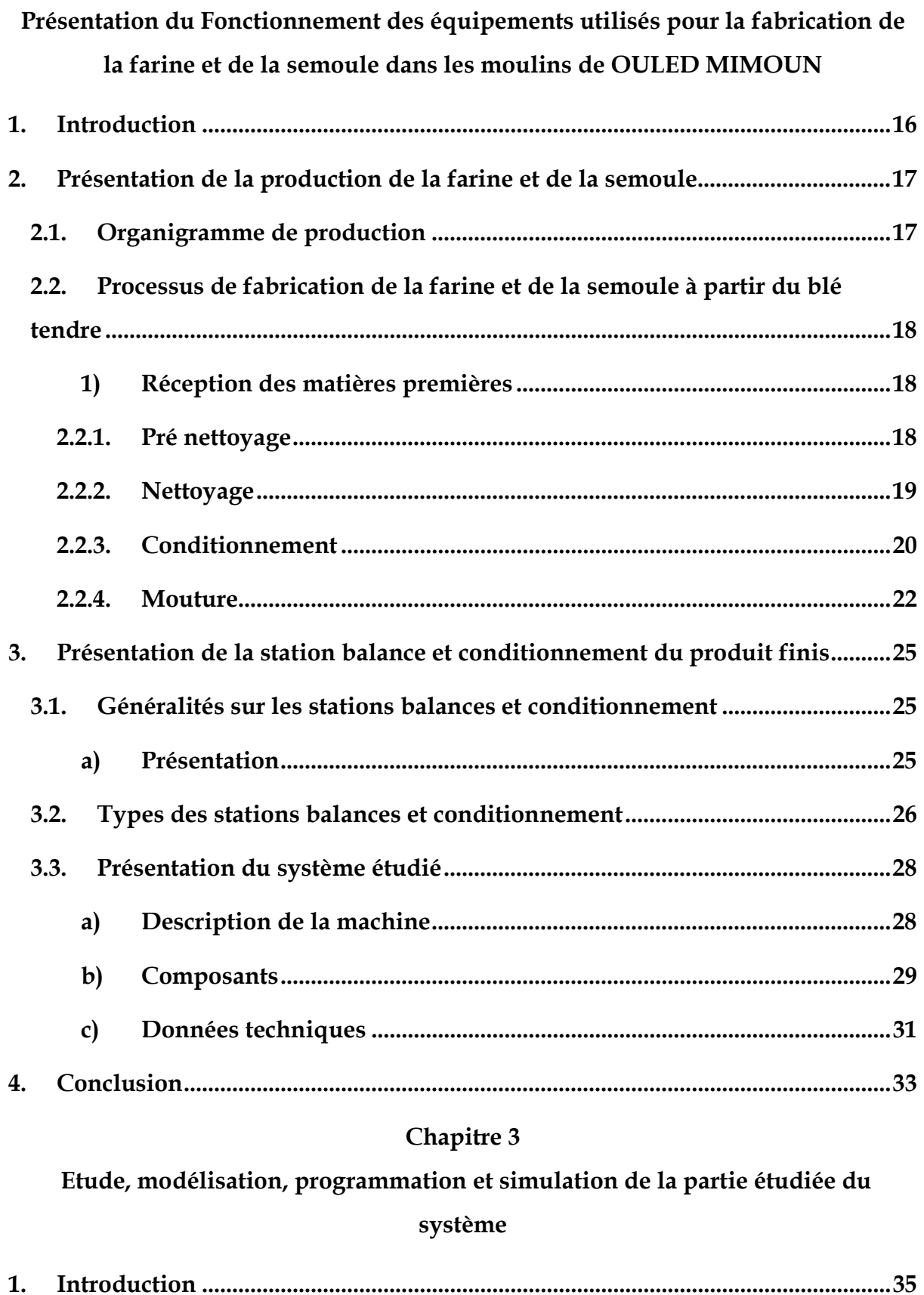

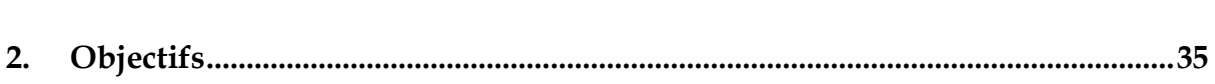

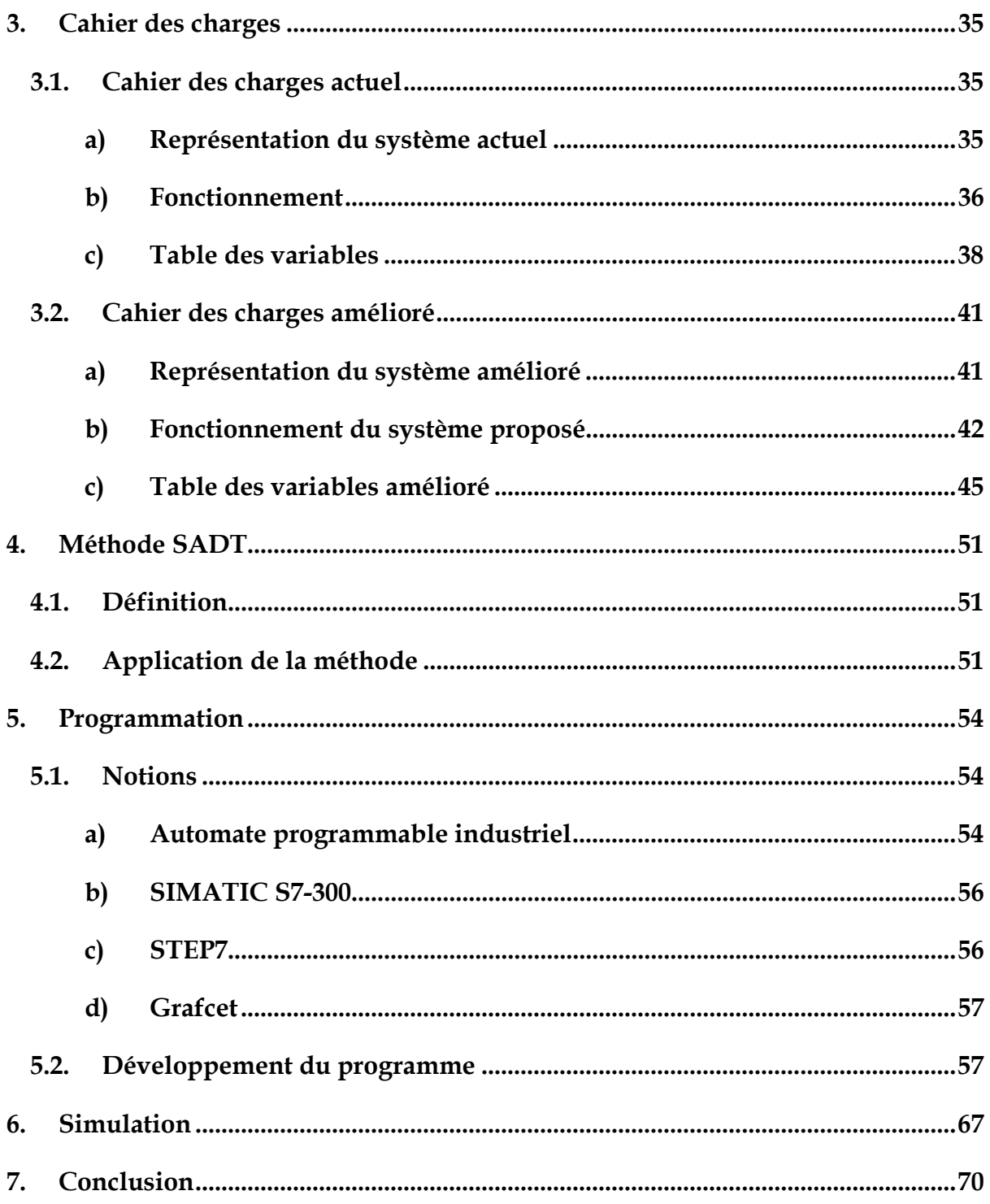

# Chapitre 4

Développement d'une interface homme machine pour le contrôle et la commande de la partie étudiée

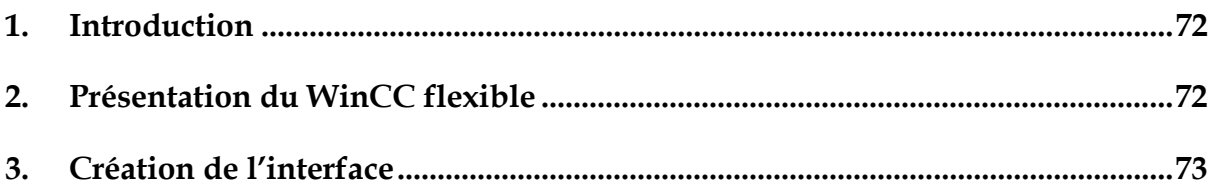

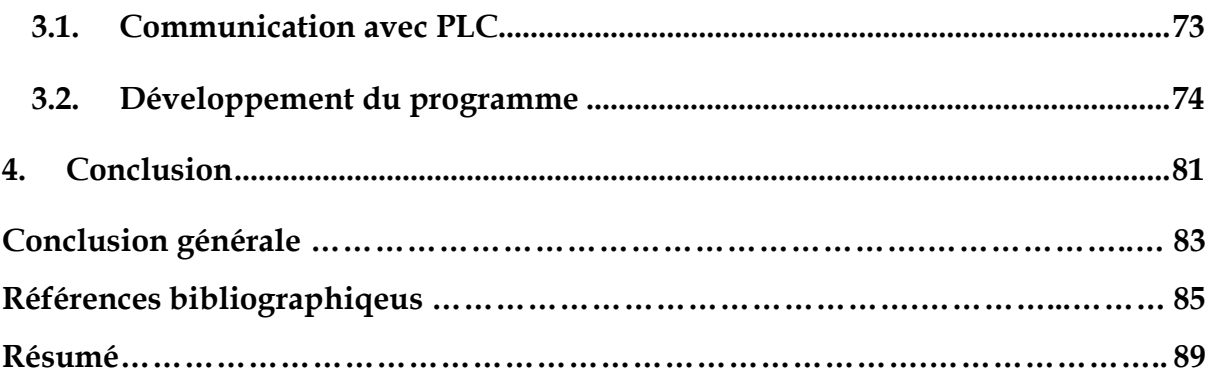

# Table des figures

### Chapitre 1

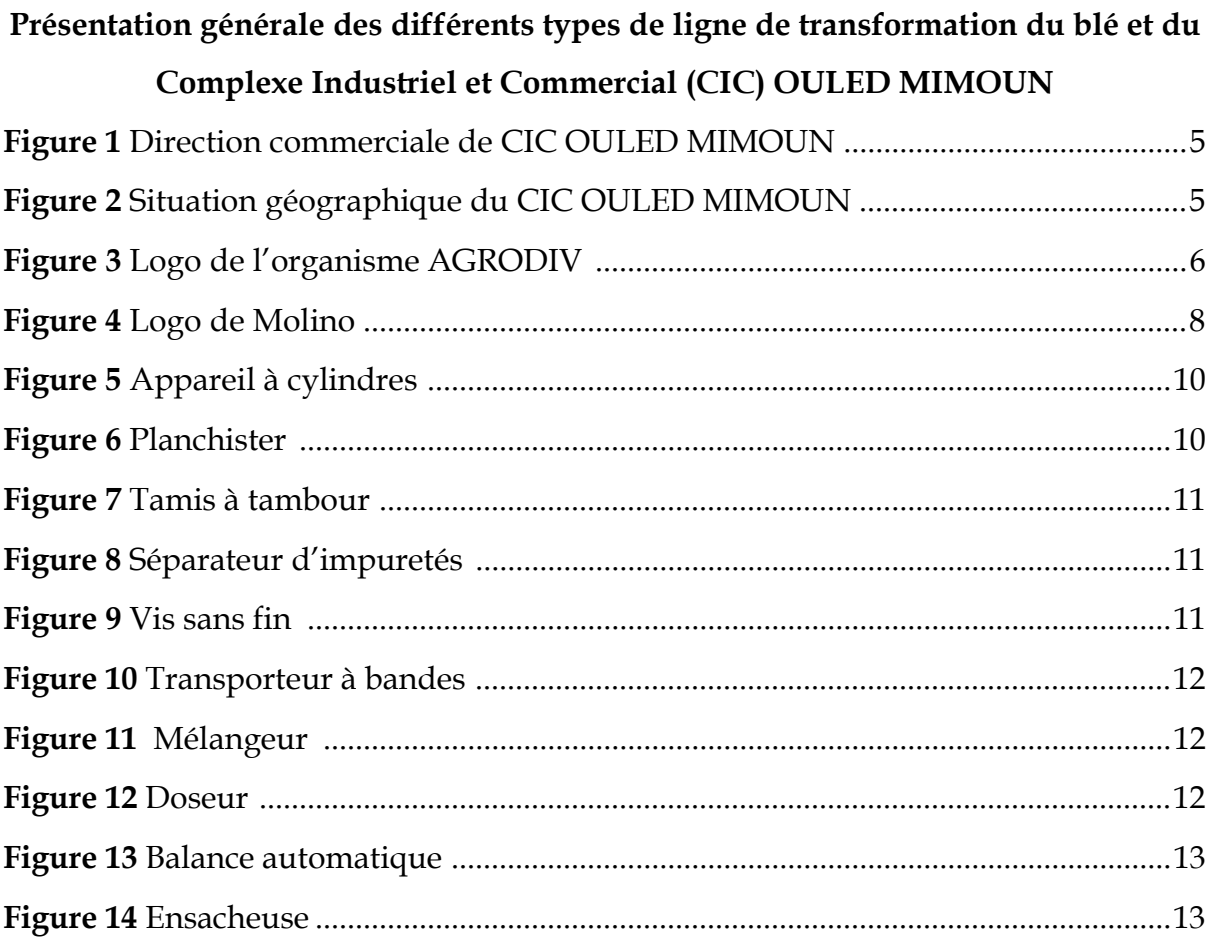

### Chapitre 2

# Présentation du Fonctionnement des équipements utilisés pour la fabrication de la farine et de la semoule dans les moulins de OULED MIMOUN

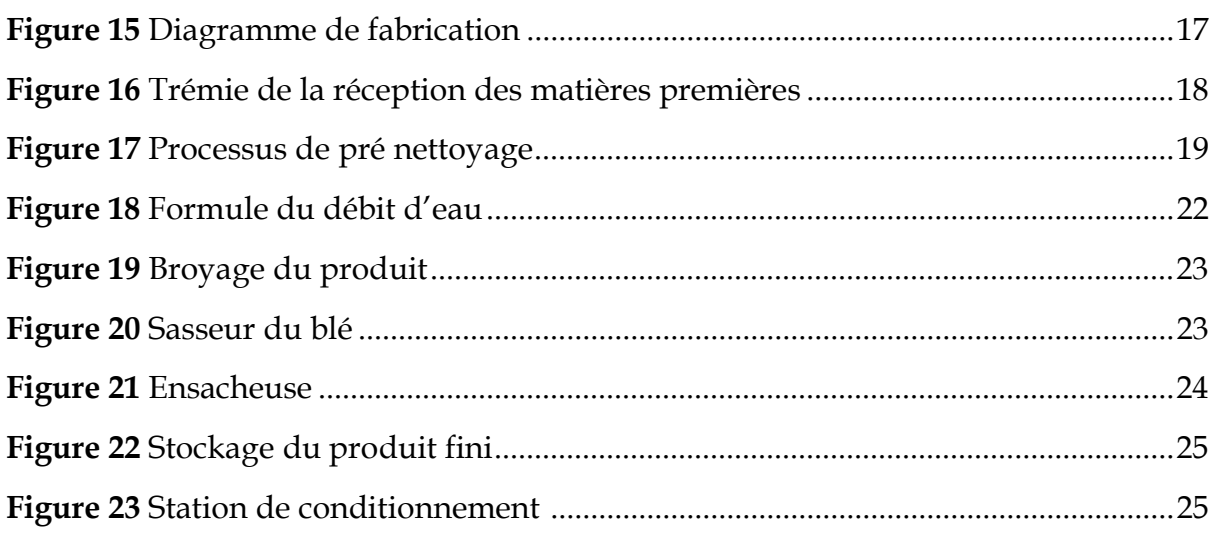

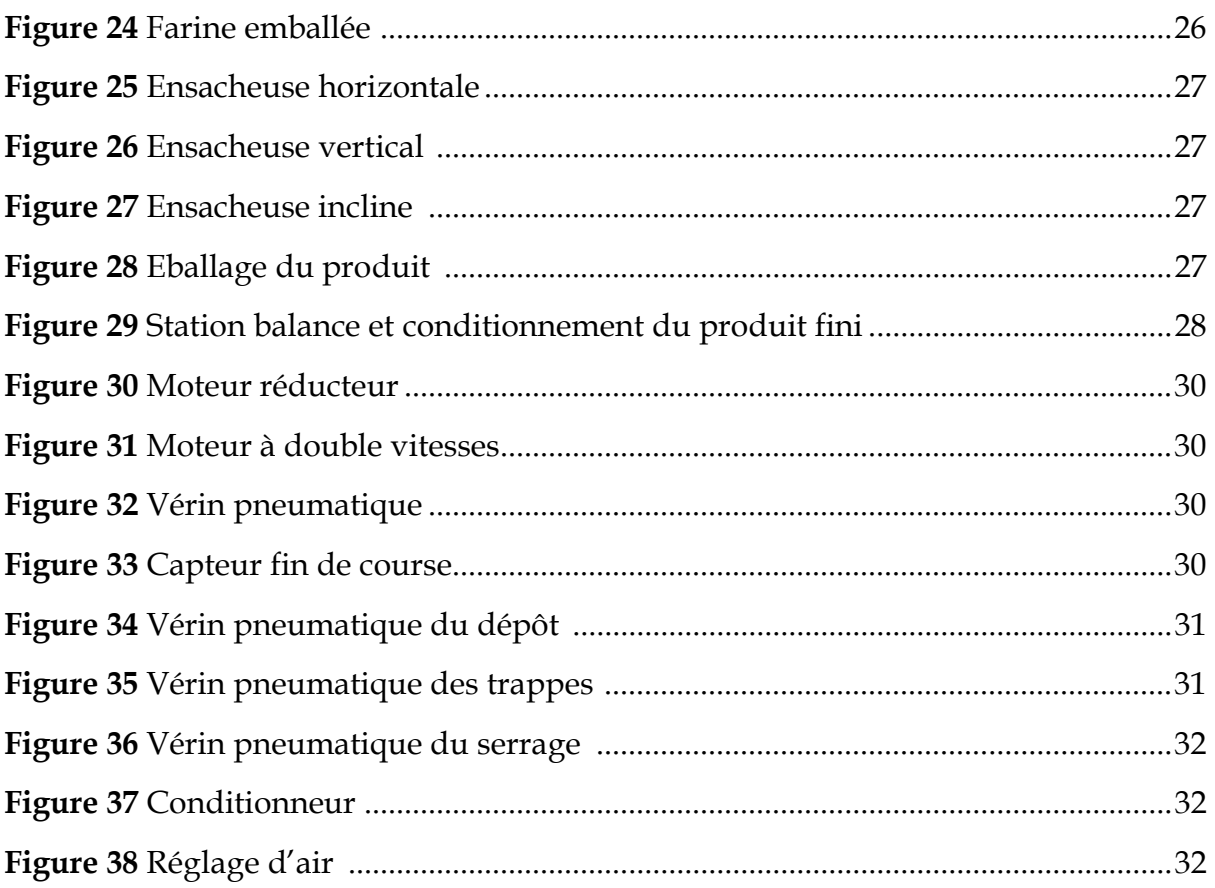

# Chapitre 3

# Etude, modélisation, programmation et simulation de la partie étudiée du  $\,$ système

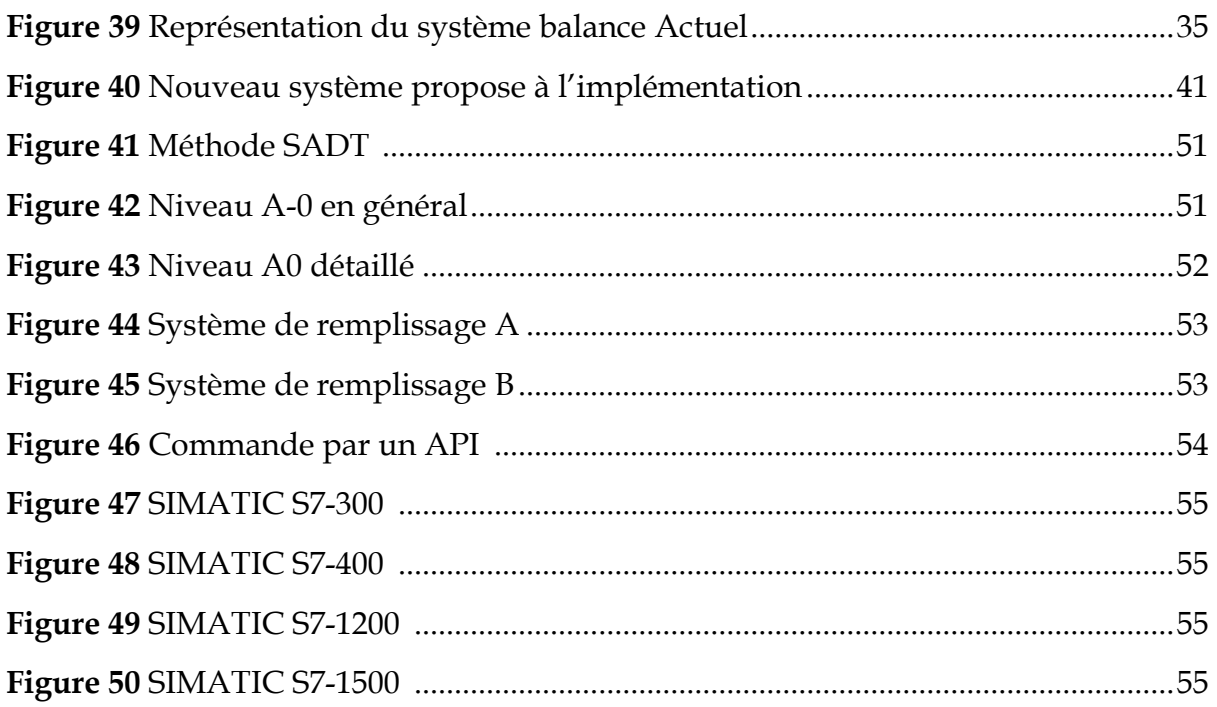

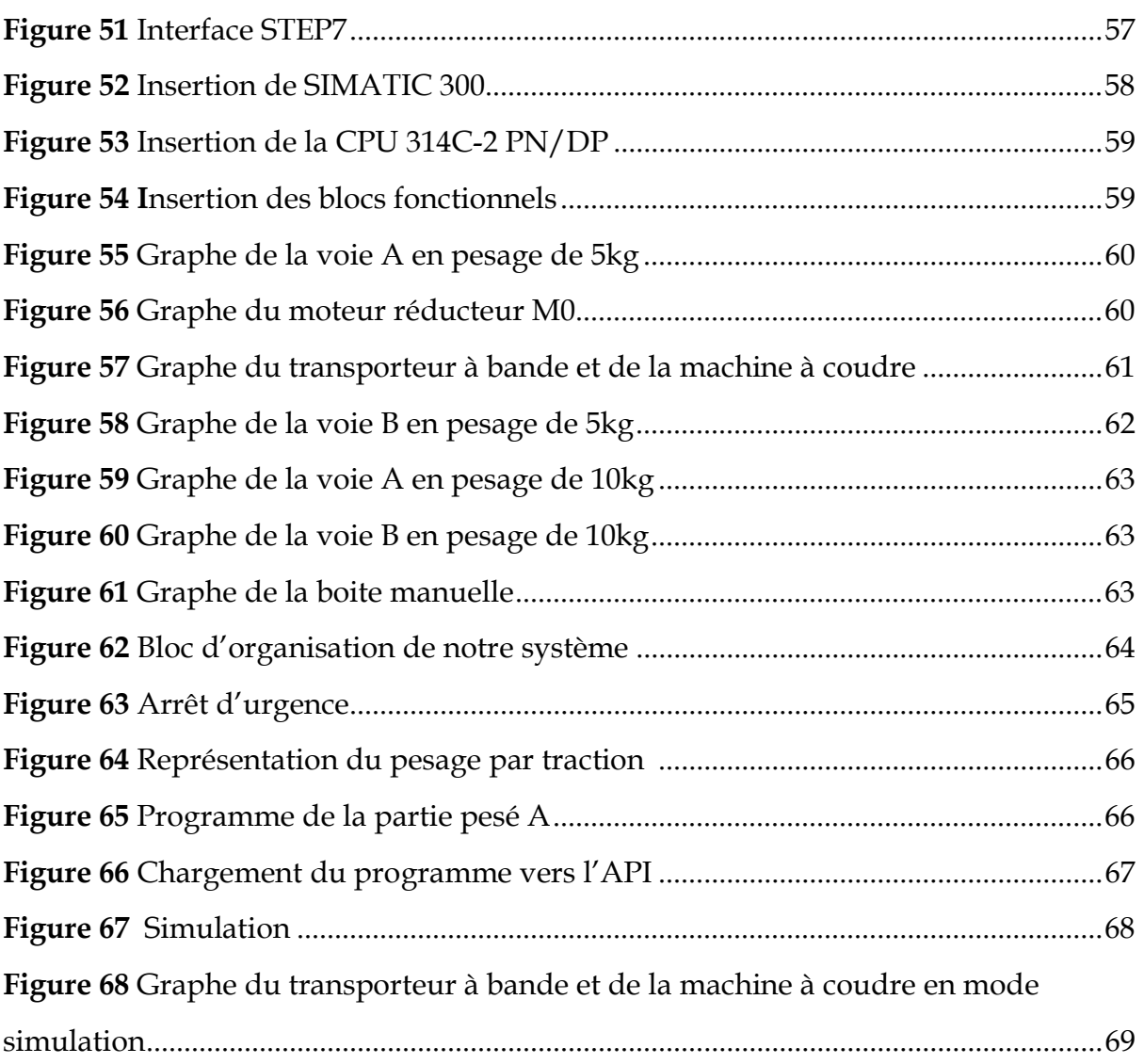

# Chapitre 4

### Développement d'une interface homme machine pour le contrôle et la commande de la partie étudiée

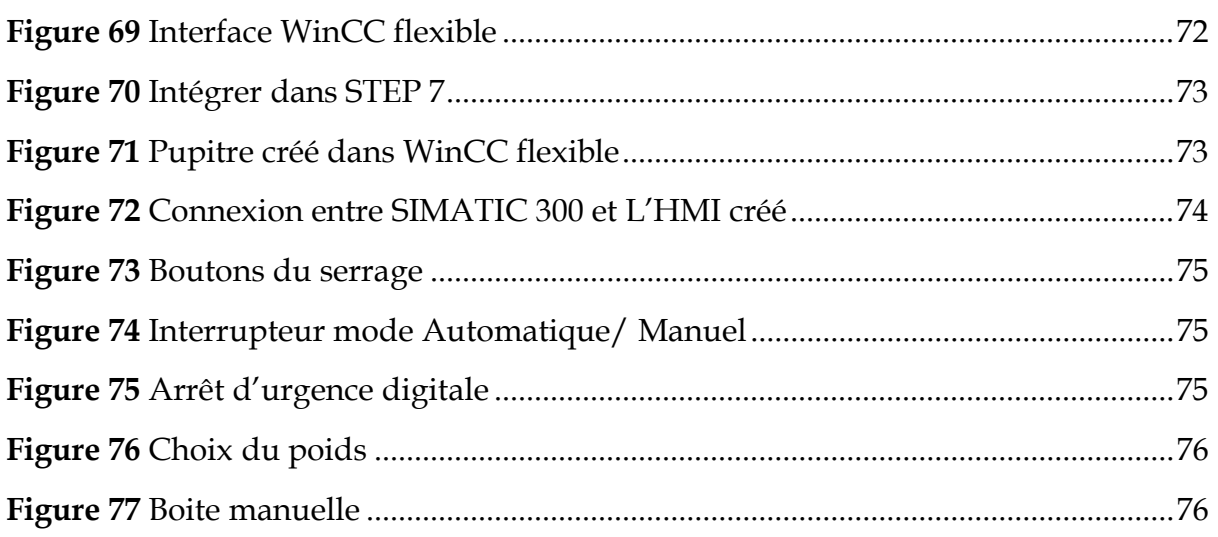

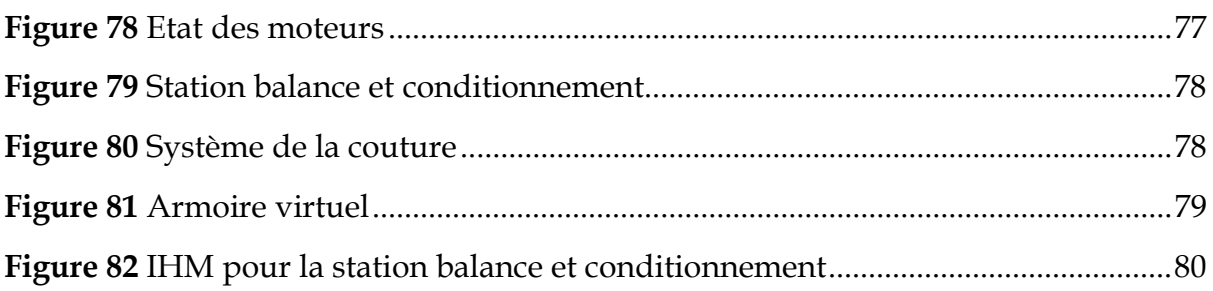

# Liste des tableaux

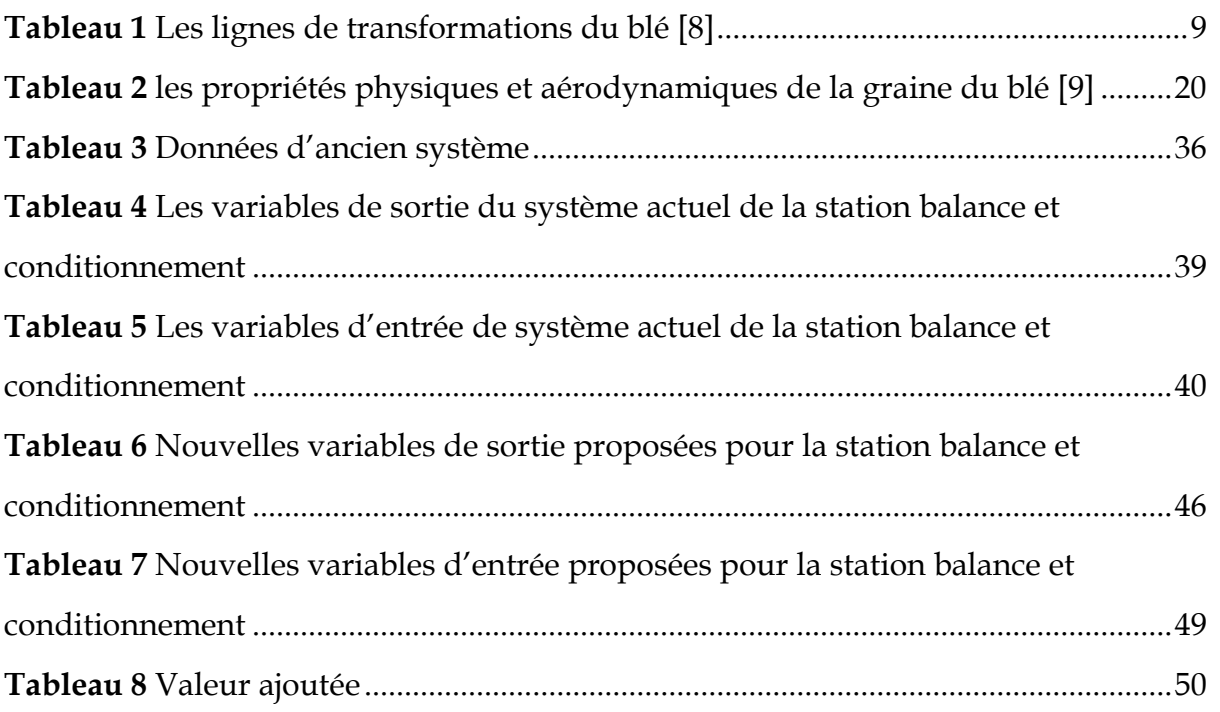

# Liste des abréviations

CIC : Complexe Industriel et Commercial.

EPE : Entreprise Publique Economique.

ERIAD : Entreprise Régionale des Industries Alimentaires céréalières et Dérivées.

SN SEMPAC : Société Nationale des Semouleries, Meuneries, Fabriques de Pâtes Alimentaires et Cousous.

SGP : Société de Gestion des Participations céréales.

SADT : Structured analysis and Design Technique.

API : Automate Programmable Industriel.

GRAFCET : Graphe Fonctionnel de Commande par Etapes et Transitions.

CPU : Central Proccessing Unit.

ISO : International Organization for Standardization.

QMS : Quality Management System.

EMS : Système de management environnemental.

FB : Fonction bloc.

OB : Organization bloc.

DB : Data bloc.

MPI : Message Passing Interface.

PLC : Programmable Logic Controller.

IHM : Interface homme machine.

PN : Profinet

DP : Profibus

# Liste des normes

1. ISO 9001 QMS : la norme internationale qui spécifie les exigences d'un système de gestion de la qualité (SMQ).

2. ISO 14001 EMS : définit les critères d'un système de management environnemental et peut être certifié.

# Introduction générale

Dans le domaine de l'automatisation et de la supervision des systèmes industriels, l'étape la plus cruciale est celle de la compréhension du fonctionnement du système puis la récolte des variables d'entrées/sorties. Au cours de cette phase, il est essentiel de recueillir toutes les données disponibles sur le système étudié afin d'avoir une vision claire des améliorations souhaitées. Une application précise de la première étape permettra progressivement d'identifier les réponses à proposer. La recherche est considérée comme le fondement de l'amélioration. Un cahier des charges solide peut constituer un support essentiel pour l'amélioration et la programmation, ce qui serait extrêmement difficile à réaliser sans une étude approfondie préalable. La supervision implique l'observation, la vérification, l'analyse et la modification des différents processus de la chaîne de production en vue de leur amélioration.

Dans ce contexte, ce document de projet de fin d'études intitulé "Modélisation, programmation et simulation d'une chaîne de production" propose une étude de la partie production, plus précisément de la station de pesée et d'emballage du produit fini du Complexe Industriel et Commercial (CIC) OULED MIMOUN, appartenant à la filiale Céréale OUEST du groupe agro-industriel "AGRO-Div".

L'objectif est d'automatiser le système étudié en utilisant des technologies modernes basées sur les API. Cela implique l'élaboration d'un cahier des charges, la modélisation et la programmation du système, ainsi que le développement d'une interface hommemachine (IHM) pour le contrôle et la commande.

La présentation de ce travail est organisée comme suit :

Dans le premier chapitre, nous allons exposer les différentes étapes de la transformation du blé tendre au sein de l'entreprise CIC OULED MIMOUN. En ce qui concerne le deuxième chapitre, il s'agira d'une présentation détaillée du système étudié, à savoir la « Station balance et conditionnement ».

Dans le troisième chapitre, nous abordons l'automatisation du système étudié, qui comprend la rédaction du cahier des charges ainsi que la programmation de ce système en utilisant le logiciel STEP7. En définitive, le quatrième chapitre aborde les différentes phases impliquées dans le développement de notre interface hommemachine (IHM), dont l'objectif est d'assurer le contrôle, la commande et la supervision de notre système.

2

# 1. Introduction

Notre intérêt s'est porté sur le secteur industriel, et c'est dans ce cadre que nous avons pris la décision de mener des recherches sur le thème du conditionnement des produits finis.

Nos recherches se font aux moulins de OULED MIMOUN, exploité par le Groupe AGRODIV, plus précisément dans la section chargée du conditionnement des sacs de farine et de semoule à base du blé tendre.

Cette production est réalisée à travers des lignes de transformation spécifiques, grâce auxquelles un produit final est obtenu, représenté dans de nombreux produits différents fabriqués à partir de blé tendre (dans ce cas, nous avons de la farine et de la semoule).

Dans ce chapitre, nous allons présenter l'entreprise de OULED MIMOUN et le groupe qui le dirige (AGRODIV), puis nous allons passer à la définition de chaque ligne de transformation située dans la partie du Pesage et conditionnement

# 2. Présentation de l'entreprise

# 2.1. Présentation de CIC OULED MIMOUN

### a) Définition

Les Moulins de OULED MIMOUN est une filiale du Groupe ERIAD, c'est une entreprise publique économique (EPE) dénommée Entreprise des Industries Alimentaires et Céréalières, issue de Sidi Bel Abbés. Cette société était auparavant une filiale de la Société nationale des pâtes et couscous (SN SEMPAC), qui a été créée en 1979.

Cette filiale est considérée parmi les principaux fabricants de céréales de notre pays, le groupe ERIAD contient l'un des principaux secteurs de la production agricole en Algérie [1].

La figure 1 représente la vue du complexe industriel et commercial (CIC) OULED MIMOUN.

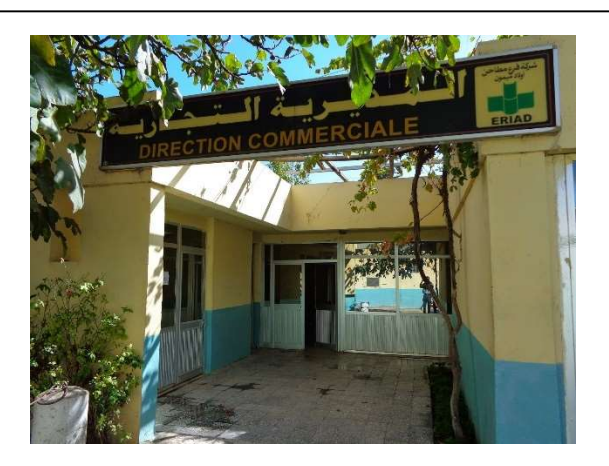

Figure 1 Direction commerciale de CIC OULED MIMOUN [2]

### b) Situation géographique

Le complexe industriel & commercial (CIC) de OULED MIMOUN, Spa situe au Route de Sebdou 13140 OULED MIMOUN, Algérie (Figure 2) [3].

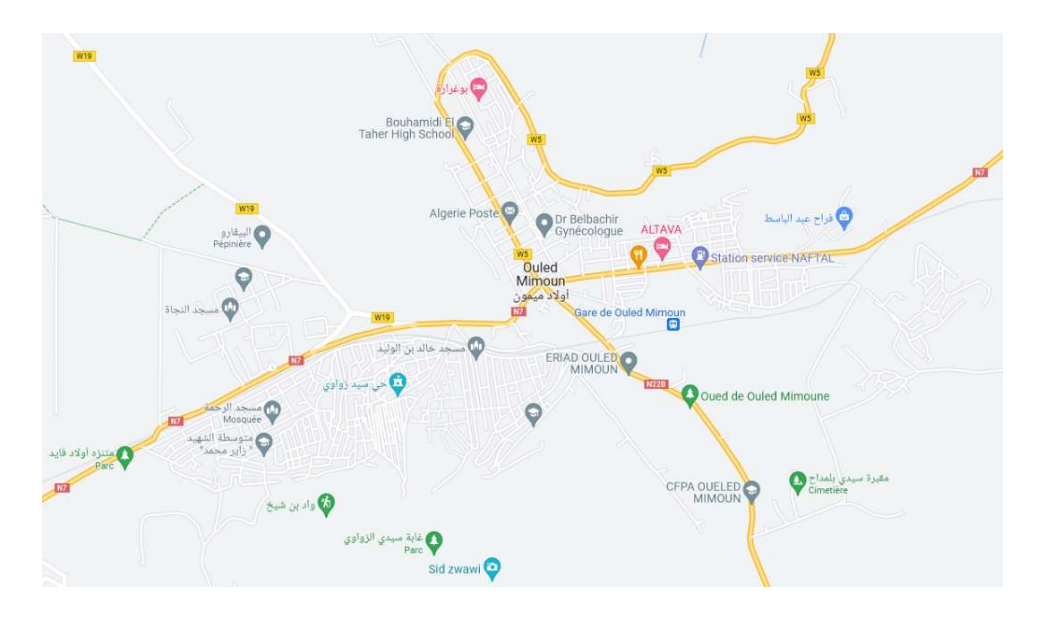

Figure 2 Situation géographique du CIC (ERIAD) OULED MIMOUN [4] Le CIC OULED MIMOUN est une partie du groupe AGRODIV.

# 2.2. Présentation du groupe AGRODIV

#### 1. Définition

Le groupe AGRO-INDUSTRIE par abréviation AGRODIV est né de la restructuration du secteur public marchand en Février 2015. A travers la fusion et absorption de trois SGP : CEGRO, COJUB et TRAGRAL (Figure 3).

Ces activités sont :

- Le conditionnement de café, sucre, légumes secs et riz.
- La transformation de dattes.
- L'entreposage, conditionnement et commercialisation de produits alimentaires divers.
- La Production de jus, boissons et conserves issus de la transformation et conditionnement de fruits et légumes.

Son objet social est porté dans l'agro-industrie dans toute sa diversité, la commercialisation, Conception et production, ainsi que les importations/ exportations des produits résultants de la transformation des matières premières issues de l'agriculture, de la pêche ou bien de l'élevage [5].

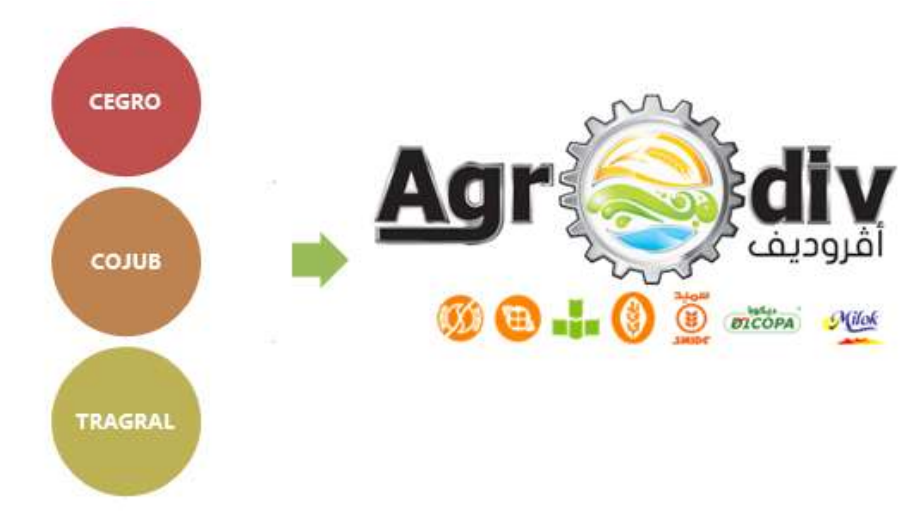

Figure 3 Logo de l'organisme AGRODIV [5]

#### 2. Histoire

Le groupe agro-industriel AGRODIV Spa a été créé en février 2015 à la suite de la restructuration du secteur public marchand. Son objectif principal est de se concentrer sur les activités liées à l'agro-industrie dans toute sa diversité, en mettant en place une stratégie axée sur l'intégration de la chaîne de valeur.

Les principales activités du groupe comprennent :

 Première et deuxième transformation céréalière et dérivés : AGRODIV Spa est impliqué dans la transformation des céréales et de leurs dérivés. Cela peut inclure la production de farine, d'aliments pour animaux ou d'autres produits à base de céréales.

- Production de jus, boissons et conserves à partir de fruits et légumes : Le groupe est engagé dans la transformation et le conditionnement des fruits et légumes pour produire des jus, des boissons et des conserves.
- Conditionnement de café, sucre, légumes secs et riz : Le groupe s'occupe du conditionnement de différents produits tels que le café, le sucre, les légumes secs (haricots, pois, lentilles, etc.) et le riz.
- Entreposage, conditionnement et commercialisation de produits alimentaires divers : AGRODIV Spa offre également des services d'entreposage et de conditionnement pour divers produits alimentaires, en plus de s'occuper de leur commercialisation [6].

AGRODIV Spa est un groupe agro-industriel qui se concentre sur diverses activités allant de la transformation des céréales, des fruits et légumes, des dattes, du café, du sucre, des légumes secs et du riz, à l'entreposage, au conditionnement et à la commercialisation de produits alimentaires.

Les lignes de production qui existent dans les moulins de OULED MIMOUN sont de la marque MOLINO.

#### 3. Présentation des différentes lignes de transformation de blé

#### 3.1. Présentation de MOLINO

MOLINO est une organisation réputée et à l'origine du projet nommé "Food City Complex" sur le concept d'exportation, de fabrication et de fourniture d'usines et d'équipements de transformation alimentaire à ces clients. Le projet "Food City Complex" est très vital et important et couvre toutes les principales chaînes de production alimentaire du complexe.

En installant toutes ces usines dans un même complexe, l'entreprise cherche à créer :

- Faible coût d'exploitation/de main-d'œuvre.
- Facilité de gestion.
- Accroître la qualité et la compétitivité des produits finaux.
- L'économie des sous-produits, ou bien les déchets [7].

La figure 4 illustre le logo de cette organisation.

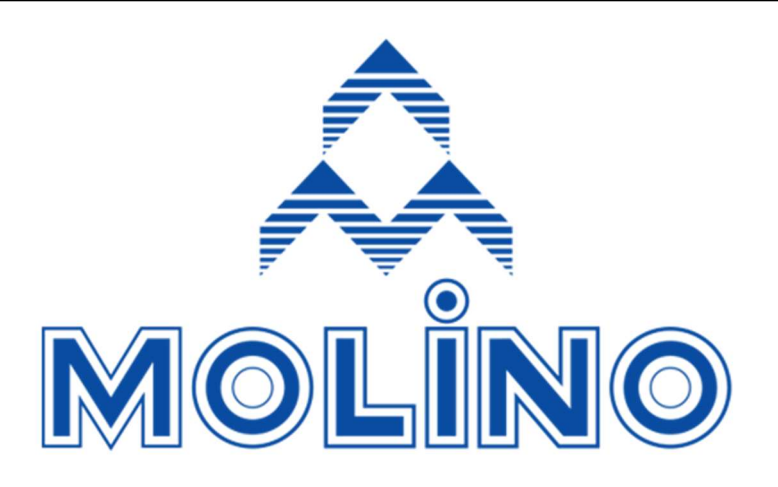

Figure 4 Logo de Molino [7]

#### 3.2. Lignes de transformation de blé

Les lignes de transformation du blé sont des lignes de production appelées "équipements de transformation alimentaire" qui sont installées par MOLINO dans ces différentes usines, ces lignes de transformation sont divisées en sections, dont chacune est spécialisée dans une étape particulière de la production de la farine et de la semoule à partir du blé tendre, ces sections sont énumérées comme suit :

- 1) Section de la mouture.
- 2) Section du nettoyage.
- 3) Section du transport.
- 4) Section du mélange et dosage.
- 5) Section du pesage et conditionnement.

Le tableau 1 mentionne les différentes lignes de transformations du blé qui sont réparties selon leurs sections spécifiques.

Ces sont des lignes de production qui sont responsable du processus de production de la farine et de la semoule à partir du blé tendre.

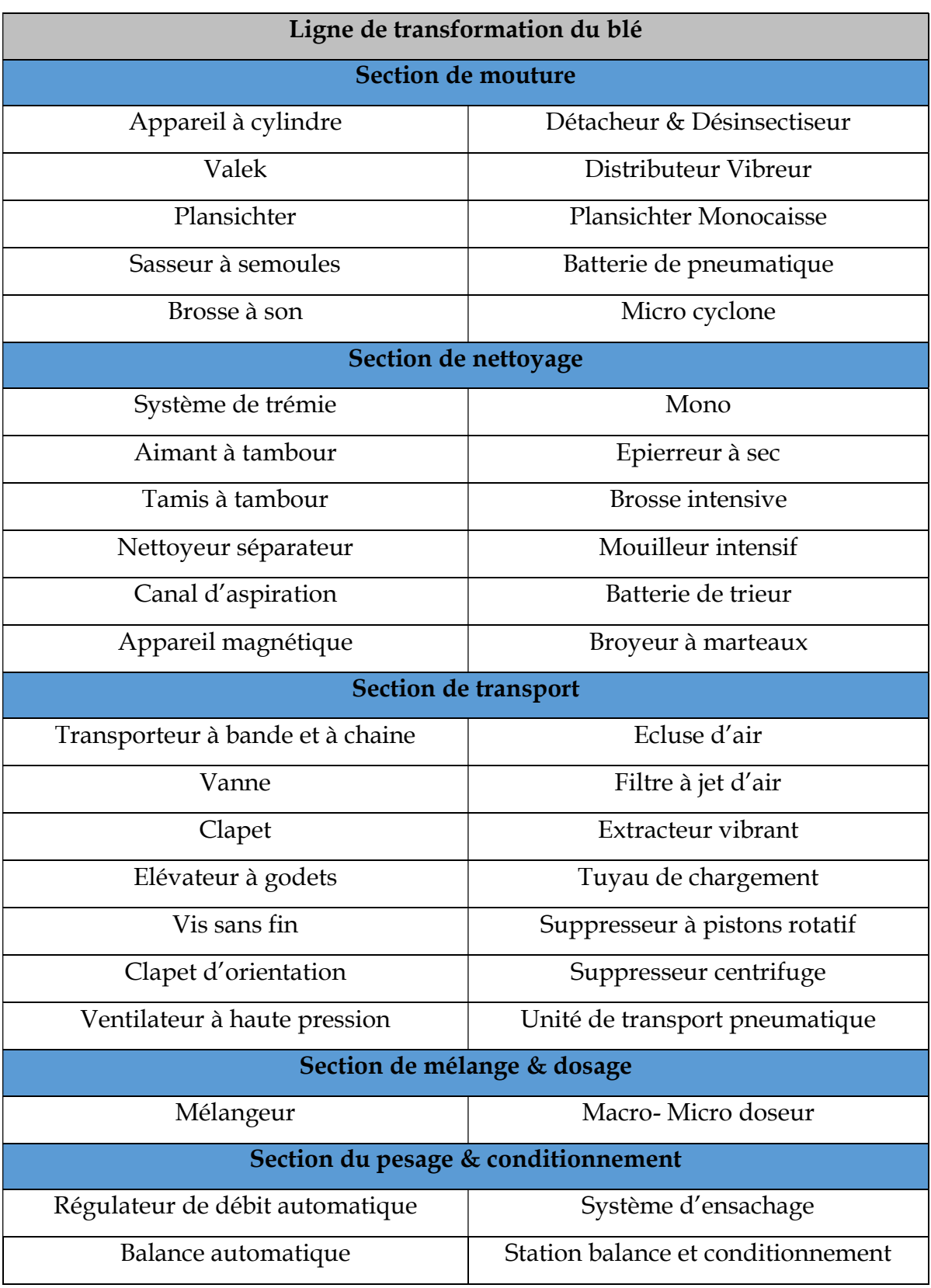

Tableau 1 Les lignes de transformations du blé [8]

#### a) Section de mouture

Cette phase est divisée par des nombreuses opérations qui sont le broyage, le blutage, le séchage, le sassage, le Désagrège, le claquage et le convertissage, il existe des lignes de production qui sont responsable de ces processus comme l'appareil à cylindre (Figure 5), Planchister (Figure 6) … etc.

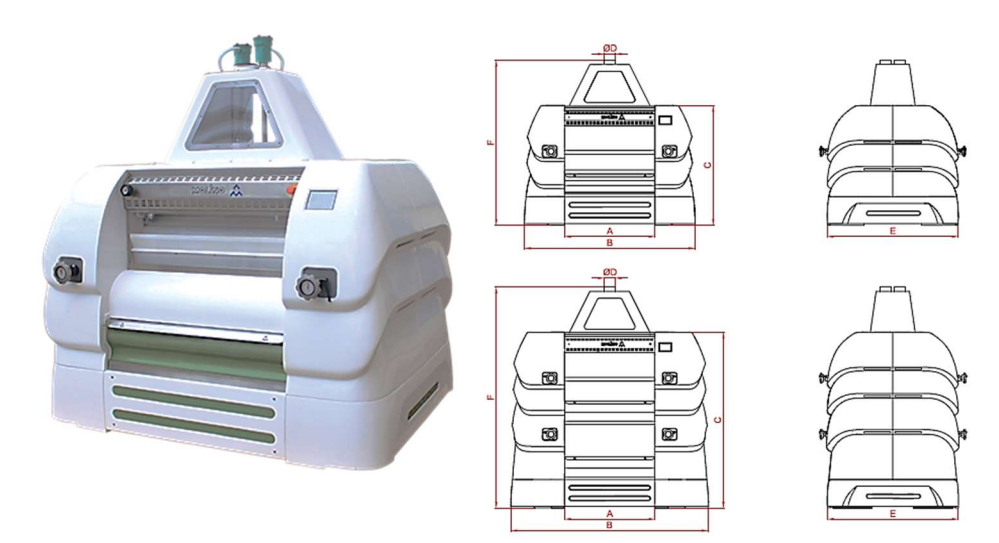

Figure 5 Appareil à cylindres [8]

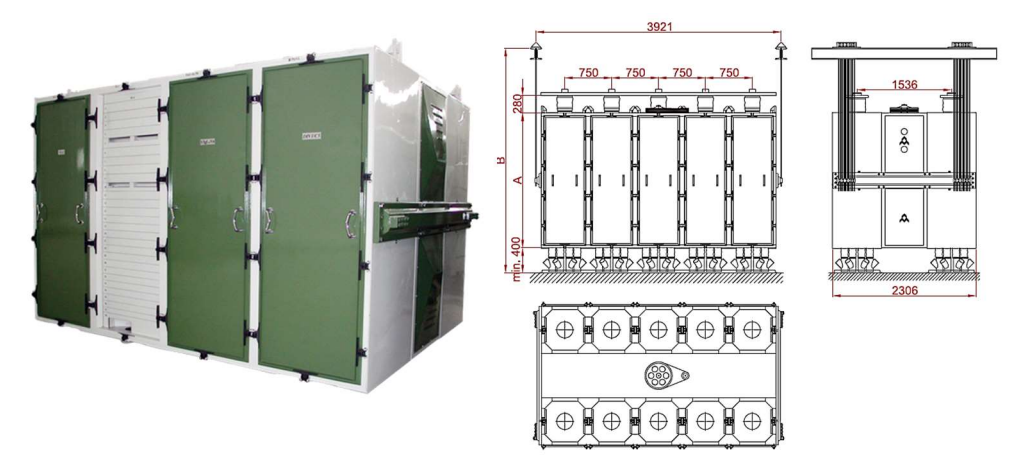

Figure 6 Planchister [8]

#### b) Section de nettoyage

Dans cette section, Le blé passe par un processus de pré-nettoyage, après ça il va être nettoyé avant le conditionnement, on peut mentionner quelques lignes responsables de cette partie de production comme le tamis à tambour (Figure 7), nettoyeur séparateur (Figure 8) … etc.

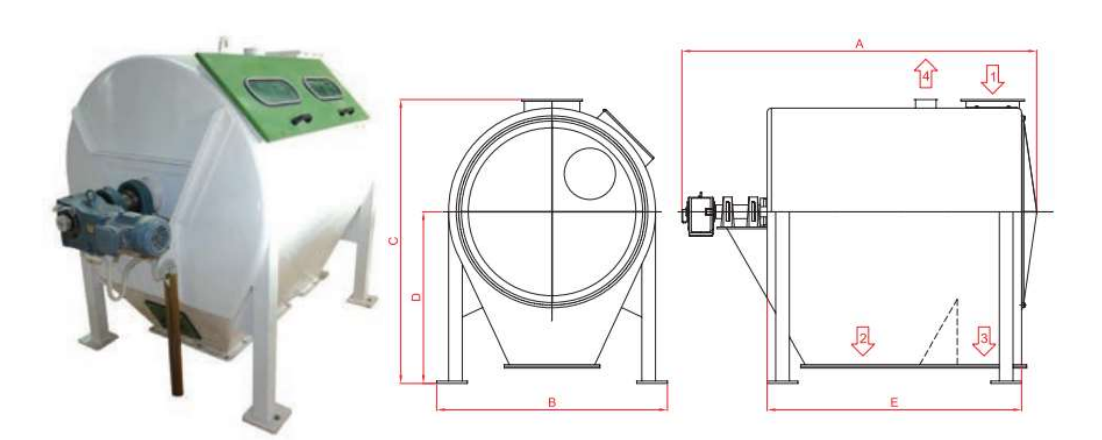

Figure 7 Tamis à tambour [8]

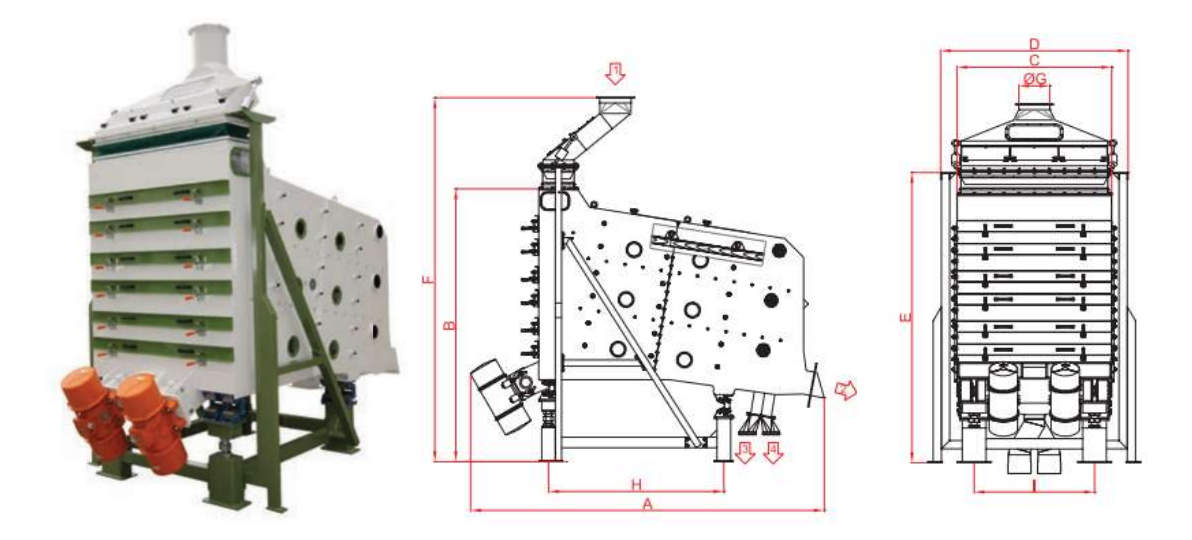

Figure 8 Séparateur d'impuretés [8]

#### c) Section de transport

Le produit est transporté par des machines très précises, chaque processus nécessite un moyen de transport spécifique, parmi les lignes de transport qui existe dans notre système il existe la vis sans fin (Figure 9), le transporteur à bandes (Figure 10) … etc.

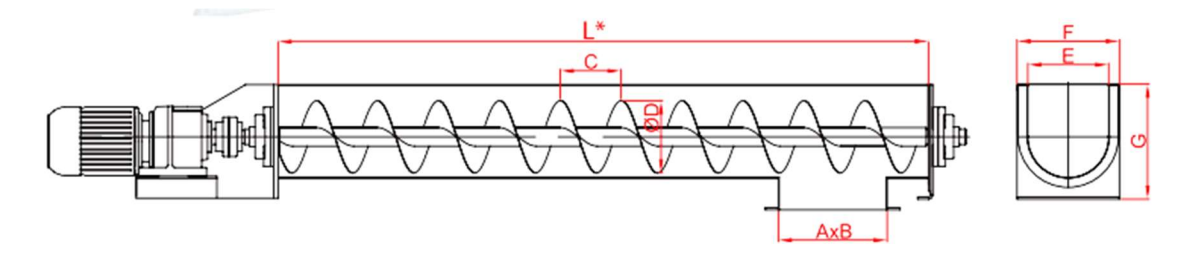

Figure 9 Vis sans fin [8]

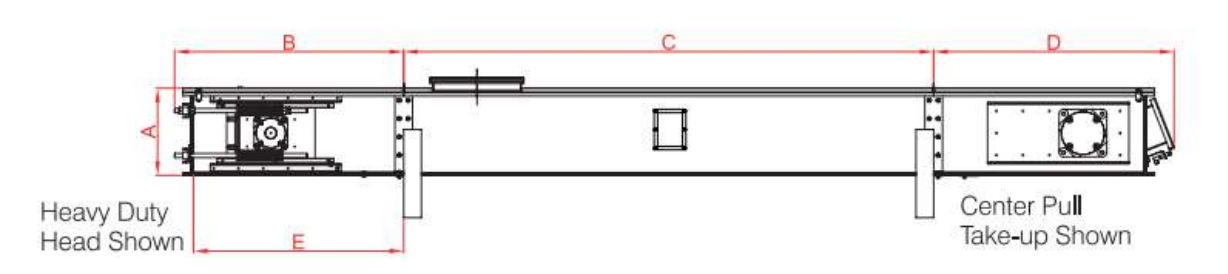

Figure 10 Transporteur à bandes [8]

#### d) Section de mélange et dosage

La figure 11 illustre un mélangeur du blé

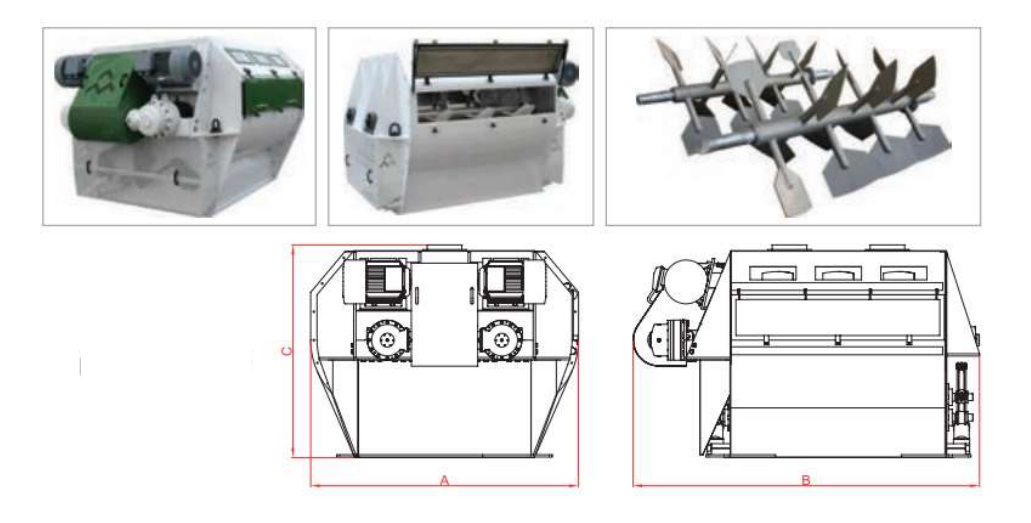

Figure 11 Mélangeur [8]

La figure 12 représente un doseur du blé

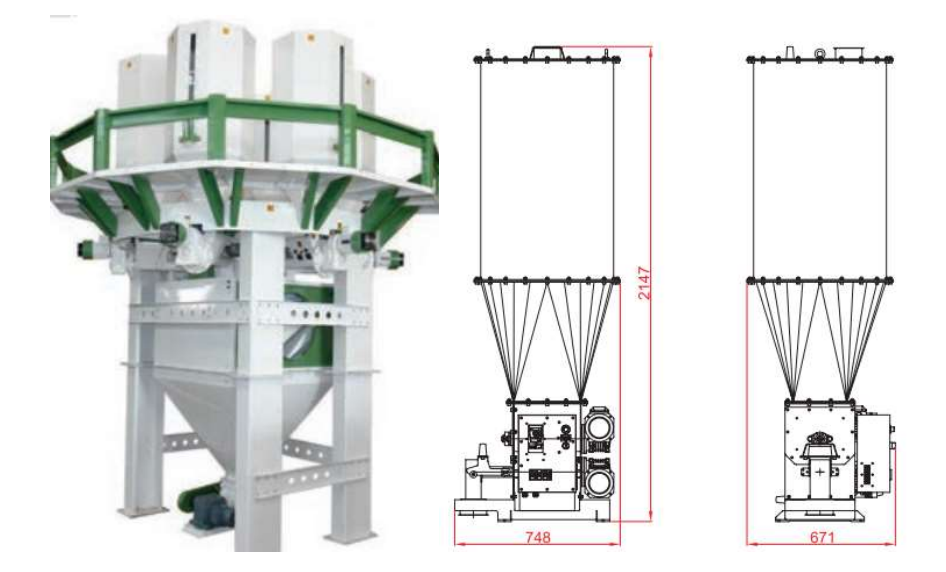

Figure 12 Doseur [8]

#### e) Section du pesage et conditionnement

Dans notre projet fin d'étude, nous nous concentrerons sur le département du pesage et conditionnement.

Cette section est la dernière partie de notre processus, le produit va être emballé et stocké pour l'expédition.

Parmi les lignes du pesage et conditionnement, il existe les balances automatiques (Figure 13), les ensacheuses (Figure 14) … etc.

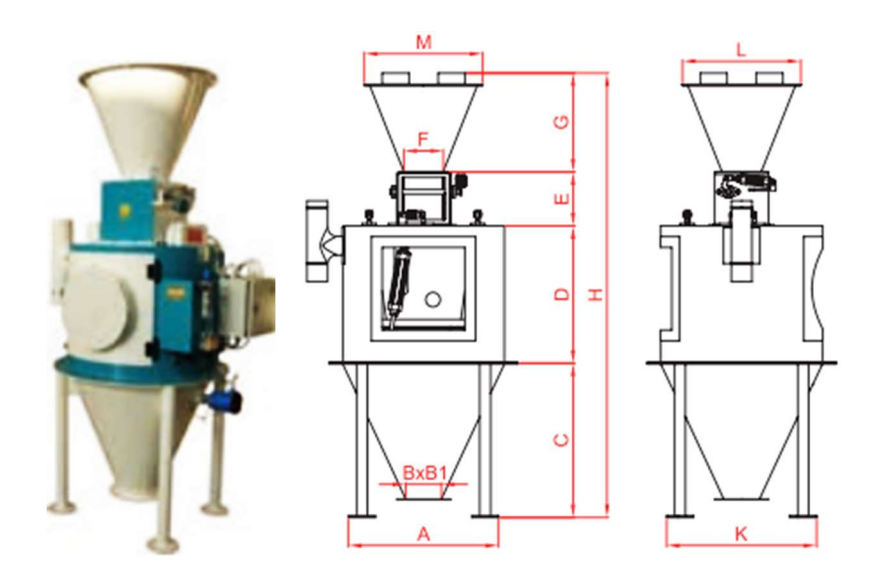

Figure 13 Balance automatique [8]

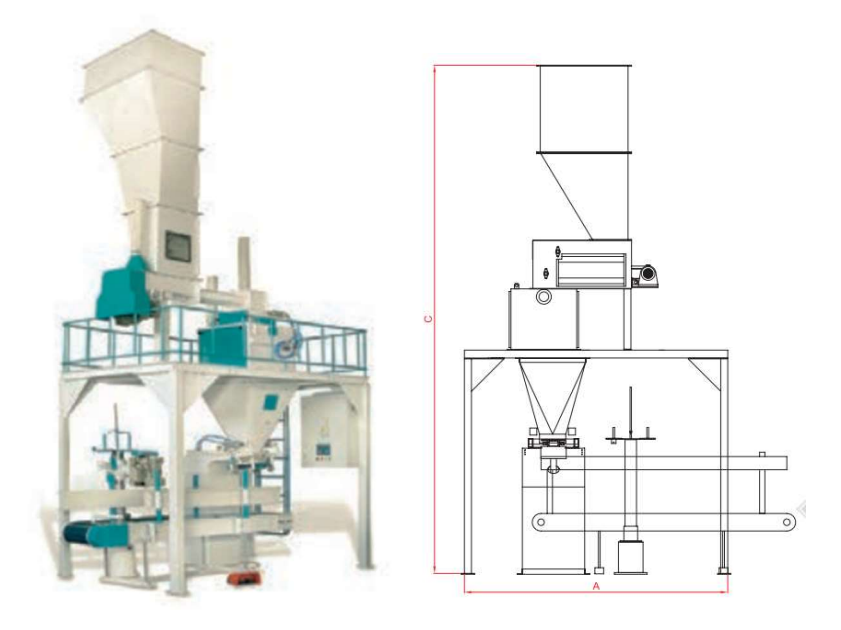

Figure 14 Ensacheuse [8]

# 4. Conclusion

Les Moulins de OULED MIMOUN est un complexe industriel et commercial (CIC) qui utilise les produits MOLINO dans son processus de fabrication.

Le processus de fabrication de la farine et de la semoule à partir du blé tendre est divisés par cinq (5) sections de production, qui sont : mouture, nettoyage, transport, mélange et dosage et dernièrement la section du pesage et conditionnement.

Dans notre projet fin d'étude nous nous concentrons notre étude sur la station balance et conditionnement de la semoule qui existe dans la dernière section (pesage et conditionnement).

Cette dernière travaille avec l'ancien système qui est les relais câblés, notre mission est l'automatisation complète de son système en utilisant les automates programmables industrielle.

Chapitre 2 Présentation du Fonctionnement des équipements utilisés pour la fabrication de la farine et de la semoule dans les moulins de OULED MIMOUN

### 1. Introduction

La farine et la semoule sont des produits absolument indispensables à notre vie quotidienne et sont fabriquées à partir de blé tendre comme matière première.

Le processus de fabrication de la farine et de la semoule passe par des étapes importantes qui garantissent leur construction et leur qualité irréprochables, ce qui joue un rôle crucial, notamment dans leur commercialisation.

Ces deux produits sont conditionnés selon des méthodes très avancées qui fonctionnent grâce à une technologie très développée, ce qui permet de réaliser parfaitement cette procédure.

Dans ce chapitre, au début nous allons présenter les processus de fabrication de la farine et de la semoule à partir du blé tendre de la première étape jusqu'au conditionnement, puis nous allons définir les types des balances ainsi que les stations de conditionnement. En fin du chapitre nous allons focaliser notre étude sur la station balance et conditionnement des produits fini qui est situé au moulin de OULED MIMOUN.

# 2. Présentation de la production de la farine et de la semoule

#### 2.1. Organigramme de production

Lafigure 15 indique la représentation de l'organigramme de la transformation de blé tendre en farine et semoule.

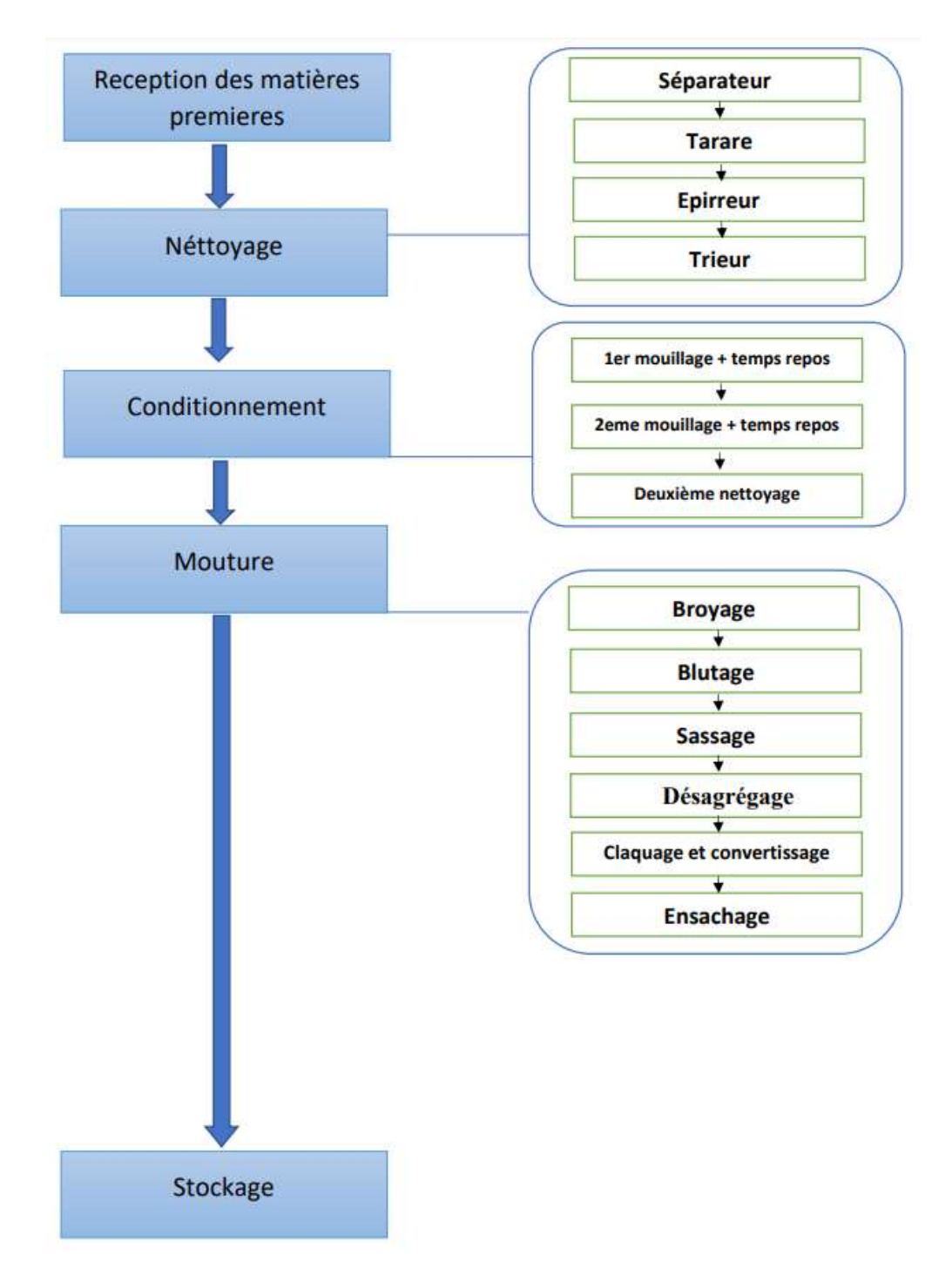

Figure 15 Diagramme de fabrication

Présentation du fonctionnement des équipements utilisés pour la fabrication de la farine et de la semoule dans les moulins de OULED MIMOUN

#### 2.2. Processus de fabrication de la farine et de la semoule à partir du blé tendre

Les moulins de OULED Mimoun prennent en considération des méthodes traditionnelles et sophistiquées dans ses procédés de fabrication de farine et de semoule à partir de blé tendre.

#### 2.2.1. Réception des matières premières

Cette étape implique le transfert du blé réceptionné au port vers des camions, en utilisant deux méthodes distincte, qui sont le déchargement par grue et par aspiration. Une fois arrivés aux moulins, les camions passent par une balance afin de peser la quantité de blé reçue, puis le blé est versé dans une trémie. La trémie est équipée d'une grille en acier avec une ouverture de 25 mm, permettant de retenir les grosses impuretés telles que les cailloux, le bois, la paille, etc. Elle est également couverte par un toit pour la protéger des intempéries et a une capacité suffisante pour recevoir un camion entier pesant jusqu'à 30 tonnes. Ensuite, le blé est acheminé vers les silos de stockage à l'aide de transporteurs et d'élévateurs à godets (Voir la figure 16) [9].

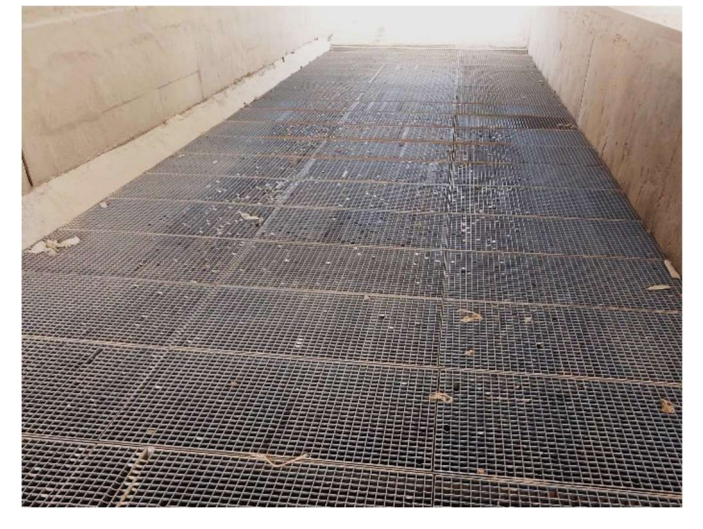

Figure 16 Trémie de la réception des matières premières

#### 2.2.2. Pré nettoyage

L'objectif du pré-nettoyage est d'éliminer les gros déchets provenant du déchargement avant le stockage du blé dans les silos de réception et de mélange. Cette opération est réalisée à l'aide de différents équipements tels qu'une bascule de réception, qui permet de contrôler les quantités livrées, un dispositif magnétique pour éliminer les métaux ferreux, un séparateur qui effectue une séparation sommaire des différents

Présentation du fonctionnement des équipements utilisés pour la fabrication de la farine et de la semoule dans les moulins de OULED MIMOUN

composants du blé, et enfin une aspiration pour éviter que la poussière ne se propage dans l'atmosphère.

Cette phase de pré-nettoyage revêt une importance cruciale pour optimiser le stockage des produits, réduire la présence de poussières en suspension et les risques d'explosion, ainsi que garantir une meilleure hygiène. Elle assure également la protection des machines et des équipements de manutention tels que les chaînes et les élévateurs, ainsi que la possibilité de ventiler les grains grâce à un système d'aspiration ou de transvidage, ce qui permet une meilleure perméabilité des sorties des silos (Regardez la figure 17) [9].

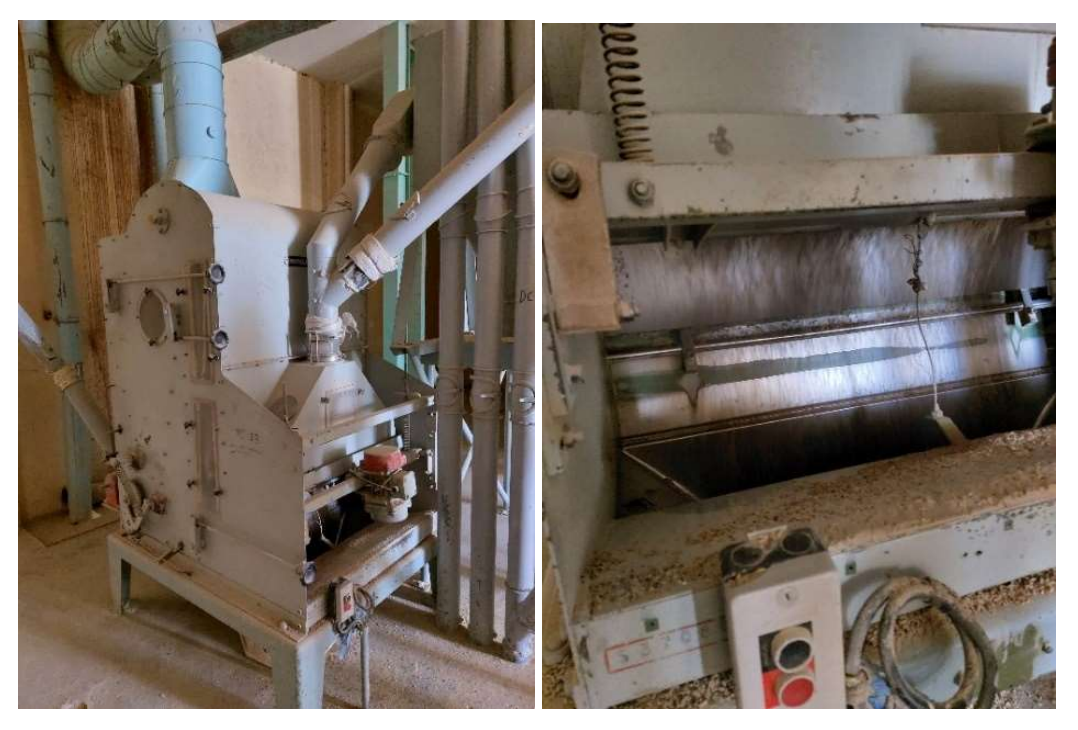

Figure 17 Processus de pré nettoyage

#### 2.2.3. Nettoyage

Le diagramme de nettoyage est une étape essentielle du processus de fabrication dans un moulin, car il détermine la qualité du blé utilisé pour la mouture.

Au début de ce diagramme, la quantité totale de blé est mesurée sur une balance. Cela permet de déterminer, à la fin de cette phase, le taux d'impureté et de sélectionner les sources d'approvisionnement en matières premières en conséquence.

Le nettoyage du blé fait appel à différentes méthodes qui exploitent les propriétés physiques et aérodynamiques des grains, comme indiqué dans le tableau ci-dessous : [9].

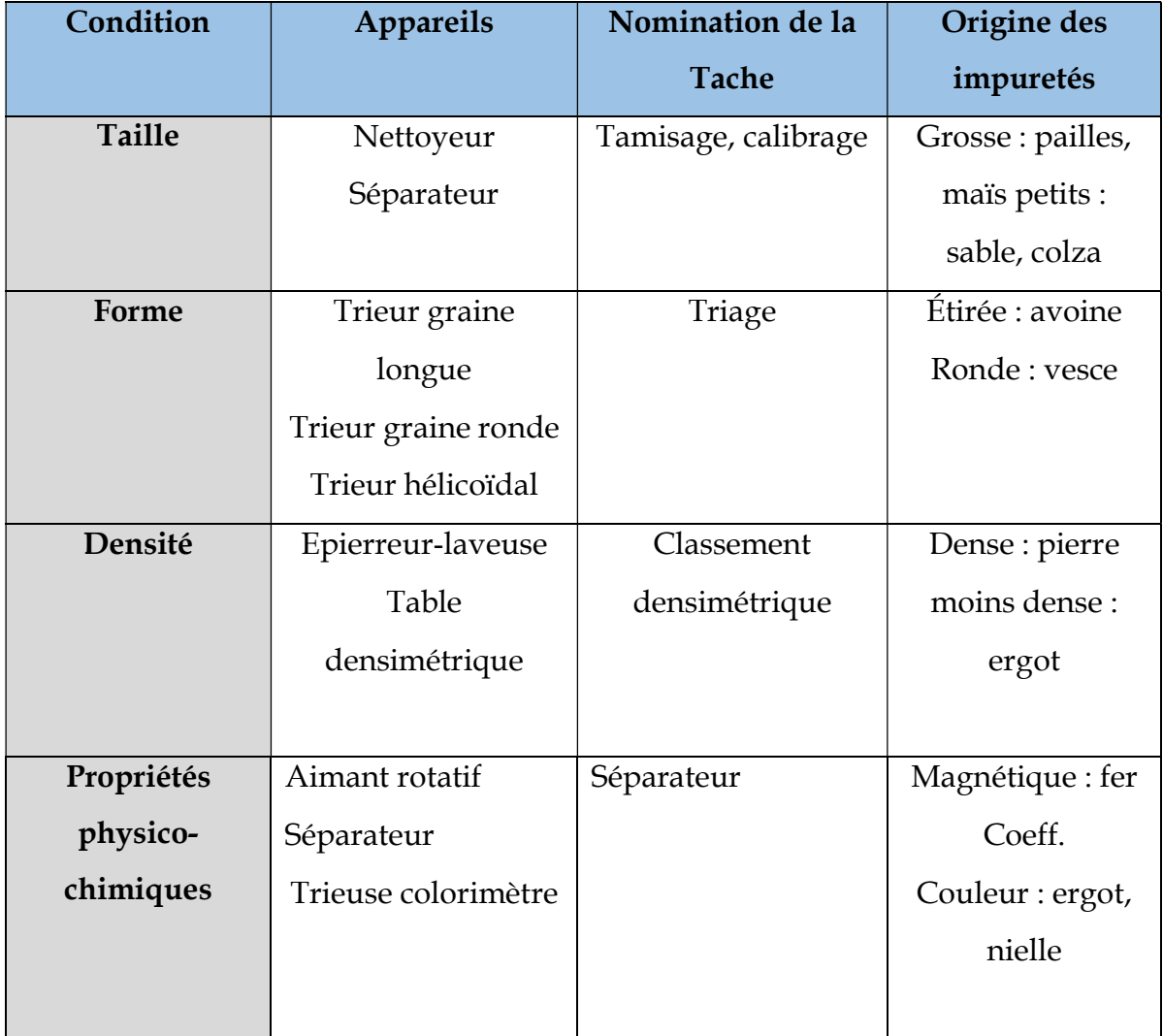

Le tableau 2 montre les propriétés physiques et aérodynamiques de la graine du blé.

Tableau 2 les propriétés physiques et aérodynamiques de la graine du blé [9]

#### 2.2.4. Conditionnement

Le conditionnement du blé est une étape cruciale pour assurer le bon déroulement de la mouture. Son objectif est de modifier l'état physique des grains de manière à permettre une séparation optimale lors de la mouture entre l'albumen amylacé d'un côté et les enveloppes, la couche à aleurone et le germe de l'autre.

Présentation du fonctionnement des équipements utilisés pour la fabrication de la farine et de la semoule dans les moulins de OULED MIMOUN

Le processus de conditionnement implique le traitement des grains avec de l'eau ou une combinaison d'humidité et de chaleur. Ce traitement est ensuite complété par le repos des grains dans des boisseaux, suivi d'une humidification supplémentaire, puis d'une brève période de repos avant le broyage.

Le but du conditionnement est de préparer les grains de manière à faciliter la séparation efficace des différentes composantes lors de la mouture. Ainsi, il permet d'obtenir un albumen amylacé de qualité tout en séparant les enveloppes, la couche à aleurone et le germe.

Le procédé de mouture repose sur la présence de différences d'élasticité et de friabilité entre les parties externes du grain et l'amande lors du broyage. Les enveloppes, étant plus élastiques, sont réduites en particules de taille supérieure à celle de l'amande, ce qui permet de les éliminer par tamisage.

Le but de la préparation est donc d'accentuer ces différences en rendant les enveloppes plus résistantes tandis que l'amande devient plus friable. Cela permet de réduire l'énergie nécessaire pour les appareils à cylindres et d'obtenir une semoule de meilleure qualité.

#### Facteurs de conditionnement :

Certains facteurs jouent un rôle crucial dans le conditionnement du blé, tels que :

- L'humidité initiale
- La vitrosité
- Le type de blé
- Le temps de repos

La préparation du blé pour la mouture requiert une compréhension approfondie de la matière première. Elle consiste à déterminer la quantité d'eau nécessaire pour le blé ainsi que le temps de repos requis [9].

La quantité d'eau à ajouter au blé dépend de la nature du blé, de son humidité initiale et de l'humidité souhaitée pour la semoule. Le débit d'eau à ajouter au blé peut être calculé à l'aide de la formule suivante (Figure 18) :
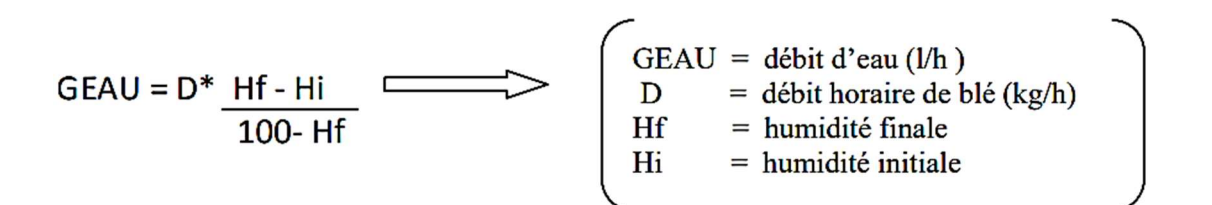

Figure 18 Formule du débit d'eau

Premier mouillage : Le blé provenant du processus de nettoyage à sec possède une humidité initiale (Hi) et est acheminé vers le premier mouilleur intensif où il reçoit les 2/3 de la quantité d'eau à ajouter. Ensuite, il est déchargé dans une cellule de repos.

Temps de repos : Le temps de repos représente la durée nécessaire pour que l'eau se répartisse à l'intérieur des grains. Pendant l'humidification du blé, une partie de l'eau ajoutée est immédiatement absorbée par les grains. Afin de permettre à l'eau de pénétrer à travers les enveloppes et le germe pour atteindre le cœur de l'amande, il est important de maintenir un temps de repos aussi long que possible. La durée de repos varie en fonction de divers facteurs tels que la variété de blé, la vitrosité, le degré de sécheresse et l'humidité finale souhaitée pour la semoule.

Deuxième mouillage : Le blé qui a reposé dans la première cellule est ensuite transféré vers le deuxième mouilleur intensif, où le dernier tiers de la quantité d'eau à ajouter est incorporé au blé.

Deuxième temps de repos : Après le deuxième mouillage, le blé est déchargé dans une deuxième cellule de repos pour une période déterminée.

Nettoyage humide du blé : Après le conditionnement, le blé est acheminé vers une brosse verticale où les enveloppes sont lâchées et les impuretés adhérant aux grains sont éliminées. Ensuite, le blé est soumis à une aspiration pour éliminer les impuretés et les poussières. Il est ensuite pesé sur une balance et acheminé par gravité vers une vis sans fin équipée d'un aimant pour éliminer les objets métalliques [9].

#### 2.2.5. Mouture

#### Broyage

Cette opération consiste à réduire le diamètre des grains en les comprimant entre deux cylindres métalliques cannelés tournant en sens inverse à des vitesses différentes. La figure 19 représente un processus de broyage fait par un appareil à cylindres.

22

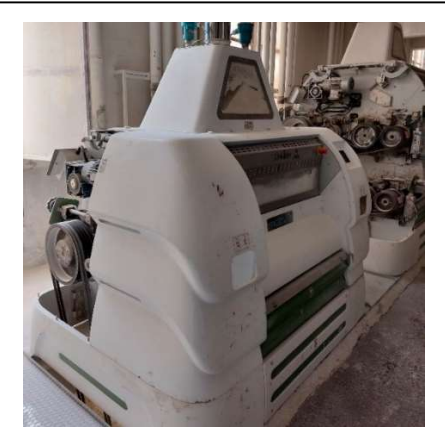

Figure 19 Broyage du produit

#### Blutage

Après une série de passages successifs à l'intérieur d'un appareil à cylindres, ce procédé permet la séparation des produits de mouture selon leur taille.

## Sassage

Sa fonction est de compléter le tri des produits qui a été réalisé précédemment sur le plansichter afin de les séparer en fonction de leur taille respective.

Il est important de souligner que le produit final, provenant des sasseurs, est dirigé vers les vis de récolte, puis acheminé vers les silos de stockage des produits finis.

Un réglage précis est nécessaire pour le sasseur, ce qui implique une alimentation adéquate afin d'obtenir une couche de produit uniforme sur toute la largeur du tamis. Il est également important de régler l'aspiration de manière à assurer un mélange homogène du produit.

La figure 20 représente un processus du sassage et la figure 21 représente un Planchister.

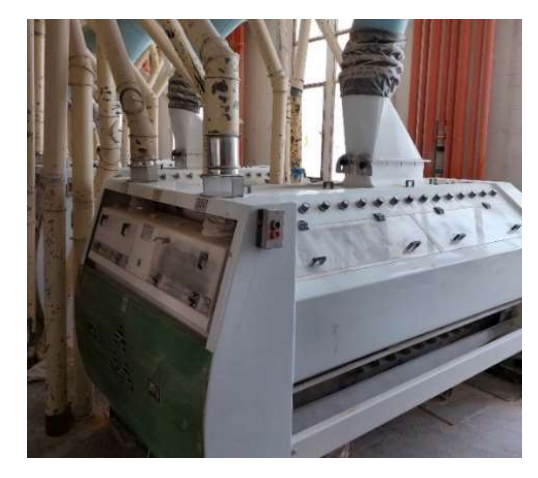

Figure 20 Sasseur du blé

# Désagrégea

Ce sont des dispositifs composés de cylindres avec de fines rainures qui sont utilisés pour traiter les semoules vêtues (qui ont été rejetées au niveau du sasseur) en éliminant les fragments de son qui adhèrent à l'amande.

Remarque : Si l'amande est principalement présente, on parle de semoules vêtues, tandis que si ce sont les enveloppes qui prédominent, on parle de refus.

# Claquage et convertissage

Pendant cette étape de la mouture, l'objectif est de réduire progressivement le diamètre des particules d'amande afin de produire de la farine tout en préservant sa qualité. Pour atteindre cet objectif, des cylindres lisses sont utilisés [9].

# Ensachage

Les produits finis sont transférés vers d'autres machines ou, à l'aide de techniques d'emballage de pointe, ils sont pesés et placés dans des sachets prêts à être stockés ou livrés directement aux clients (Voir la figure 21).

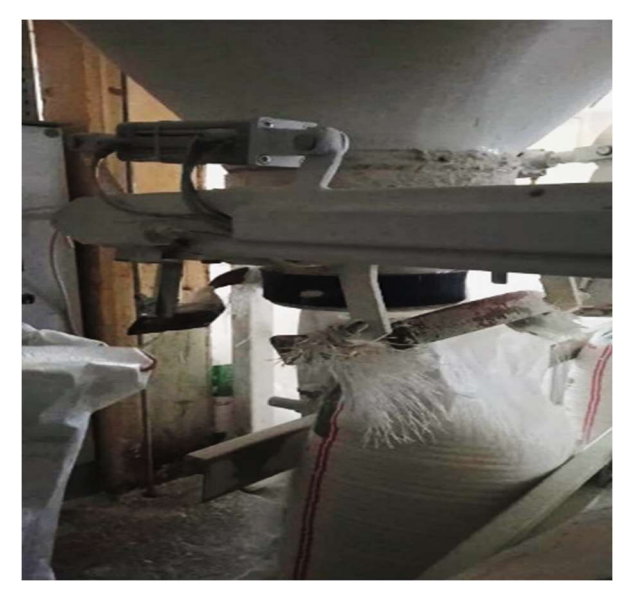

Figure 21 Ensacheuse

# Stockage des produits finis :

Enfin, le produit fini sera stocké dans des entrepôts de stockage dont la taille varie selon la taille des sacs et le type de produit (farine, semoule).

La figure 22 illustre un entrepôt de stockage de produits de 1kg et 2kg

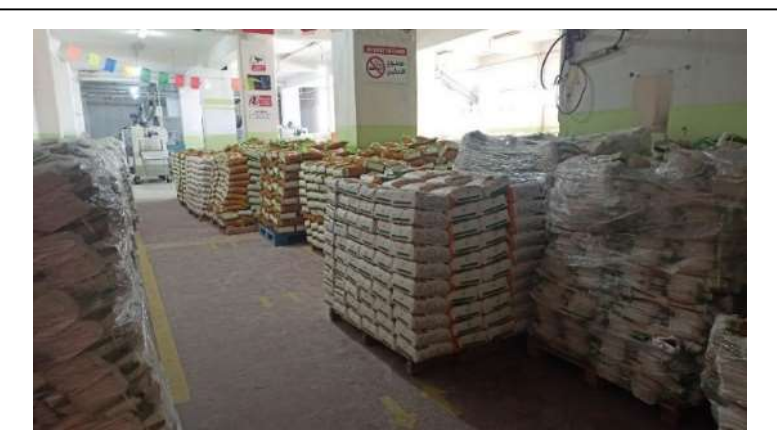

Figure 22 Stockage du produit fini

# 3. Présentation de la station balance et conditionnement du produit finis

## 3.1. Généralités sur les stations balances et conditionnement

#### a) Présentation

Un conditionnement, un ensachage ou bien un emballage, il englobe la science, l'art et la technologie de l'encadrement et de la protection des produits pour leur distribution, stockage, vente et utilisation. Il comprend la conception, l'évaluation et la production des emballages. Les machines d'emballage sont choisies en fonction de divers facteurs tels que le budget, la rentabilité, l'intégration, les coûts de fonctionnement, la technologie et l'espace disponible [10].

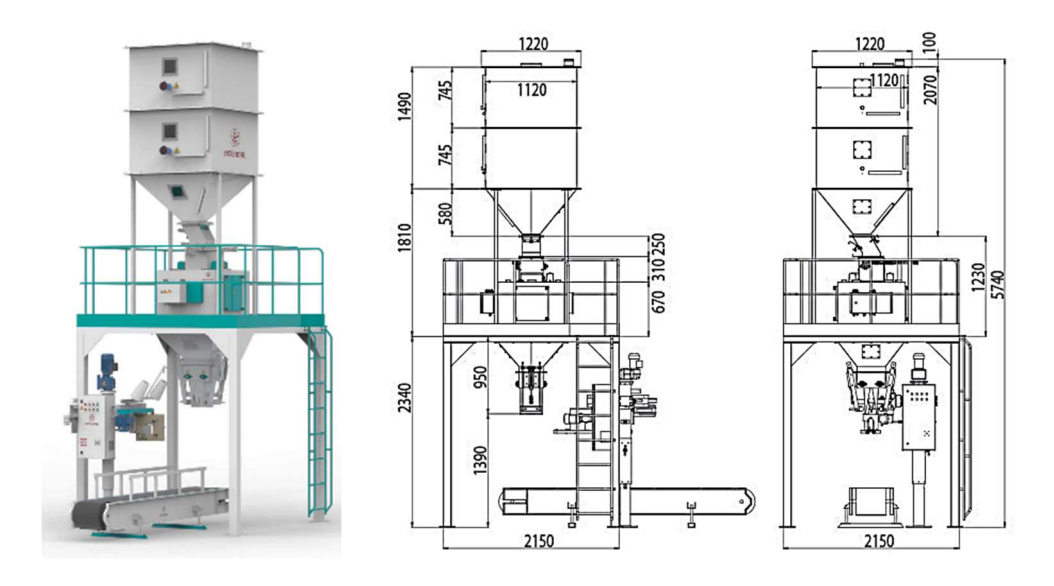

Figure 23 Station de conditionnement [11]

La figure 24 illustre un produit emballé (Ensaché).

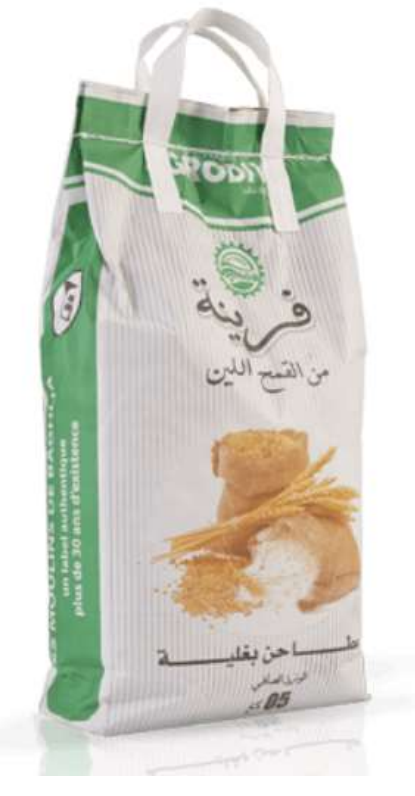

Figure 24 Farine emballée [12]

# 3.2. Types des stations balances et conditionnement

Il existe :

Les ensacheuses horizontales : pour le conditionnement de produits solides, qu'ils soient en un seul bloc ou non, comme le fromage, la viande, le savon ou les biscuits, on utilise des ensacheuses horizontales (voir la figure 25).

Les ensacheuses verticales : les ensacheuses verticales ont pour but de mettre en sachet des liquides, des poudres, des produits gélatineux, des crèmes ou des petits morceaux. Ils remplissent leurs vides en utilisant la gravité (voir la figure 26).

Les ensacheuses inclinées : bien qu'elles utilisent également la gravité pour le remplissage, les conditionneuses inclinées sont une variante des conditionneuses verticales conçues pour le conditionnement de marchandises fragiles ou de marchandises lourdes et agressives. (Voir la figure 27) [13].

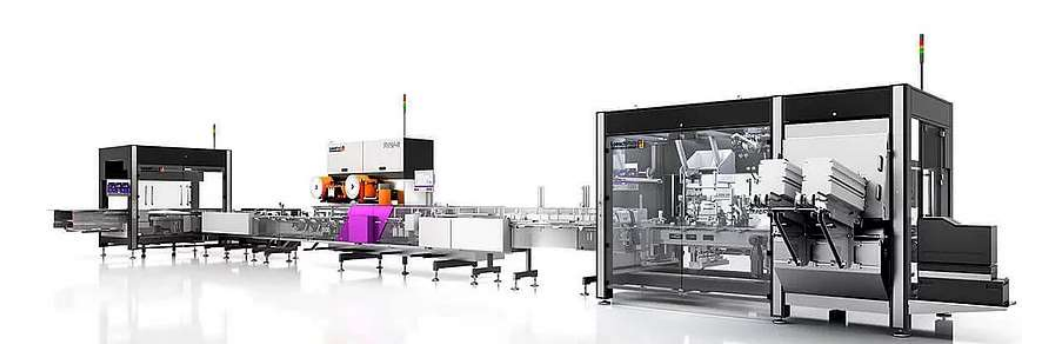

Figure 25 Ensacheuse horizontale [14]

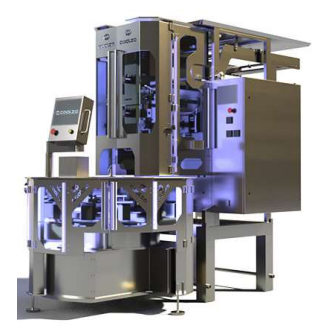

Figure 26 Ensacheuse vertical [15]

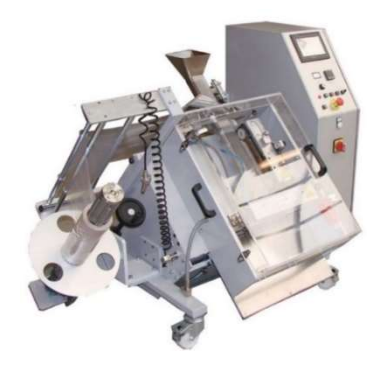

Figure 27 Ensacheuse incline [16]

La figure 28 présente l'emballage du produit.

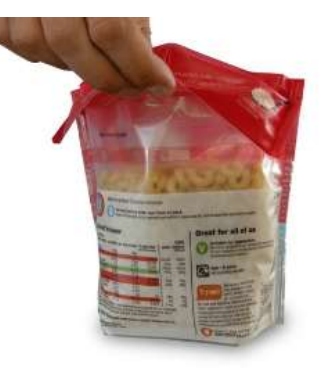

Figure 28 Eballage du produit [17]

# 3.3. Présentation du système étudié

Notre domaine d'étude, qui porte sur l'étape de pesage et de conditionnement, est basé sur l'automatisation de la station balance et conditionnement de semoule en sacs de 5 kg et 10 kg qui situe dans les moulins de OULED MIMOUN.

La figure 29 représente la machine étudiée.

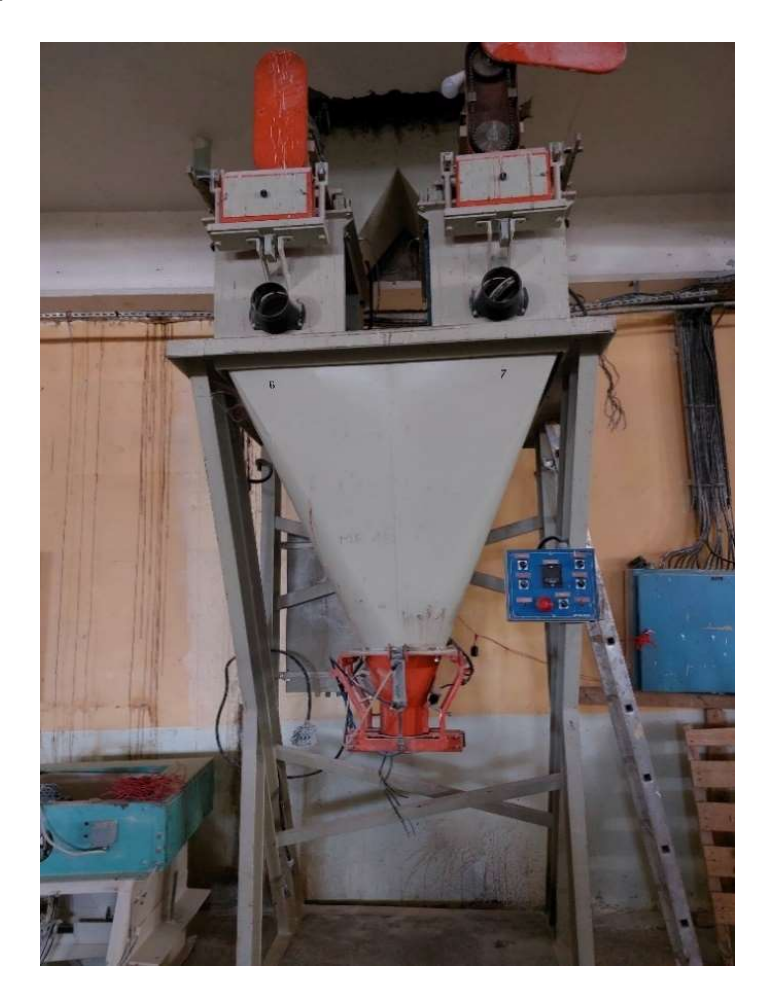

Figure 29 Station balance et conditionnement de la semoule

# a) Description de la machine

La station balance et conditionnement du produit fini se compose de deux parties qui sont :

- Partie pesage
- Partie ensachage

La semoule est d'abord acheminée vers la machine par le haut où elle entre dans une trémie supérieure par une vis sans fin à l'aide d'un moteur réducteur, la trémie se compose de deux sorties A et B donc le transport du produit se divise en deux voix.

Chaque voix contient une vis sans fin relié à un moteur à double vitesse qui déplace vers un dépôt du pesage par une balance automatique.

Chaque dépôt du pesage contient une trappe au-dessus et au-dessous contrôlée par des vérins pneumatiques, un dépôt se compose de trois (3) capteurs qui sont :

1. Un capteur optique à proximité pour le vérin de la trappe supérieure.

2. Un capteur fin de course pour le vérin de la trappe inférieure.

3. Un capteur fin de course pour la vitesse du moteur (lente ou rapide).

Il existe une trémie inférieure qui situe au-dessous des deux dépôts qui se termine par un système du serrage du sac.

Le serrage se fait par deux vérins pneumatiques avec des capteurs fins de course.

Enfin, la machine ensache le produit pesé qui sera transporté vers la machine à coudre.

Le type du pesage dans le système actuel est de mécanique, une balance mécanique est donc responsable de l'opération du pesage.

Concernant l'opération de l'ensachage, l'opérateur doit faire le serrage manuellement, La station balance et conditionnement actuel va effectuer l'ensachage si et seulement si un sac est serré.

Lors de l'ensachage, un seul dépôt est vidé, les dépôts travail de manière périodique, lorsque l'un travail, l'autre attend son tour.

#### b) Composants

- Un moteur réducteur (Figure 30).
- Deux Moteur à doubles vitesse (Figure 31).
- Six (6) vérins pneumatiques (Figure 32).
- Six (6) capteurs fins de course (Figure 33) et deux capteurs optiques à proximités.

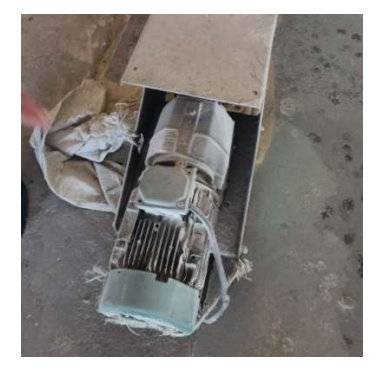

Figure 30 Moteur réducteur

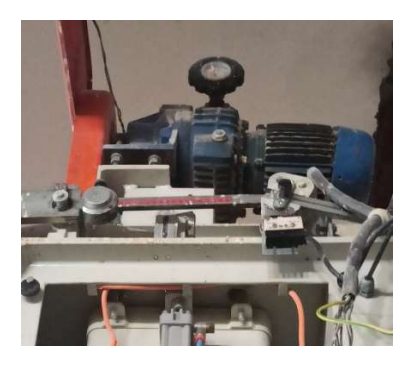

Figure 31 Moteur à double vitesses

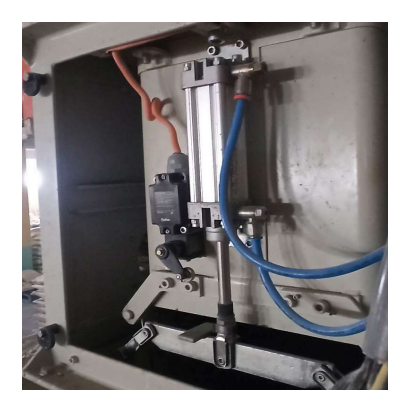

Figure 32 Vérin pneumatique

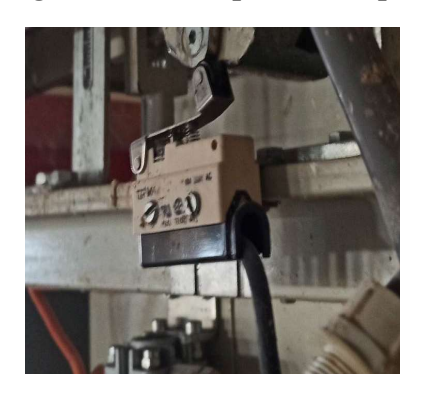

Figure 33 Capteur fin de course

# c) Données techniques

Utilité : Les données techniques sont essentielles pour la conception, la fabrication, la maintenance, la communication et la conformité des produits. Elles fournissent des informations précieuses pour garantir la qualité, la fiabilité, la sécurité et la performance des produits tout au long de leur cycle de vie.

# Présentation :

Les données techniques de la station balance et conditionnement sont mentionnées dans les figures suivantes :

Vérin du dépôt : Voir la figure 34 :

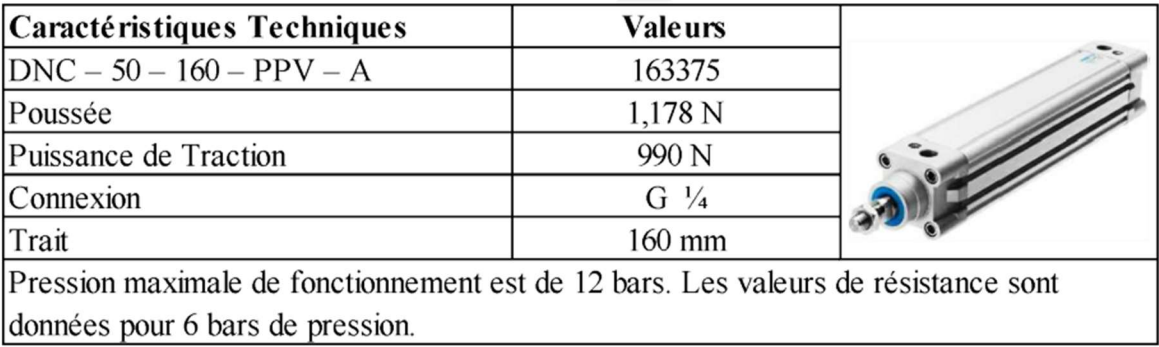

# Figure 34 Vérin pneumatique du dépôt [18]

Vérin de la trappe : Voir la Figure 35 :

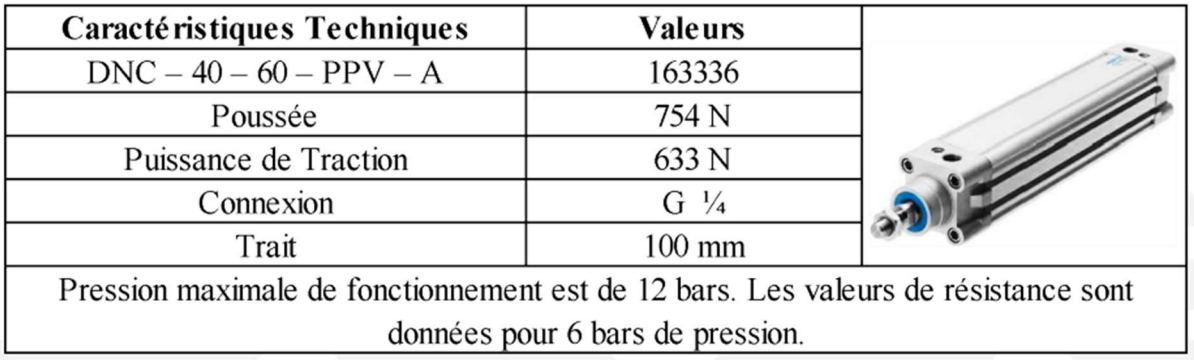

Figure 35 Vérin pneumatique des trappes [18]

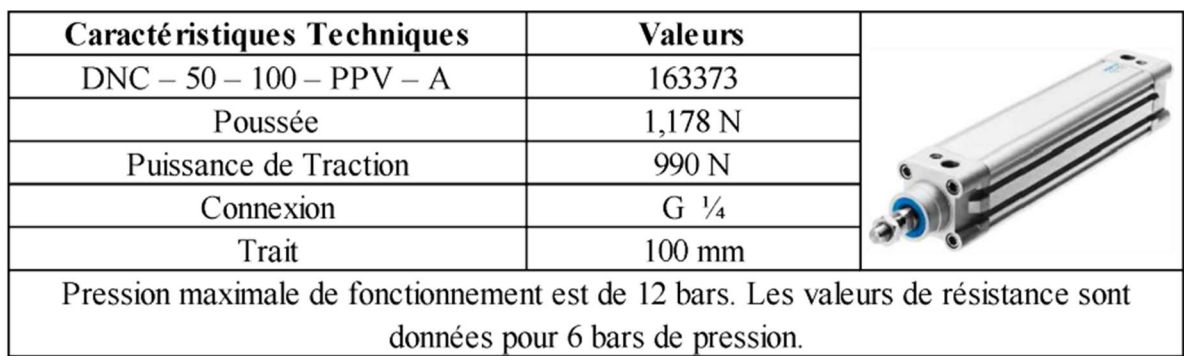

Vérin pour le serrage du sac : Voir la Figure 36 :

Figure 36 Vérin pneumatique du serrage [18]

Conditionneur : Voir la Figure 37:

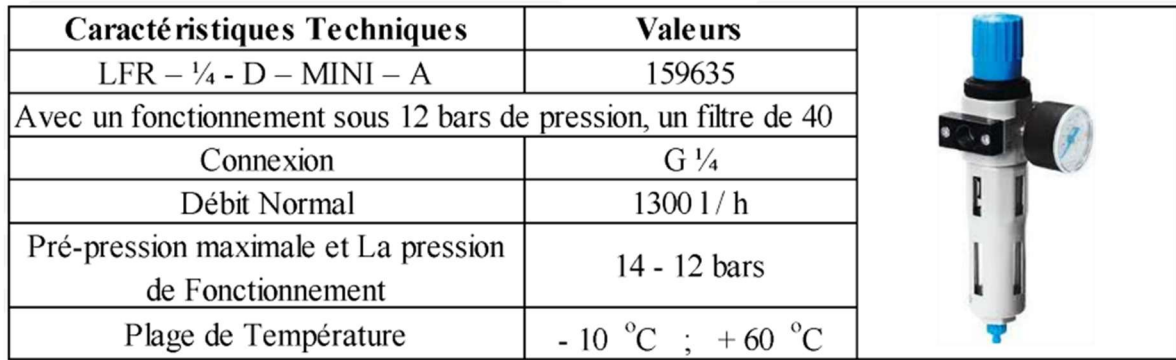

# Figure 37 Conditionneur [18]

Réglage d'air : Voir la Figure 38 :

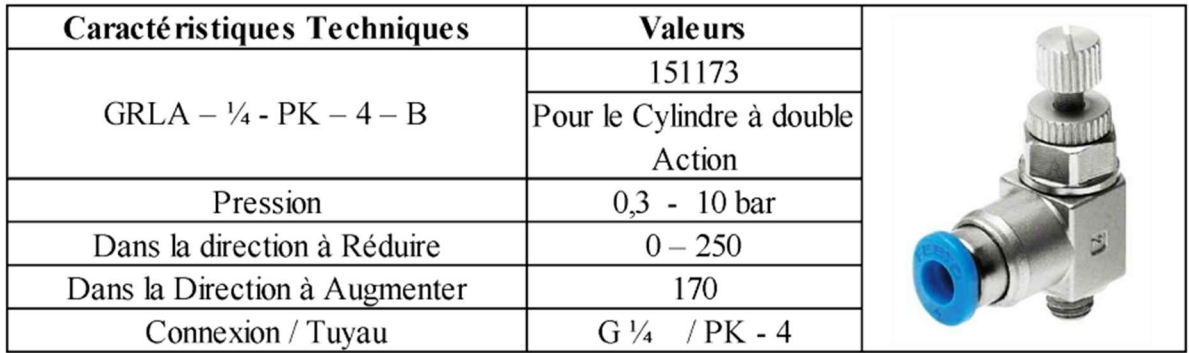

Figure 38 Réglage d'air [18]

# 4. Conclusion

Les processus de production de la farine et de la semoule à partir du blé tendre passe par des étapes très sensible, car ils visent à assurer leur qualité. Le nettoyage de la farine ou bien la semoule nécessite un pré- nettoyage avant de passer à cette opération.

La mouture se composes des étapes nécessaires qui sont : Le broyage, le blutage, le séchage, le claquage, le convertissage et le curage de son.

Les ensacheuses sont soit horizontale, verticale, ou bien inclinés.

La technologie des stations balance et conditionnement es très développé qui nécessite des dispositives spéciaux (moteurs, capteurs) pour assurer ses fonctionnements, ainsi qu'un système de sécurité très élevé pour la protection des dysfonctionnements.

# Chapitre 3 Etude, modélisation, programmation et simulation de la partie étudiée du système

# 1. Introduction

Dans ce chapitre, nous allons proposer un cahier de charge pour automatiser, et par la suite faire la modélisation du cahier de charge proposé et réaliser la programmation et la simulation du système avec le logiciel STEP7.

# 2. Objectifs

L'objectif principale de notre mémoire est l'automatisation de la station balance et conditionnement du produit finis qui est inclue dans la partie production et spécialement dans la section du pesage et conditionnement en élaborant un cahier de charge pour développer notre programme.

# 3. Cahier des charges

# 3.1. Cahier des charges actuel

# a) Représentation du système actuel

La figure 39 montre la représentation d'ancien système de la station balance et conditionnement qui nous voulons l'améliorer.

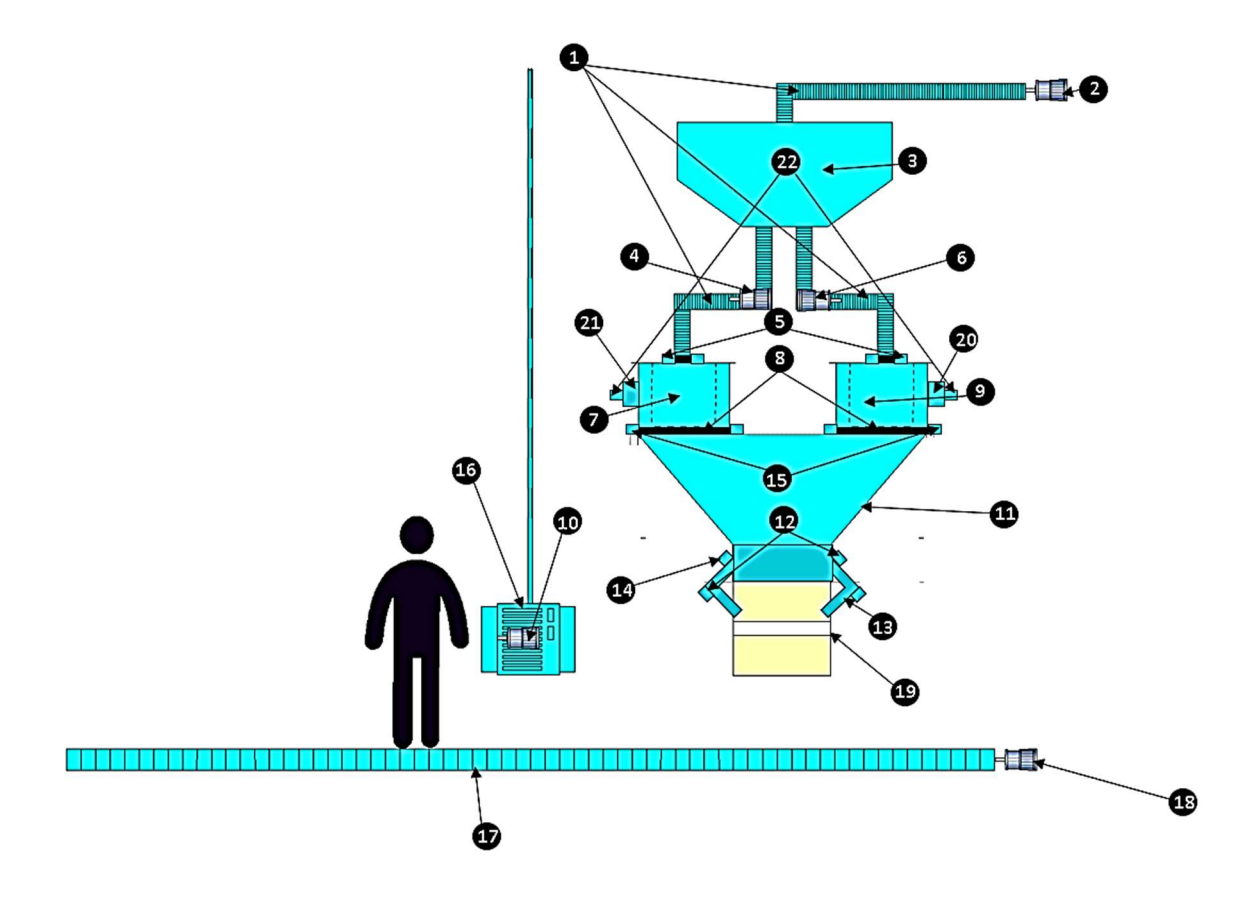

Figure 39 Représentation du système balance Actuel

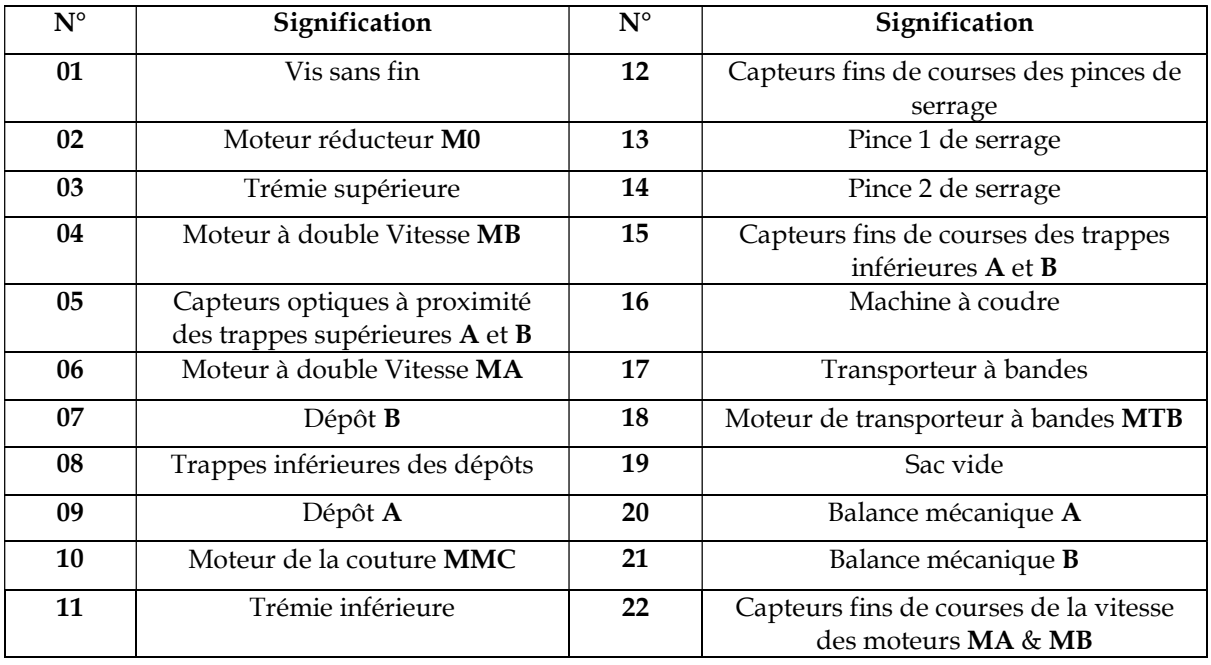

Le tableau 3 représente la signification des données énumérés dans la figure 46.

Tableau 3 Données d'ancien système

L'ancien système contient une vis sans fin qui transfère le produit à l'aide d'une moteur réducteur M0.

Les capteurs utilisés sont des capteurs de fin de course et des capteurs optiques, les moteurs utilisés sans des moteurs à double vitesse, un moteur réducteur et un moteur de transporteur à bandes.

Le système de la couture est effectué manuellement par un appareil de couture spécifique.

#### b) Fonctionnement

- Le produit finis arrivant de la ligne de mouture, qui est vidé dans la peseuse. Dans cette machine (station balance et conditionnement), l'ensachage est fixé dans les sachets de 5kg et 10kg de la semoule, les moulins de OULED MIMOUN utilise la vis sans fin pour le transporter.
- On appuie sur le bouton P1 pour démarrer la machine et sur P0 pour l'arrêter.
- Le système commence par un moteur réducteur M0 de la vis qui transport le produit final de la ligne de mouture vers la station balance et conditionnement, commander par le bouton B0 pour le démarrer et le bouton B1 pour l'arrêter, l'arrêt d'urgence AU provoque l'arrête immédiat de tout le système.
- La machine contient deux dépôts de pesage (A et B), le produit entre la machine à travers une trémie qui situe au-dessus de la machine (trémie supérieure), Les dépôts fonctionnent de manière périodique, quand l'un travail pour remplir un sac, l'autre attend son tour pour remplir le sac suivant.
- Il existe deux (2) moteurs à double vitesse MA et MB (rapide et lente) qui se situent au-dessous de la trémie supérieure, ils sont responsables de la vis qui transporte le produit (Semoule) de la trémie supérieure vers les dépôts de pesage pour peser le produit, les moteurs transportent le produit vers les deux dépôts en même temps.
- Un vérin VTA/ VTB doit ouvrir une trappe (trappe supérieure du dépôt) si et seulement si le moteur MA/MB est en marche respectivement, la position du vérin est détectée par un capteur optique à proximité CPCA/ CPCB.
- Si la trappe VTA/ VTB est ouverte, le produit sera mis au dépôt de pesage (soit A ou B) pour le peser, une balance mécanique doit être responsable de l'opération du pesage, le poids que nous voulons peser (soit 5kg ou 10kg) est réglé manuellement par l'opérateur au niveau de la balance mécanique.
- En premier temps, les moteurs sont mis en vitesse rapide (MA2/ MB2), afin de faire un remplissage rapide. Les capteurs de fin de course CFCA1/ CFCB1 sont responsables de la vitesse des moteurs.
- Lors du pesage, la balance commence à descendre à cause du poids, lorsqu'elle s'approche du poids souhaité, elle touche le capteur CFCA1/ CFCB1 pour diminuer la vitesse du moteur vers une vitesse lente (MA1/ MB1). Une fois que nous atteignons notre poids désiré, la balance touche ce capteur pour la deuxième fois pour arrêter le moteur (MA0/ MB0).
- Il existe un vérin VA/ VB, dont sa fonction est d'ouvrir une trappe située audessous du dépôt lors de la fin du pesage, relié avec un capteur fin de course CFCA2/ CFCB2.
- Au-dessous de la balance, il existe une trémie inférieure qui se termine par une bouche ou le produit sort vers le sac.
- Un système de serrage qui se compose de deux (2) pinces est installé au niveau de la bouche, les pinces sont contrôlées par deux (2) vérins VP1 et VP2 qui travail en

même temps, reliées avec des capteurs fins de course CFCP1 et CFCP2 respectivement.

- L'opérateur fait l'opération du serrage manuellement, cette dernière est effectuée par la fermeture des deux pinces de serrage aux mêmes temps, si les pinces sont coincées c'est-à-dire il existe un sac qui est prêt à être ensaché donc les fins de course versent un signal vers VA/ VB pour ouvrir la trappe qui est au-dessous du dépôt (A ou B) pour laisser la semoule à tomber vers le sac (ensachage).
- Lors de la fin d'ensachage, l'opérateur desserre le sac manuellement et le met dans le transporteur à bandes à l'aide du moteur MTB pour la couture.
- L'opérateur devra arranger la bouche du sac pour qu'ils soient cousues correctement, l'opérateur appuie continument sur le bouton BC qui démarre le moteur MC pour que la machine à coudre fonctionne, puis il coupe le fil par un ciseaux.

#### c) Table des variables Sorties :

Le tableau 4 montre les variables de sortie de système actuel de la station balance et conditionnement.

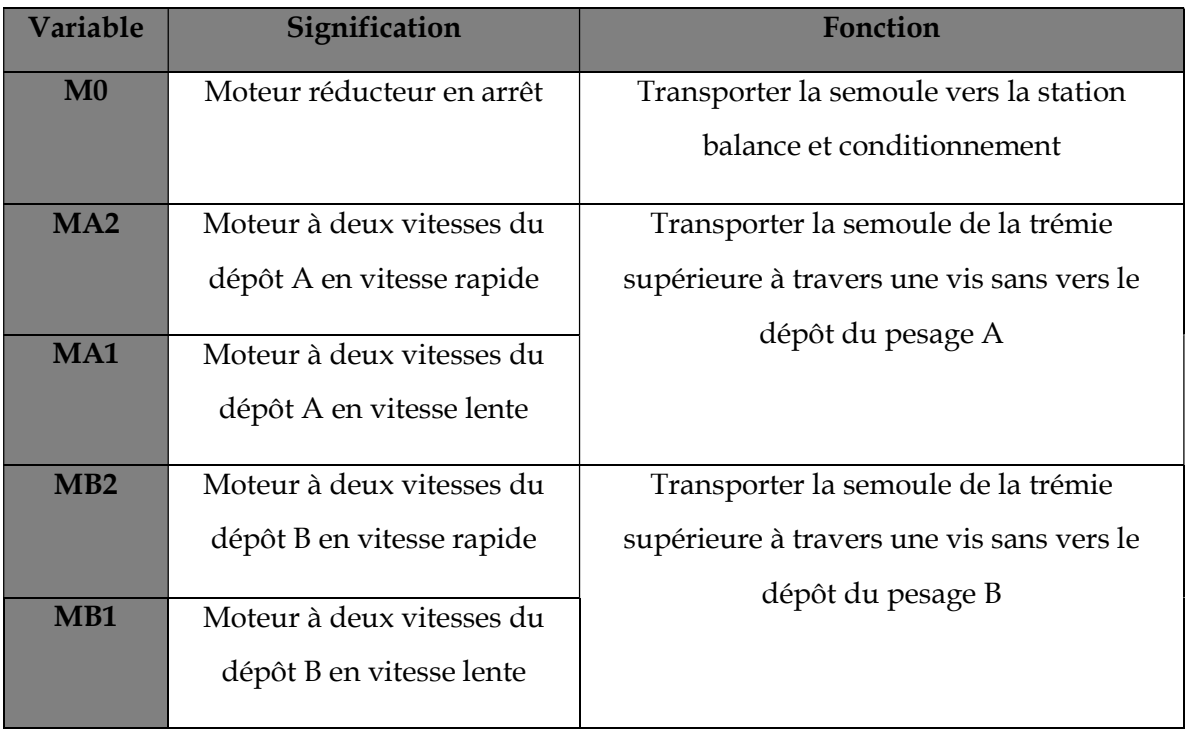

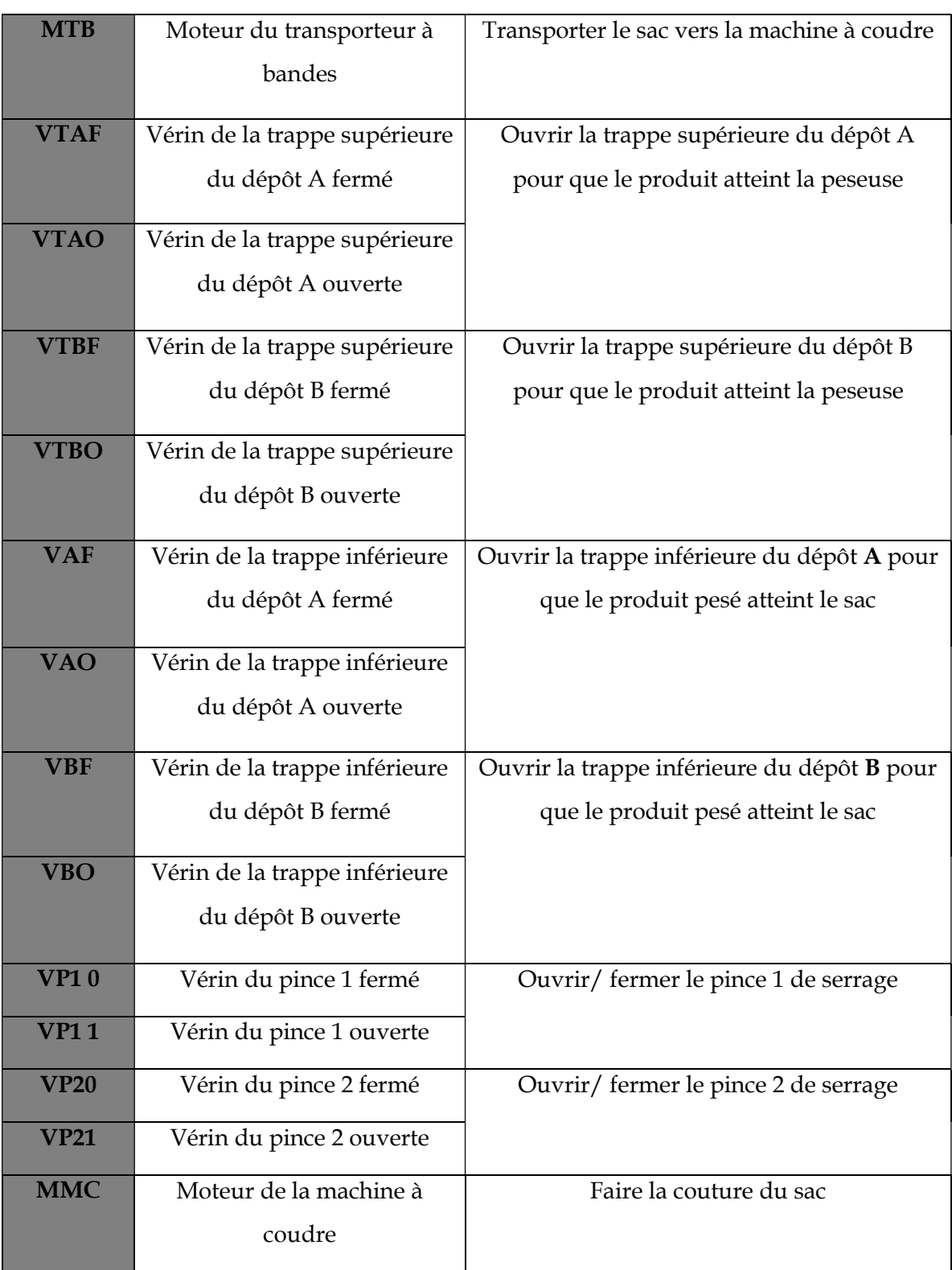

Tableau 4 Les variables de sortie du système actuel de la station balance et conditionnement

# Entrées :

Le tableau 5 représente les variables d'entrée du système actuel de la station balance et conditionnement.

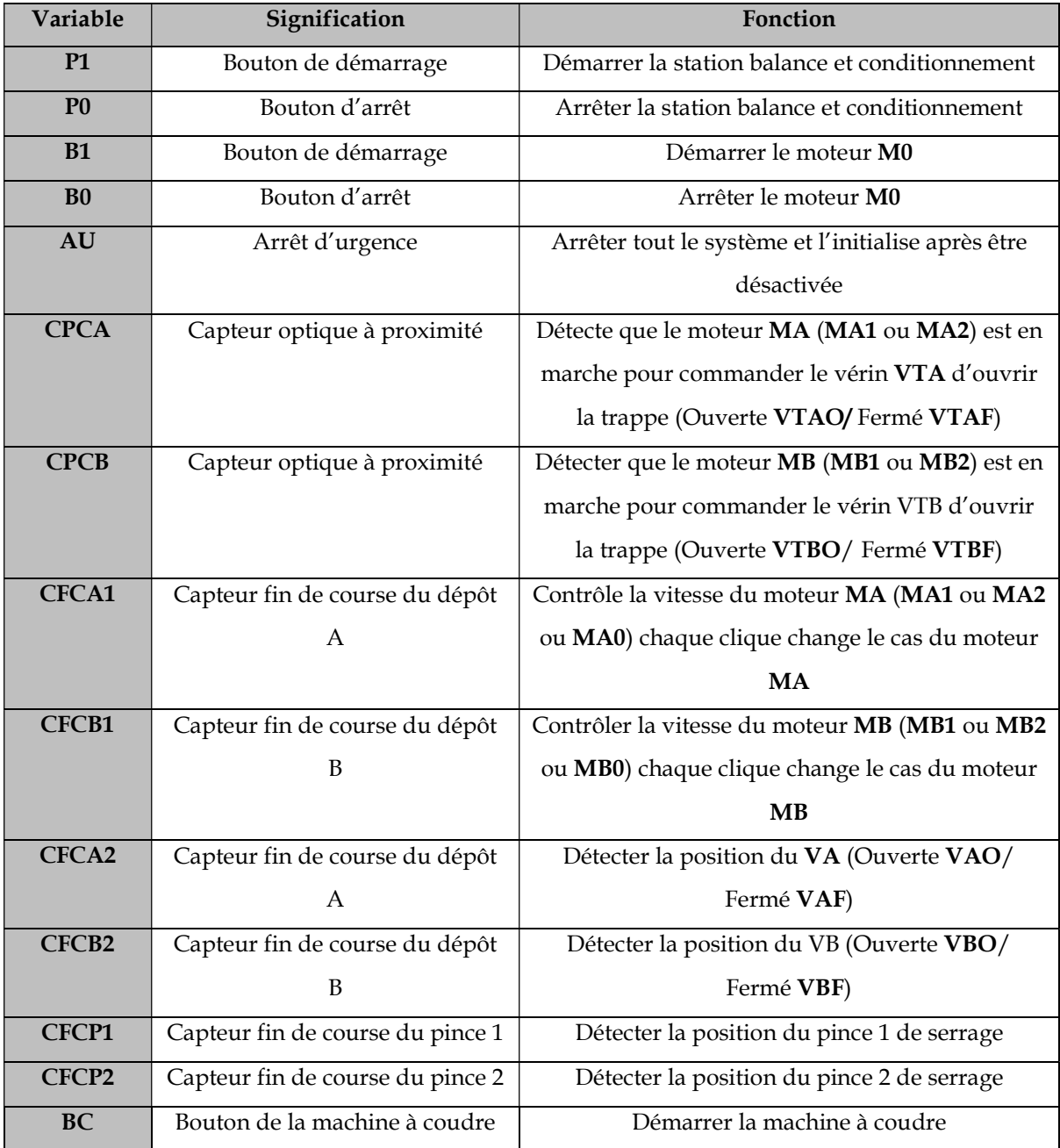

Tableau 5 Les variables d'entrée de système actuel de la station balance et

conditionnement

# 3.2. Cahier des charges amélioré

# a) Représentation du système amélioré

La figure 40illustre notre système de la station balance et conditionnement amélioré (La figure est réalisé à l'aide du logiciel WinCC).

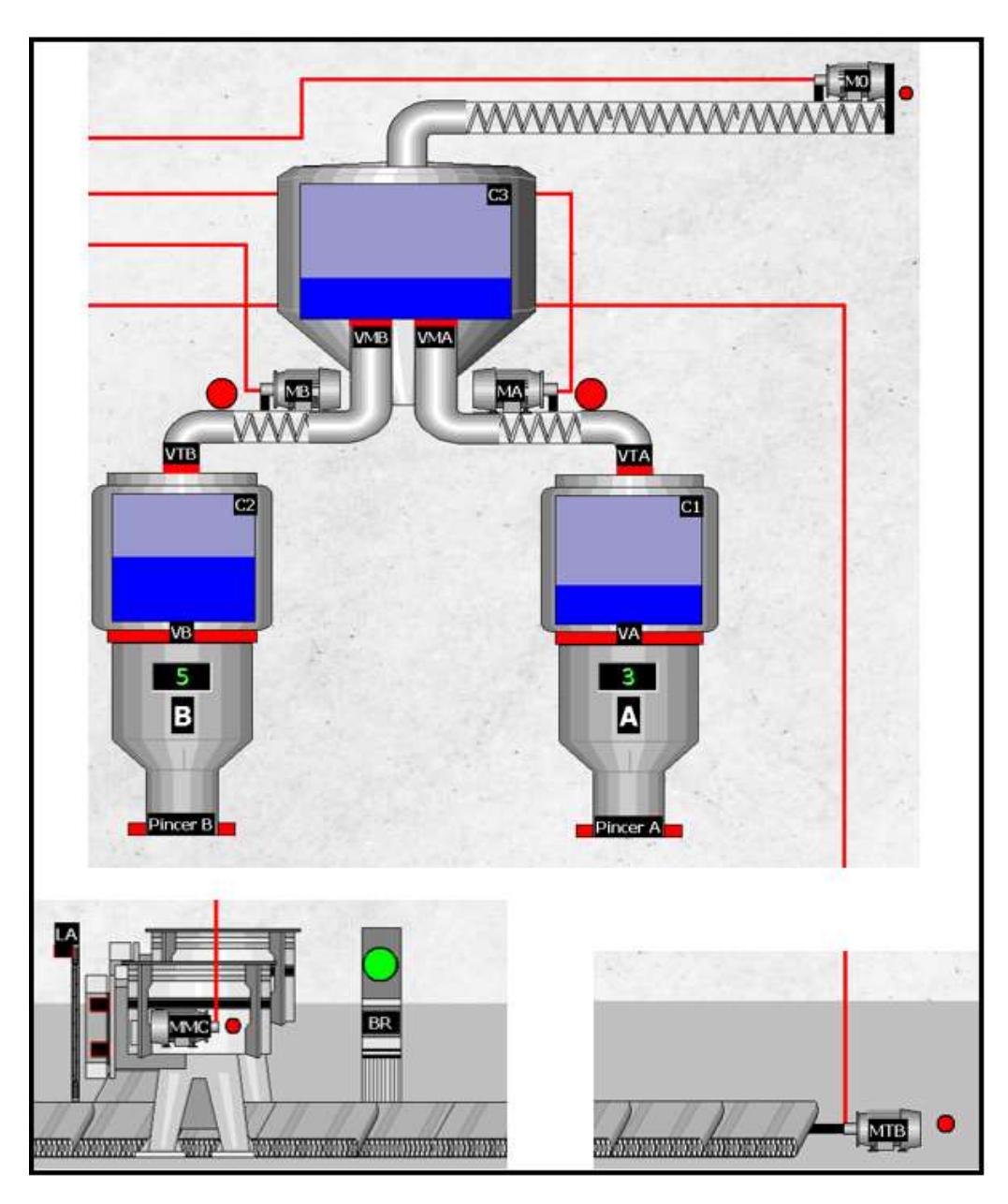

Figure 40 Nouveau système propose à l'implémentation

Notre nouveau système contient une machine de couture automatisé, avec des capteurs optiques qui détecte l'entrée et la sortie du sac à la machine de la couture. Une barrière et responsable de bloquer les sacs passant au niveau du transporteur à bandes.

Une lame automatique joue le rôle de la coupure du fil après la fin de la couture. Nous avons ajouté des capteurs de force pour le pesage au lieu de la balance mécanique, et aussi un capteur de niveau pour détecter le niveau du produit dans la trémie supérieure.

#### b) Fonctionnement du système proposé

Dans ce projet, nous nous efforçons de démontrer notre valeur ajoutée, qui repose sur l'ajout de nouvelles fonctions pouvant améliorer le système actuel sur lequel fonctionne notre zone de travail. En conséquence, la production sera améliorée, nous allons mentionner dans ce cas les éléments ajoutés.

Nous avons divisé notre système en deux (2) modes, automatique et manuelle.

Comme nous avons associé à chaque voie (A ou B) sa propre trappe inférieure, sa propre trémie inferieure et son système de serrage, dans le sens de maximiser la production qu'auparavant.

#### 1. Mode automatique

- Lorsque nous appuyons sur le bouton dcy5M pour sélectionner le poids de 5kg, ou dcy10M pour 10kg.
- Le système commence par un moteur réducteur M0 de la vis qui transport le produit final de la ligne de mouture vers la station balance et conditionnement.
- Nous ajouterons un capteur de niveau ultra son C3 pour détecter le niveau du produit dans la trappe supérieure, pour éviter le débordement le moteur va être arrêter immédiatement si la trappe supérieure est pleine.
- Nous avons ajouté à chaque sortie de la trappe supérieure (A ou B) une trappe spécifique pour augmenter la sécurité. Les trappes de chaque sortie sont commandées par des vérins VMA/ VMB, reliés avec des capteurs électromagnétiques CTA/CTB respectivement.
- Premièrement, les trappes de sortie sont ouvertes jusqu'au milieu pendant 5 secondes afin que les moteurs ne soient pas endommagés, car en cas d'existence de produit au niveau de la trémie supérieure, l'ouverture complète des trappes peut causer le versement du produit immédiatement avec une grande quantité ce qui va bloquer le fonctionnement des moteurs s'ils démarrent.
- Si la trappe VTA/ VTB est ouverte, le produit sera mis au dépôt de pesage (soit A ou B) pour le peser, Nous allons éliminer la balance mécanique en ajoutant un capteur de force sur chaque dépôt (C1/ C2), ce capteur doit indiquer le poids pesé, le poids que nous voulons peser (soit 5kg ou 10kg) est indiqué au niveau du nouveau système automatique créé.
- En premier temps, le moteur est mis en vitesse rapide (MA2/ MB2), donc le dépôt est rempli rapidement. Nous allons éliminer les capteurs de fin de course CFCA1/ CFCB1 et on va passer la commande de la vitesse des moteurs MA et MB aux capteurs électromagnétiques CMA/CMB respectivement.
- Lors du pesage, si le capteur de force C1/ C2 détecte que le poids pesé atteint 80% du poids souhaité, il envoie un signal au CMA1/ CMB1 pour commander le moteur MA/ MB à diminuer sa vitesse (vitesse lente MA1/ MB1). Une fois que nous atteignons le poids programmé, C1/C2 envoie un signal immédiatement au CMA0/ CMB0 pour arrêter les moteurs (MA0/ MB0), puis alerter les capteurs électromagnétiques CVTA/ CVTB de fermer les trappes supérieures.
- Si les deux capteurs de force CDFA/ CDFB arrêtent les deux moteurs MA/ MB en même temps, le moteur réducteur M0 va être arrêté automatiquement.
- Il existe un vérin VA/ VB, dont sa fonction est d'ouvrir une trappe située audessous du dépôt lors de la fin du pesage, relié avec des capteurs électromagnétiques (CVA/ CVB) (nous avons éliminé les capteurs fins de course CFCA2/ CFCB2).
- Il existe une trémie inférieure au-dessous de chaque dépôt qui se termine par une bouche ou le produit sort vers le sac.
- Le serrage est fait manuellement par l'opérateur, le remplissage n'est pas effectué tant que les deux pinces de remplissage-voie ne sont pas fermées et qu'aucune des autres pinces de remplissage-voie n'est fermée, et le moteur à double vitesse doit également être arrêté avec la fermeture de la trappe supérieure et la trappe de sortie fermé.
- Le système détecte la fin de remplissage lorsque le capteur de force C1/ C2 affiche le poids « 0 », donc les pinces s'ouvrent automatiquement pour laisser le sac, après ça la trappe inférieure VA/VB va être fermée.
- Nous répétons l'opération en commençant de l'ouverture de la trappe de la sortie au milieu, si le capteur de niveau détecte que la trémie supérieure n'est pas saturée, le moteur M0 redémarre pour le remplissage.
- La machine à coudre va être fixer au niveau du transporteur à bandes, un capteur optique à proximité CPH1 détecte la présence du sac à l'entrée de la machine pour démarrer le moteur MMC qui est responsable de la couture, un barrière automatique BR bloque l'entrée des autre sacs, un deuxième capteur optique à proximité CPH2 détecte la sortie du sac pour arrêter MMC puis commandé une lame automatique LA de couper le fil de couture, après ça BR (BO : ouverte/ BF : Fermé) s'ouvre pour laisser le sac suivant d'entrer la machine à coudre.
- Finalement le sac rempli et cousu son transport vers le stock.
- 2. Mode manuelle
- On commande le moteur M0 par le bouton PM0 pour le démarrer ou arrêter (PM0).
- On appuie sur PMA2, PMA1ou PMA0 pour mis le moteur MA en vitesse rapide, lente ou l'arrêter respectivement.
- On appuie sur PMB2, PMB1ou PMB0 pour mettre le moteur MB soit en mode vitesse rapide, lente ou à l'arrêter respectivement.
- Les boutons PVMAO, PVMAM et PVMAF ouvre la trappe de la sortie A complètement, au milieu ou la ferme respectivement.
- Les boutons PVMBO, PVMBM et PVMBF ouvre la trappe de la sortie B complètement, au milieu ou la ferme respectivement.
- PTA ou PTA ouvre ou ferme VTA respectivement, et PTB ou PTB ouvre ou ferme VTB respectivement.
- PA ou PA ouvre ou ferme VA respectivement, et PB ou PB ouvre ou ferme VB respectivement.
- Les boutons PMTB/PMTB sont responsables de l'ouverture/ la fermeture de MTB respectivement.
- Les boutons PMMC/PMMC sont responsables de l'ouverture/ la fermeture de MMC respectivement.
- PBR ou PBR ouvre ou ferme la barrière automatique respectivement.
- PLA ou PLA active ou désactive la lame automatique respectivement.

# c) Table des variables amélioré Sorties :

Le tableau 6 montre les Nouvelles variables de sortie proposées pour la station balance et conditionnement.

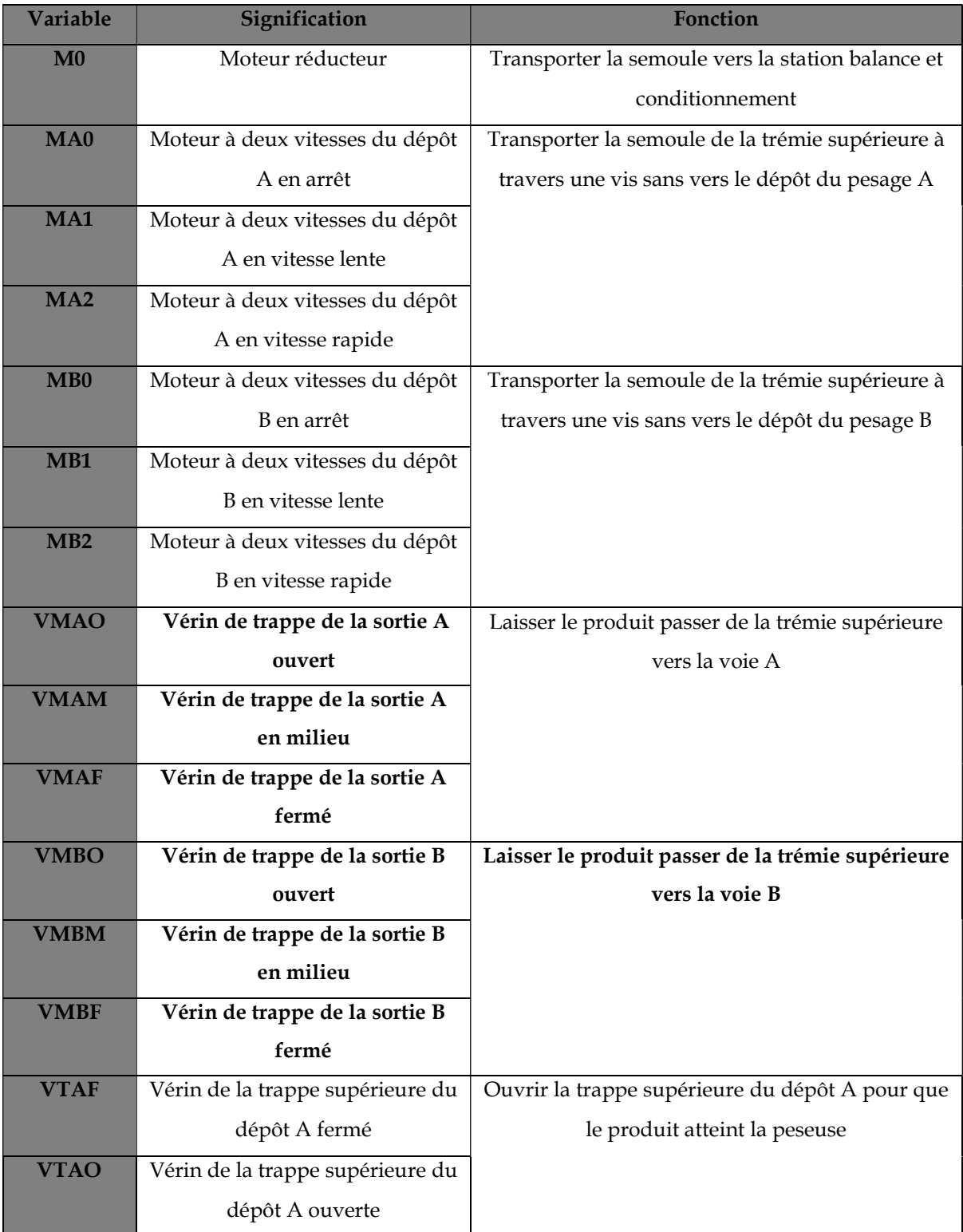

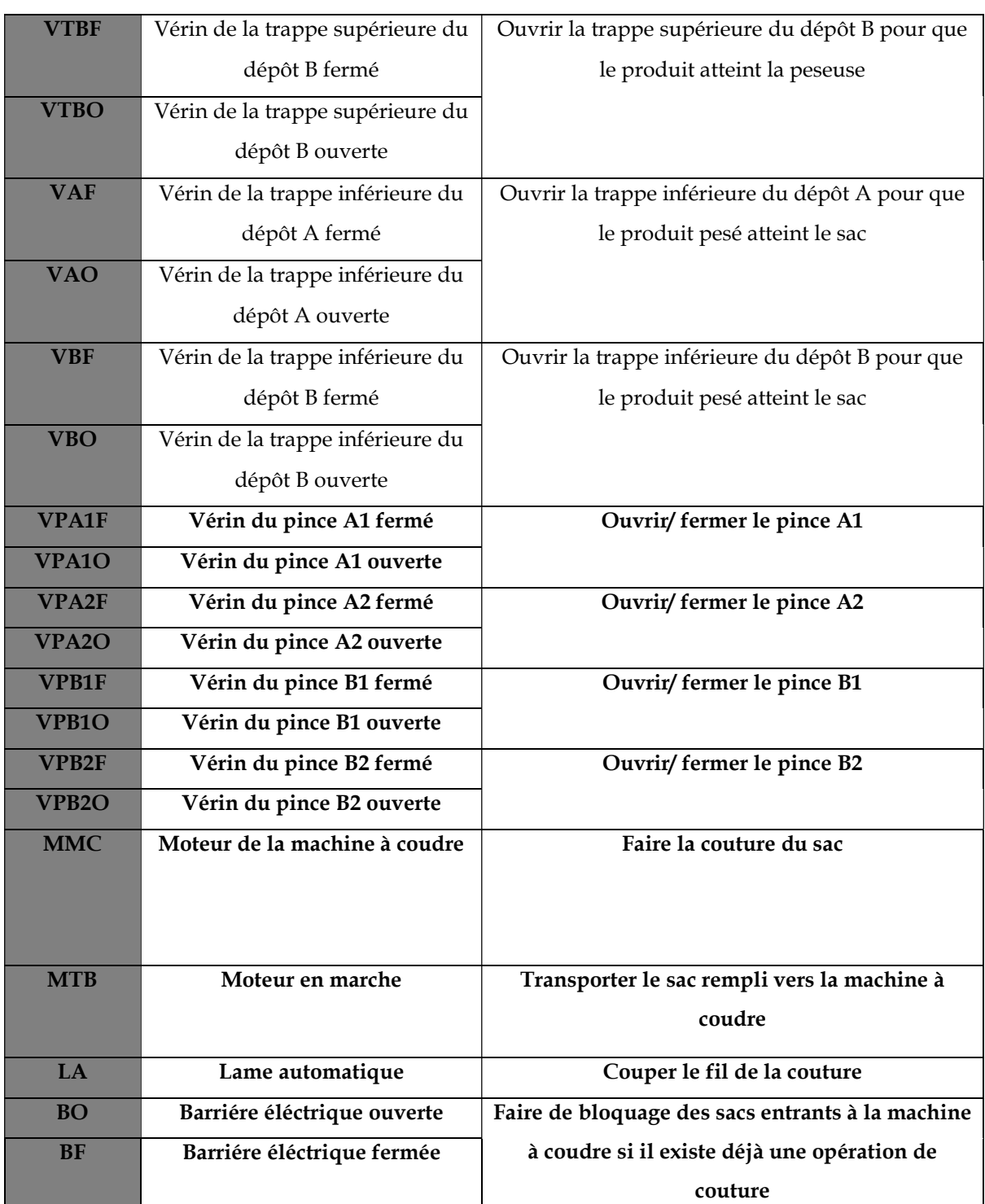

# Etude, modélisation, programmation et simulation de la partie étudiée du système

Tableau 6 Nouvelles variables de sortie proposées pour la station balance et conditionnement

## Entrées :

Le tableau 7 représente les nouvelles variables d'entrée proposées pour la station balance et conditionnement.

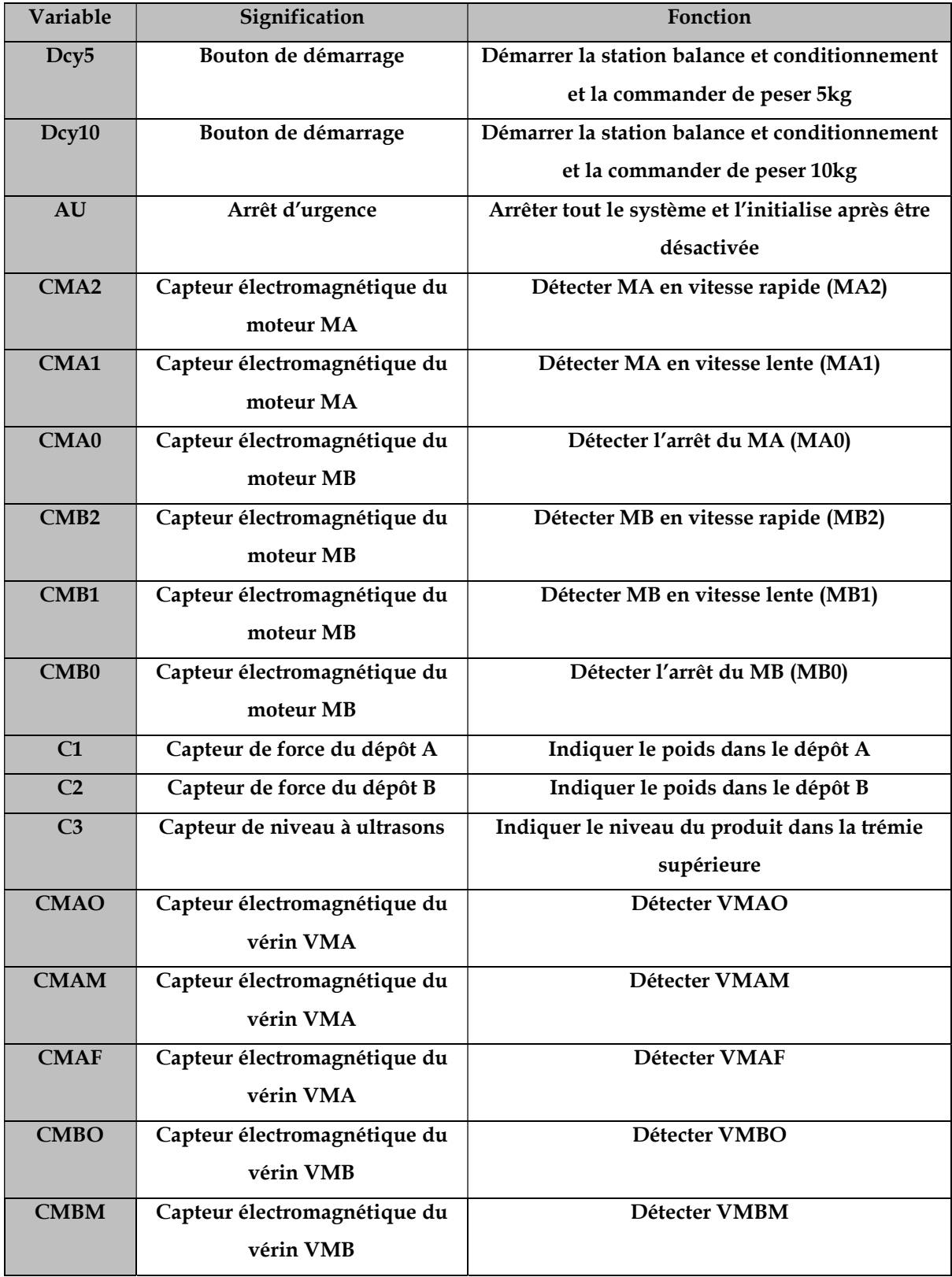

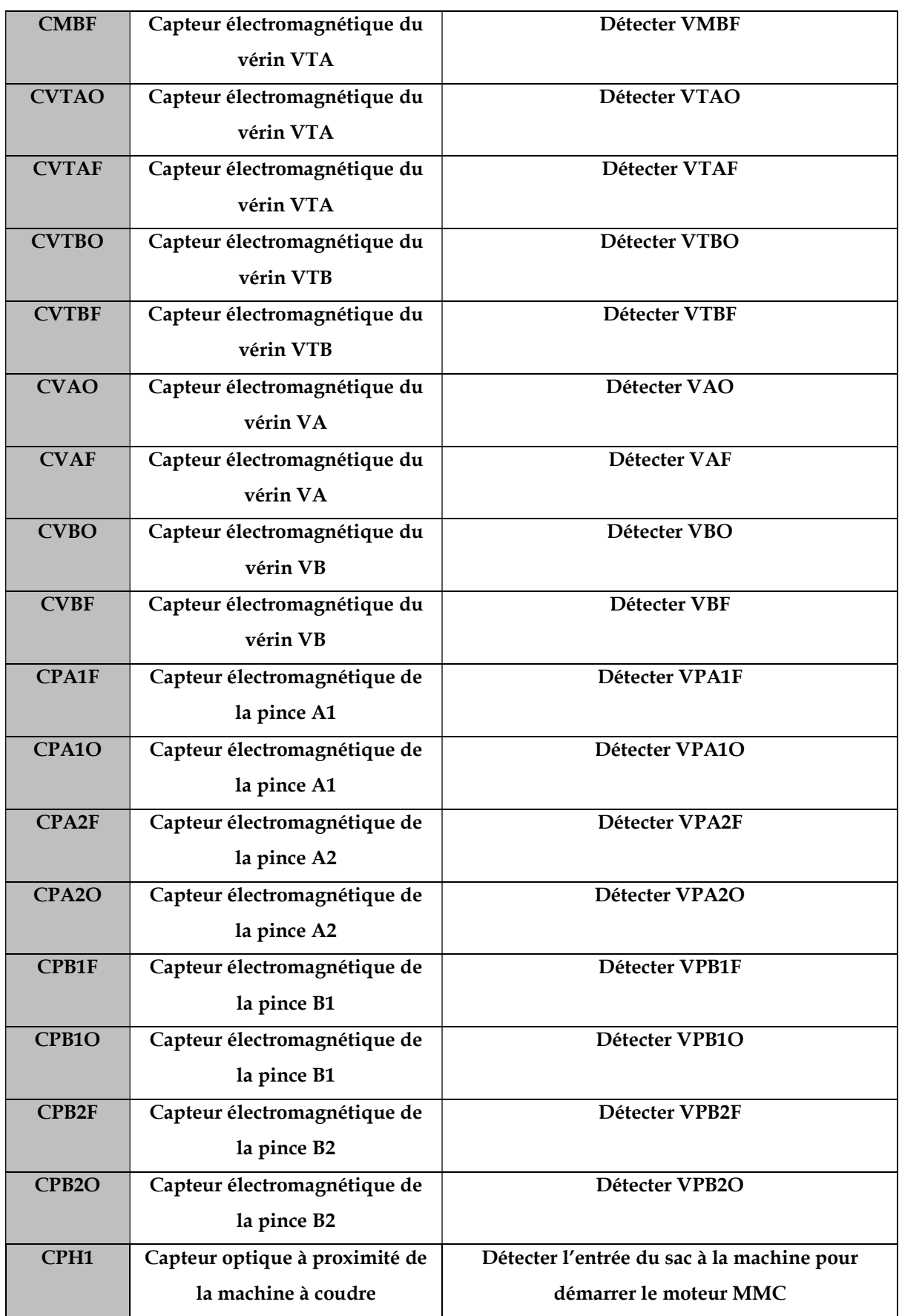

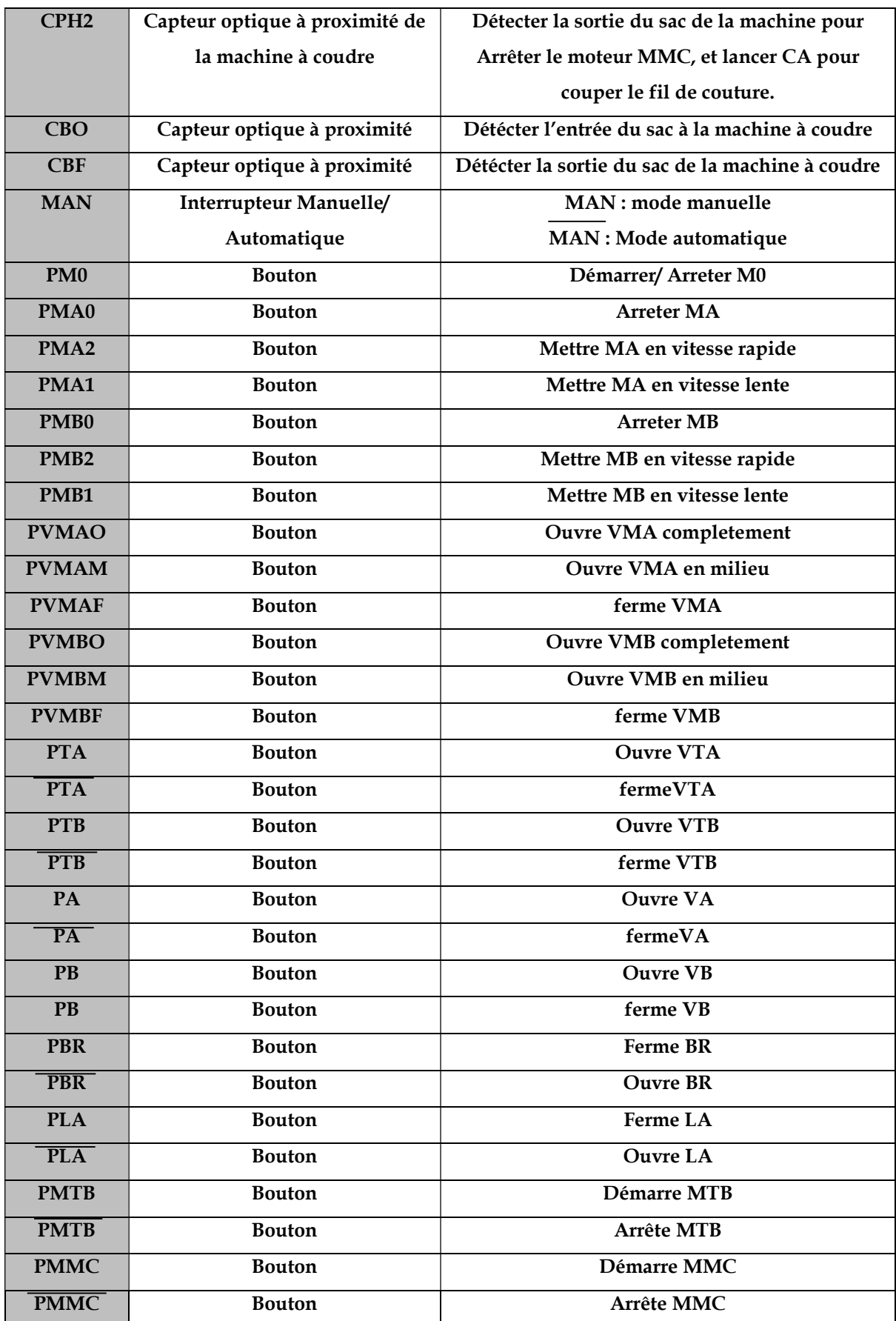

Tableau 7 Nouvelles variables d'entrée proposées pour la station balance et conditionnement

# Valeur ajoutée :

Le tableau 7 ci-dessous montre la valeur ajoutée qui est expliqué en façon de la déférence entre l'ancien et le nouveau cahier des charges.

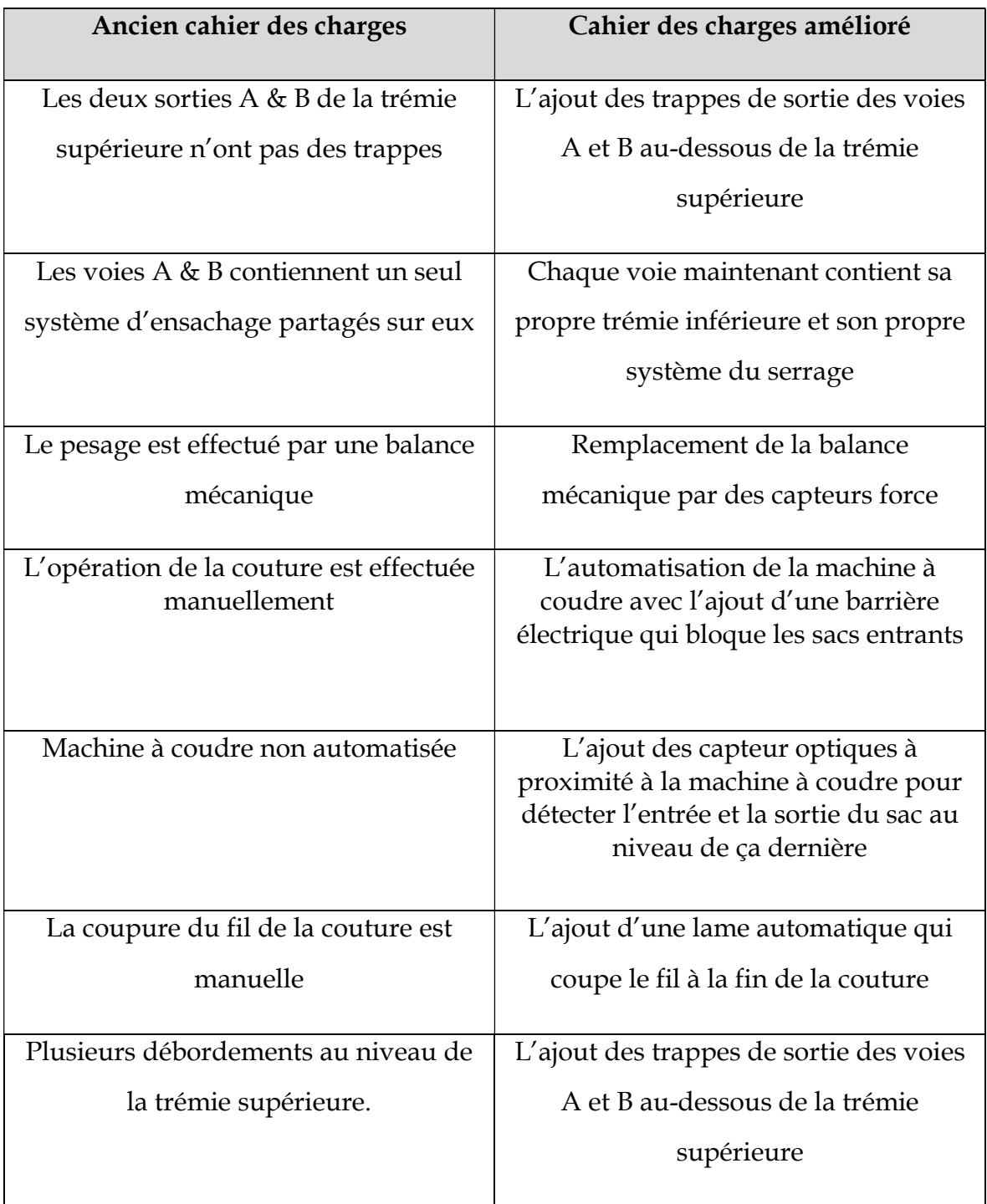

# Tableau 8 Valeur ajoutée

# 4. Méthode SADT

# 4.1. Définition

SADT (Structured Analysis and Design Techniques) est une méthode utilisée pour spécifier et modéliser des systèmes complexes. Ses objectifs comprennent la fourniture de spécifications fonctionnelles, la facilitation de la communication avec les utilisateurs. (Voir la figure 41) [19].

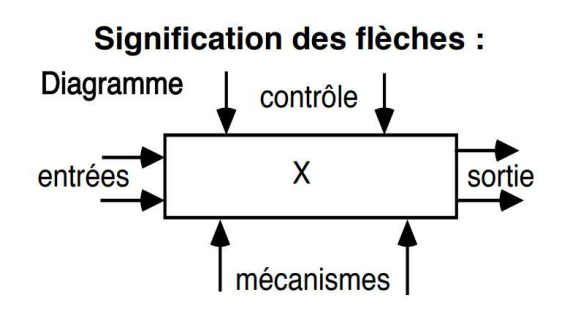

Figure 41 Méthode SADT [19]

# 4.2. Application de la méthode

Notre système de la station balance et conditionnement nécessite la présence de trois matières premières qui sont la semoule, un fil de couture et un sac vide.

Ainsi, nous avons besoin de deux énergies différentes, une énergie pneumatique (Ep) et une énergie électrique (Ee). La figure 42 représente le niveau A0 de la méthode SADT appliqué sur notre système.

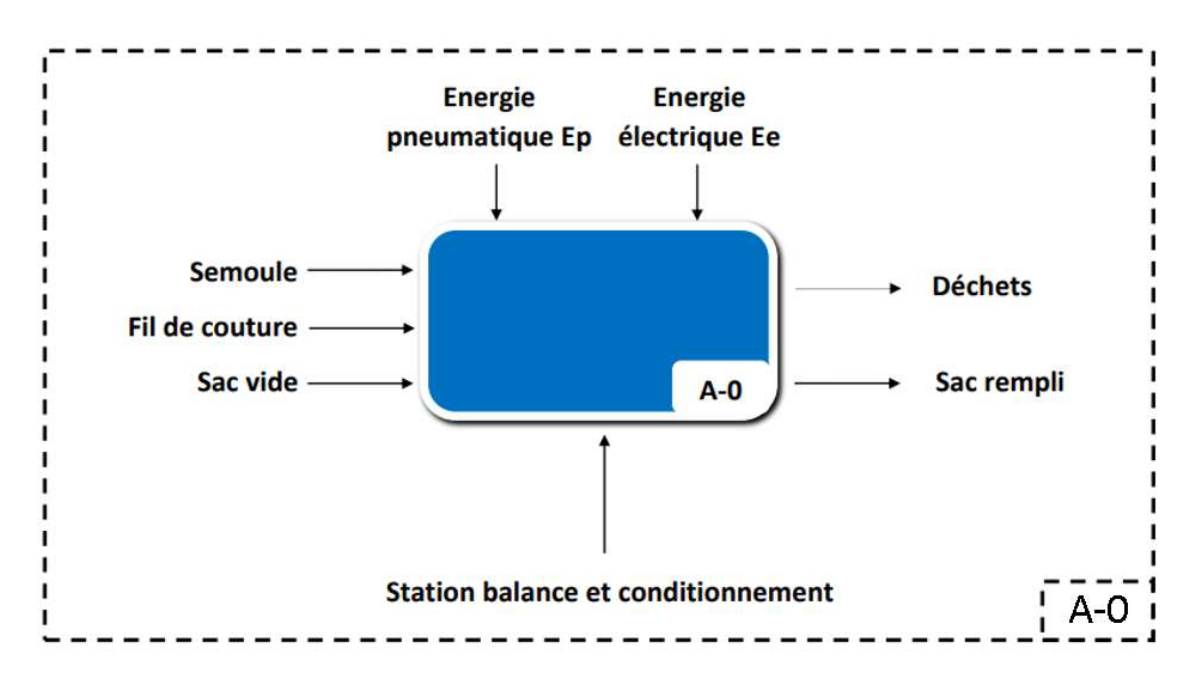

Figure 42 Niveau A-0 en général

Pour voir la vue intérieure de notre système, il est bien de détailler le niveau A0 pour mieux comprendre le fonctionnement de notre système.

Le détail des niveaux dans la représentation du système selon la méthode SADT consiste à mentionner tous les effets et les composants qui sont responsable du fonctionnement du système comme les actionneurs, les énergies, les flux entrants et sortant du notre système.

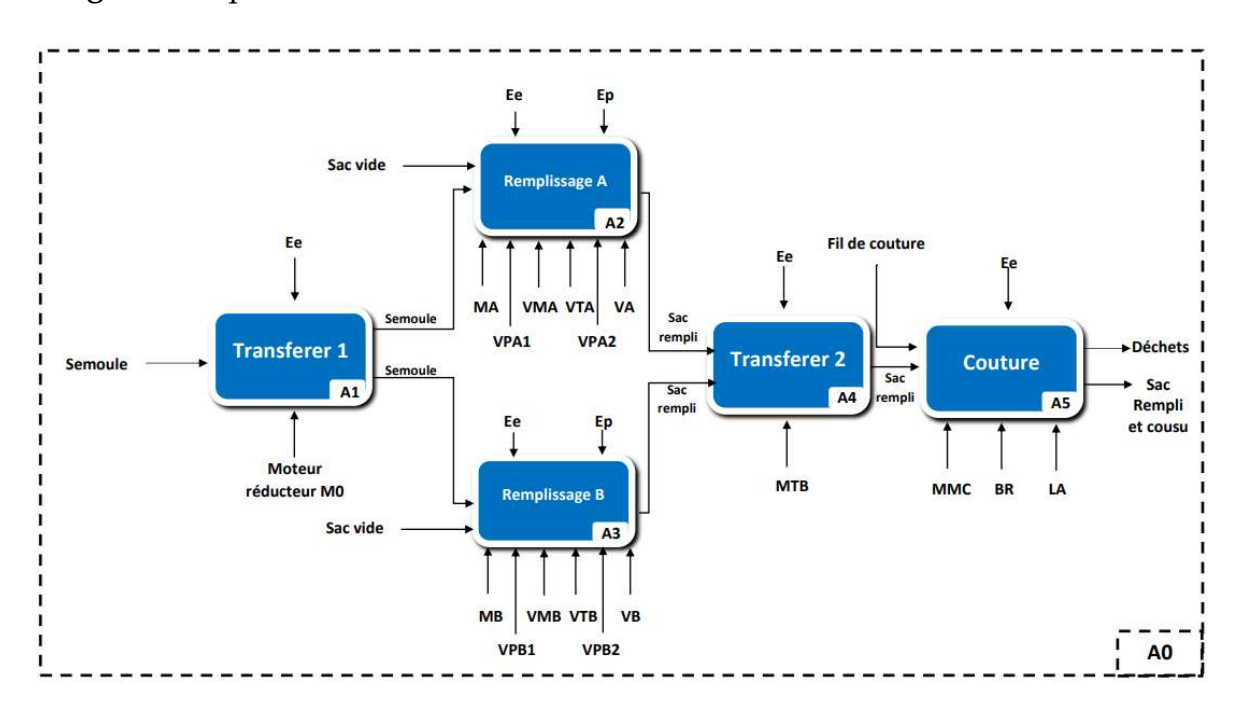

La figure 42 représente le niveau A0 détaillé.

Figure 43 Niveau A0 détaillé

Le système se compose d'un premier transfert du produit alimenté par le moteur réducteur M0 et de deux sous système de remplissage A et B, un deuxième transfert dirigé par le moteur du transporteur à bandes, et finalement un sous-système de la couture avec son moteur spécial MMC.

Il est mieux de voir la vue intérieure du système de remplissage.

Les Figures 51 et 52 représentent les systèmes de remplissage A et B détaillé respectivement.

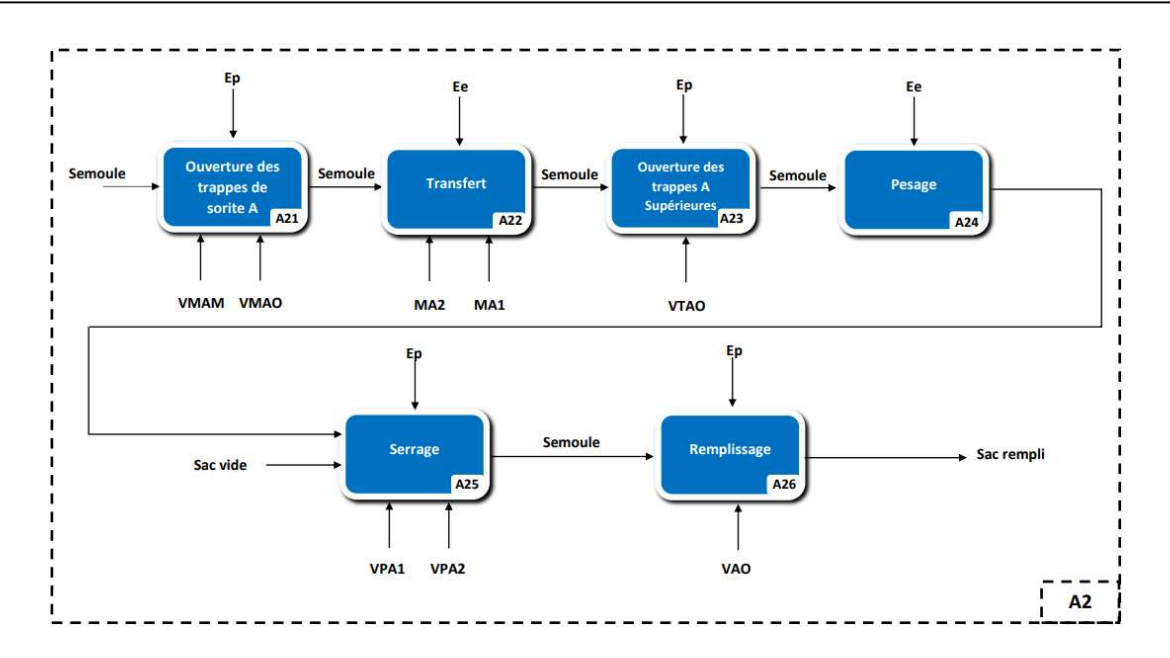

Figure 44 Système de remplissage A

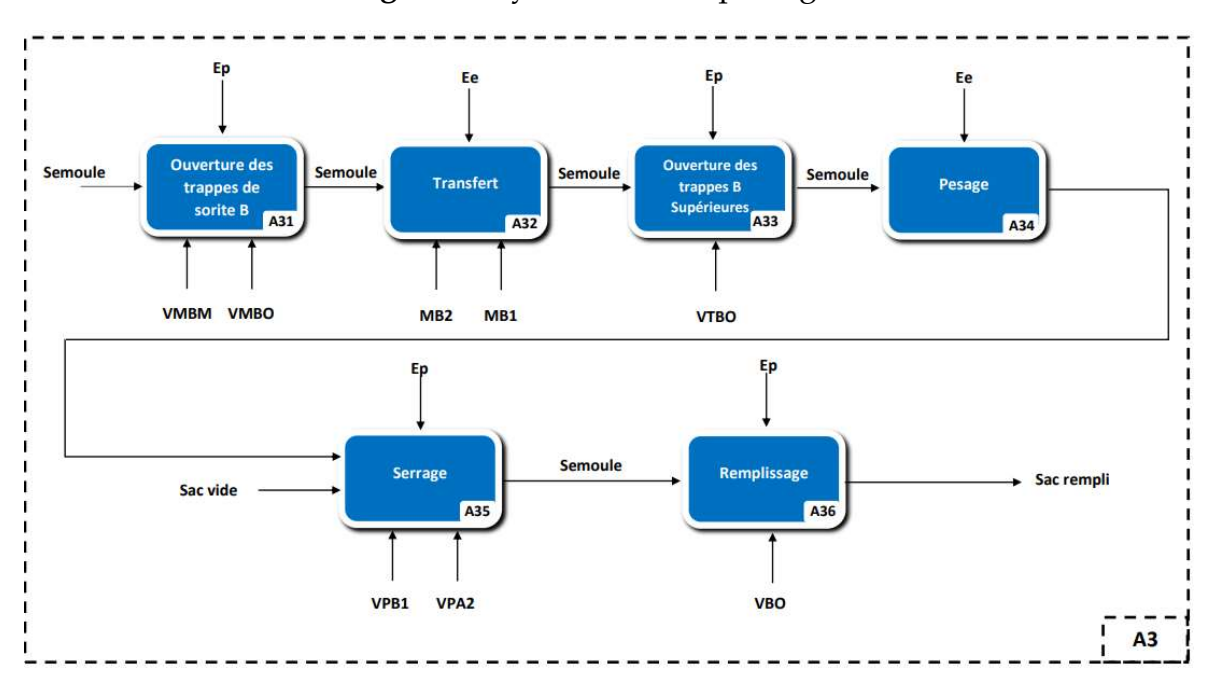

Figure 45 Système de remplissage B

Un système de remplissage commence par l'ouverture des trappes de sortie par des vérin pneumatiques puis un système de transfert alimenté par les moteurs à double vitesse (MA ou MB), après ça on trouve l'ouverture des trappes supérieures qui sont nécessaires pour le pesage.

Un système de serrage joue un rôle nécessaire pour fixer les sacs pour lancer l'opération de remplissage.

# 5. Programmation

Dans ce projet, nous allons programmer notre système en utilisant la technologie des automates programmables industriels, à l'aide d'un logiciel de programmation STEP7 avec un langage de programmation Grafcet.

# 5.1. Notions

# a) Automate programmable industriel

Le terme "API" signifie "l'Automate Programmable Industriel", il fait référence à un appareil qui contrôle un processus (par exemple, une presse à imprimer pour la production de journaux, une station de remplissage de ciment, une presse pour la compression de formes plastiques, etc.).

Grâce aux instructions d'un logiciel stocké dans la mémoire de l'appareil, c'est faisable (Figure 46) [20].

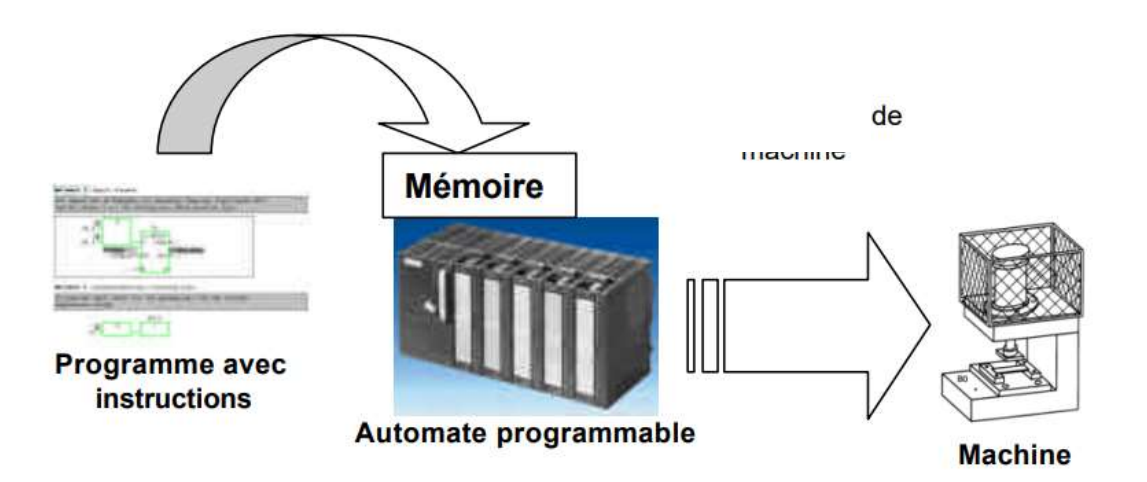

Figure 46 Commande par un API [20]

Il existe :

- 1. SIMATIC S7-300 (Figure 47).
- 2. SIMATIC S7-400 (Figure 48).
- 3. SIMATIC S7-1200 (Figure 49).
- 4. SIMATIC S7-1500 (Figure 50).

Etude, modélisation, programmation et simulation de la partie étudiée du système

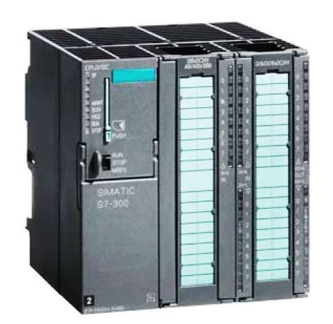

# Figure 47 SIMATIC S7-300 [21]

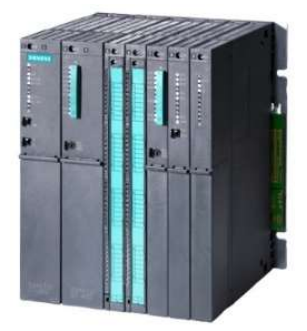

Figure 48 SIMATIC S7-400 [22]

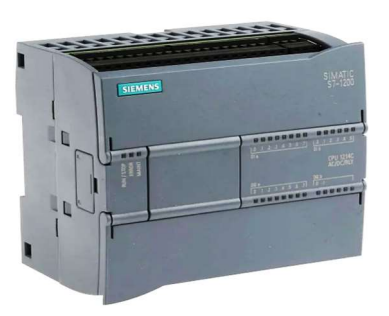

Figure 49 SIMATIC S7-1200 [23]

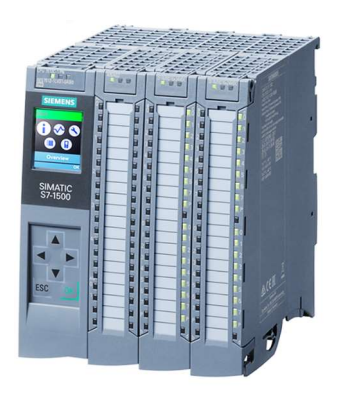

Figure 50 SIMATIC S7-1500 [24]

Dans ce projet, nous allons utiliser Le SIMATIC S7-300 pour la programmation et la simulation du notre système.

Nous avons choisi d'utiliser le système S7-300 en raison de sa modularité et de sa flexibilité exceptionnelle. Cette modularité nous permet d'ajouter et de combiner différents modules d'entrées/sorties en fonction des besoins spécifiques de notre application, ce qui nous offre une grande adaptabilité.

De plus, le S7-300 est programmable à l'aide du logiciel STEP 7, qui est à la fois convivial et très répandu dans l'industrie.

#### b) SIMATIC S7-300

Un système d'automatisation SIMATIC S7-300 est une alimentation, une CPU et un module d'entrée ou de sortie (Modules E/S) composent le S7 automatique

A l'aide du logiciel S7, l'automate programmable contrôle et pilote une machine ou un process. Le programme S7 utilise les adresses d'entrée (E) et de sortie (A) pour adresser les modules d'entrées/sorties (S).

Nous allons programmer Le SIMATIC S7-300 à l'aide du logiciel STEP 7 [20].

# c) STEP7

STEP 7 représente L'outil de programmation pour les systèmes automatisés SIMATIC S7-300 et SIMATIC S7-400 (Voir la figure 51).

Les fonctionnalités suivantes sont disponibles dans STEP 7 pour automatiser une installation :

- Installation et fonctionnement de l'équipement.
- Paramètres de communication.
- Programmation, test, installation et maintenance.
- Archivage et documentation.
- Fonctions diagnostiques et opérationnelles [20].

|                                                                                                    | SIMATIC Manager - [imad -- E:\DOCUMENTS\Mémoire 2023\Step7 project\imad]                                                                                                    |                     | $\mathbf{x}$<br>$\blacksquare$<br>$\overline{\phantom{a}}$ |
|----------------------------------------------------------------------------------------------------|----------------------------------------------------------------------------------------------------|---------------------|------------------------------------------------------------|
| Ð<br>File Edit Insert PLC View Options Window Help                                                                        |                                                                                                    |                     | $ -$<br>$\mathbf{x}$                                       |
| <b>Ba</b> * 中国   白<br>$\mathbf{E}$<br>D                                                                                   | $\begin{array}{ c c c c c c c c } \hline \mathbb{Q} & \mathbb{Q}_m & \mathbb{Q}_m & \mathbb{Q}_m & \mathbb{Q}_m & \mathbb{Q}_m \\ \hline \mathbb{Q} & \mathbb{Q}_m & \mathbb{Q}_m & \mathbb{Q}_m & \mathbb{Q}_m & \mathbb{Q}_m & \mathbb{Q}_m & \mathbb{Q}_m \\ \hline \end{array}$<br>< No Filter ><br>自 | 器画 看日口 12<br>V<br>ᅬ |                                                            |
| E B imad<br>白图 SIMATIC 300(1)<br>白 图 CPU 314C-2 PN/DP<br>S7 Program(2)<br><b>B</b> Sources<br><b>Blocks</b><br>E-Device_1 | $P$ Ethernet(1)<br>SIMATIC 300(1)<br>Device_1                                                                                                    |                     |                                                            |
| Press F1 to get Help.                                                                                                    |                                                                                                    | PLCSIM.MPI.1        | h                                                          |

Figure 51 Interface STEP7

# d) Grafcet

Le GRAFCET est une abréviation du terme (Graphe Fonctionnel de Commande par Etapes et Transitions), aussi appelé SFC (Sequential Fonction Chart), est un langage graphique de modélisation qui décrit les différents comportements d'évolution d'un automate [25].

Etapes : Sont des sorties ou bien les cas où les actionneurs se démarrent come les moteurs, les actionneurs, les compteurs … etc.

Transitions : Sont des entrées ou bien des conditions de démarrage des étapes suivantes come les capteurs, les boutons … etc.

# 5.2. Développement du programme

Pour développer un programme quelconque sur Step7 il faut d'abord choisir une CPU qui va traiter le programme développé.

La CPU (Central Processing Unit) est le cœur de l'API. Il traite les instructions du programme et il contrôle les entrées et sorties (E/S) de l'API par un réseau. Dans notre travail nous préférons de programmer avec le CPU 314C-2 PN/DP [26].
PN (Profinet) : PROFInet est un protocole de communication industrielle développé par PROFIBUS International pour permettre la mise en place de solutions d'automatisation intégrées et cohérentes sur Ethernet industriel.

Ce CPU offre une connectivité réseau à la fois PROFINET et PROFIBUS, ce qui nous permet de communiquer avec différents équipements et systèmes [27].

DP (Profibus) : PROFIBUS et PROFINET sont des standards d'automatisation utilisés dans diverses industries pour permettre la communication et le contrôle efficaces des dispositifs industriels. Ils offrent une compatibilité et une flexibilité accrues, ce qui en fait des choix populaires pour les systèmes d'automatisation [28].

Nous avons créé un nouveau projet, puis on insert un nouvel objet (Station SIMATIC 300) (Figure 52).

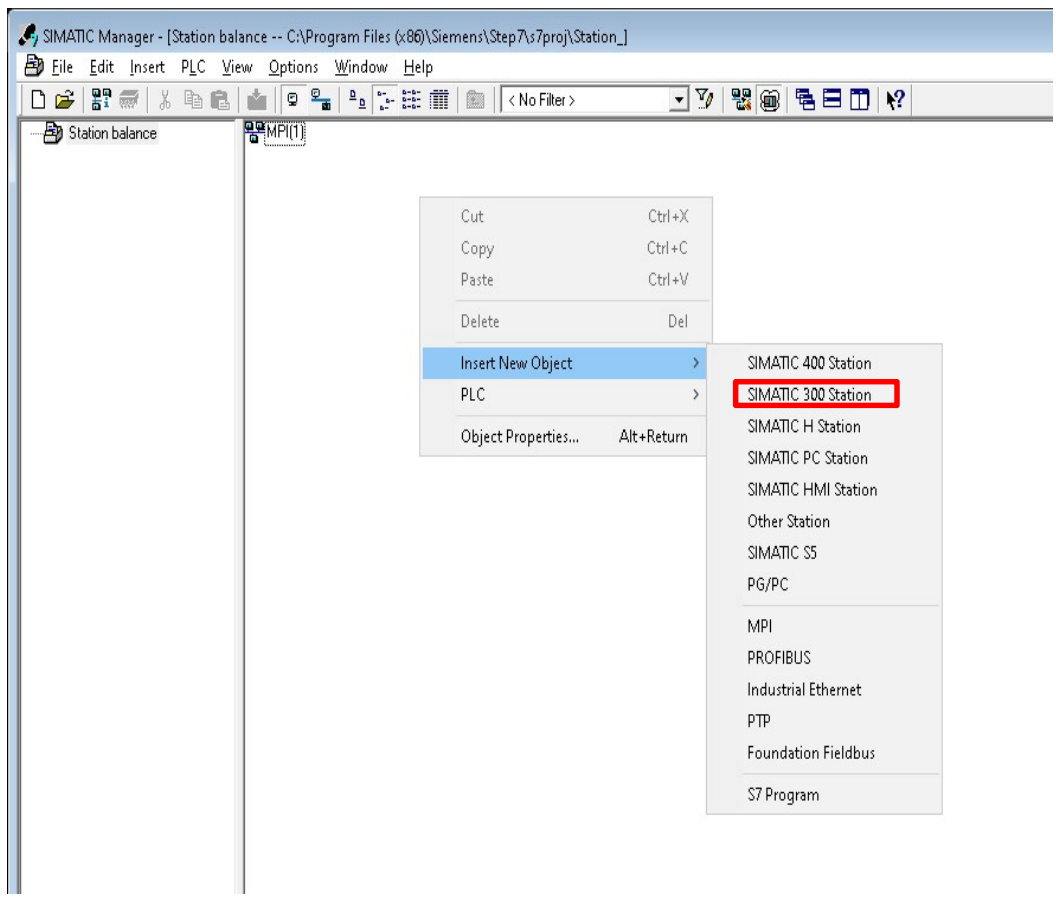

Figure 52 Insertion de SIMATIC 300

Nous cliquons sur SIMATIC 300, matériel, puis on insert CPU 314C-2 PN/DP (voir la Figure 63).

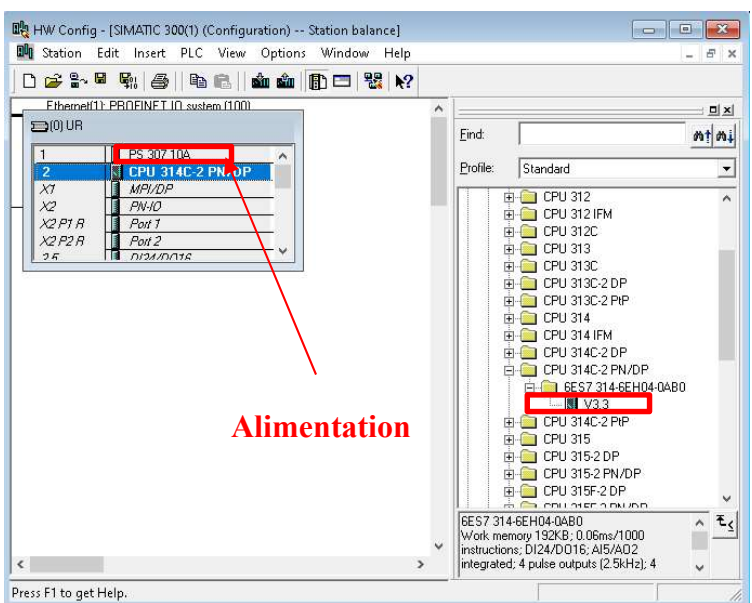

Nous insérons aussi le type d'alimentation souhaité.

Figure 53 Insertion de la CPU 314C-2 PN/DP

La Figure 54 représente les blocs fonctionnels (FB), qui sont des langages de modélisation (Grafcet).

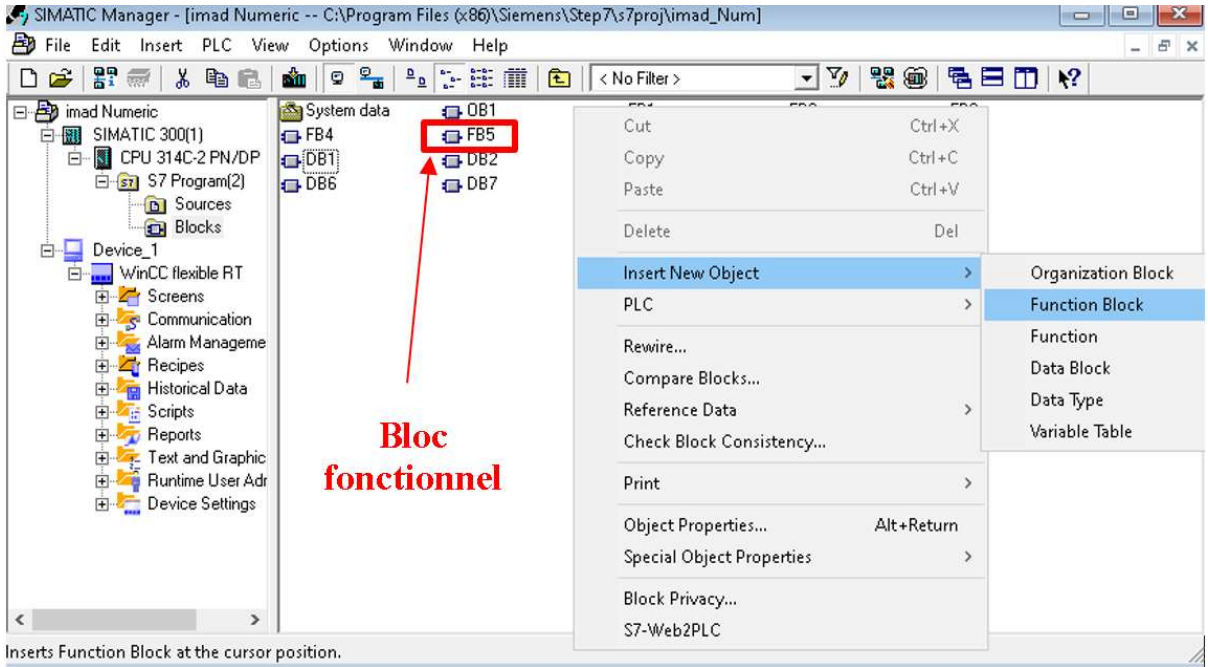

#### Figure 54 Insertion des blocs fonctionnels

Nous avons créé sept (7) blocs fonctionnels dans notre projet, chaque bloc contient sa mission :

FB1 : Graphe du fonctionnement du système de la voie A, si nous choisissons de peser 5kg (Figure 55).

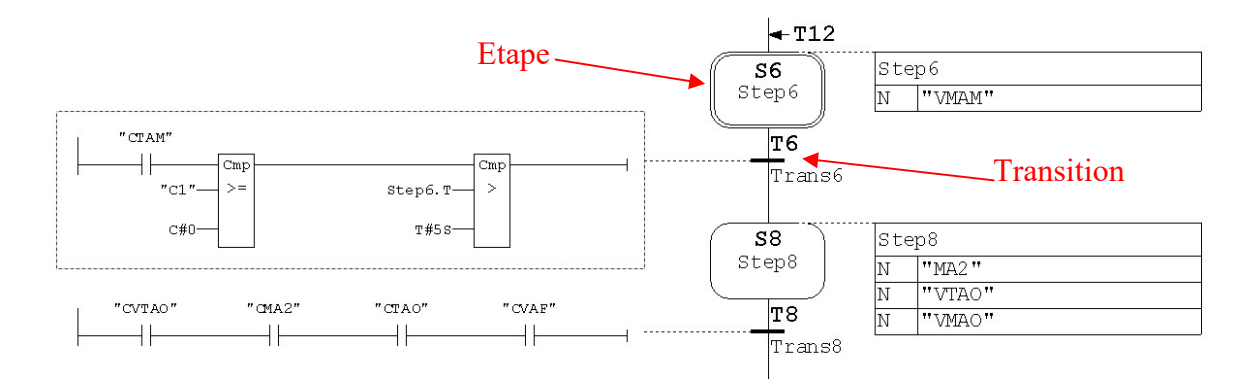

Figure 55 Graphe de la voie A en pesage de 5kg

 Le bloc FB1 représente les conditions de démarrage du moteur à double vitesse MA, avec le système de la sécurité concernant le remplissage du dépôt A, ainsi que le système de serrage du sac, pour assurer le meilleur fonctionnement.

Pour le meilleur control du remplissage du dépôt et aussi pour éviter le débordement du produit, le moteur diminue sa vitesse si le poids pesé atteint 80% du poids souhaité (programmé).

FB2 : Graphe du fonctionnement du moteur réducteur M0 (Figure 56).

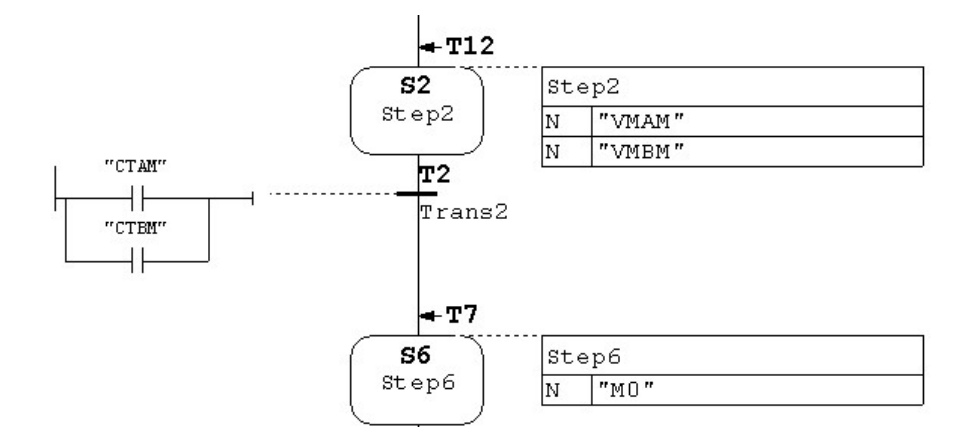

Figure 56 Graphe du moteur réducteur M0

La mission principale de moteur réducteur M0 est de transporter la semoule vers la station balance et conditionnement.

Le capteur de niveau à ultrasons que nous avons ajouté peut parfaitement détecter le niveau de produit dans la trémie supérieure pour éviter automatiquement le débordement du produit, ce qui entraîne de nombreux problèmes tels que la perte de produit, la mise en péril du taux de profit ou des dommages à la machine causés par le flux de blé entre les équipements de la machine.

Au début, nous avons décidé que le système doit ouvrir les trappes de la sortie de la trémie supérieure juste au milieu pendant 5 secondes, qui a pour but d'éviter d'endommager le moteur en raison de la pression causée par l'afflux rapide de blé de la trémie supérieure, en conséquence de l'ouverture complète des trappes de sortie.

FB3 : Graphe du fonctionnement du transporteur à bande alimenté par le moteur MTB et la machine à coudre qui est alimenté par le moteur MMC (Figure 57).

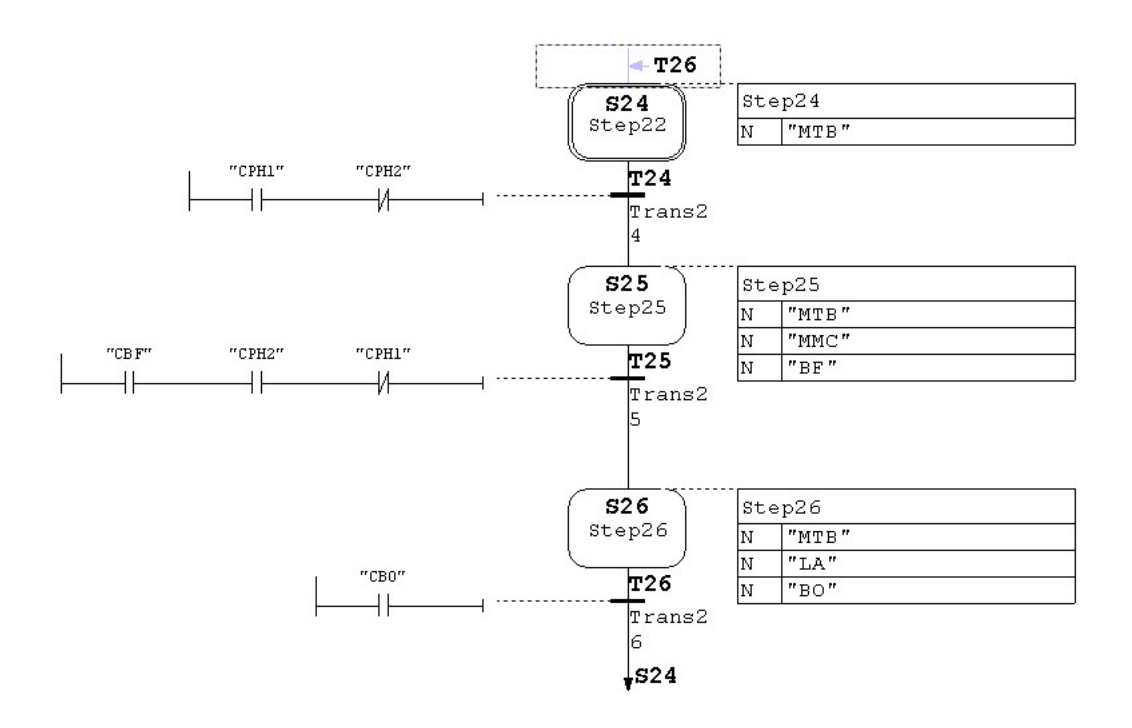

Figure 57 Graphe du transporteur à bande et de la machine à coudre Le moteur MMC reste toujours en démarrage pendant le fonctionnement du système. Si le capteur optique à proximité CPH1 détecte l'entrée du sac à la machine à coudre, il démarre le moteur de couture MMC et commande la barrière BR (BO : ouverte ou BF : fermé) de bloquer l'entrée des autres sacs jusqu'à la sortie du sac de la machine à coudre et qui est détecté par le capteur CPH2.

Une lame automatique doit couper le fil de la couture chaque fois CPH2 lance un signal.

Nous veillons toujours à donner la priorité à la sécurité.

FB4 : Graphe du fonctionnement du système de la voie B, si nous choisissons de peser 5kg.

La Figure 58 représente le grafcet du voie B en cas du pesage de 5kg.

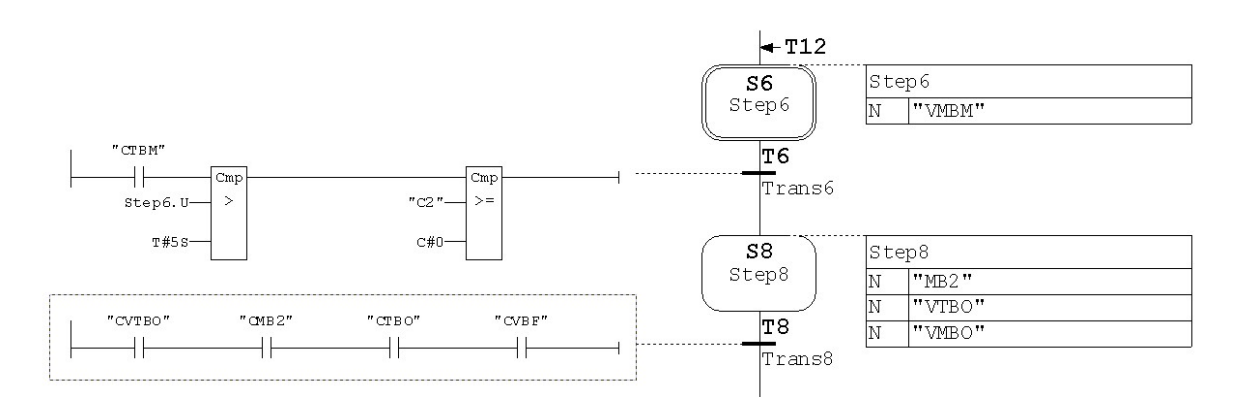

#### Figure 58 Graphe de la voie B en pesage de 5kg

La voie B à le même fonctionnement que la voie A.

Pour la sécurité, les sacs dans la voie A et B ne sont remplis pas au même temps, ça a pour but d'éviter le dérangement du sac pendant son remplissage, si l'opérateur serre les deux sacs en même temps, le processus de remplissage n'aura pas lieu, mais il doit serrer l'un d'eux et attendre pour le remplir jusqu'à ce qu'il serre l'autre.

Dans la 6éme étape, le capteur CTBM détecte l'ouverture de la trappe de sortie au milieu par le vérin VMBM. Après 5 secondes, le moteur MB2 se démarre et les trappe VTB et VMB s'ouvrent en même temps.

FB5 : Fonctionnement du système de la voie A, si nous choisissons de peser 10kg.

La Figure 59 représente le grafcet de la voie A en cas du pesage de 10kg.

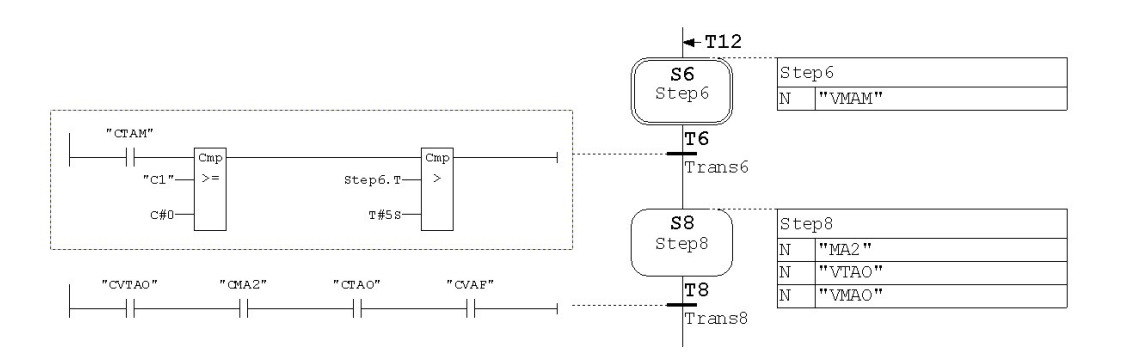

Figure 59 Graphe de la voie A en pesage de 10kg

Le même principe que le bloc FB1, mais ici on programme notre machine de peser 10kg.

FB6 : Graphe de fonctionnement du système de la voie B, si nous choisissons de peser 10kg (Figure 60).

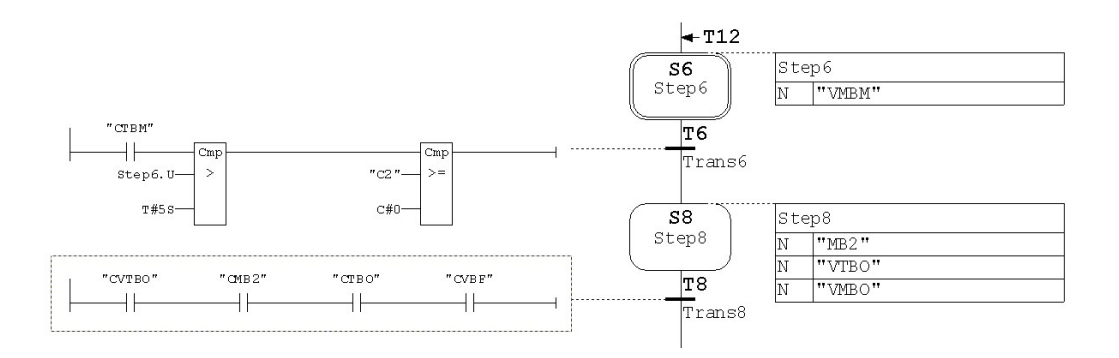

Figure 60 Graphe de la voie B en pesage de 10kg

Dans ce bloc on programme la voie B de peser 10kg au lieu de 5kg.

FB7 : Graphe de la boite manuelle (Figure 61).

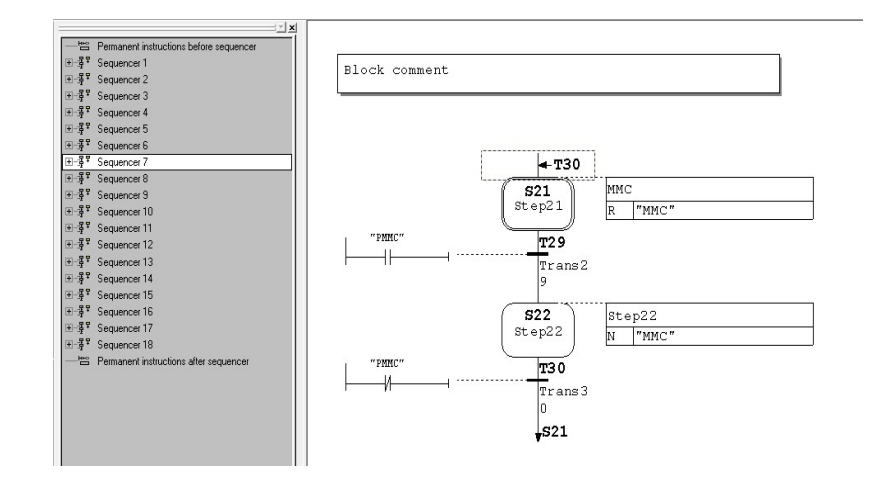

Figure 61 Graphe de la boite manuelle

Le but de la boite manuelle est d'autoriser l'opérateur de commander le désordre de la machine manuellement en cas de la panne. Nous avons relié chaque actionneur à son bouton spécifique pour le bien manipulation.

OB1 : Un bloc principal qui relie tous les blocs créés dans un système unifié (Figure 62).

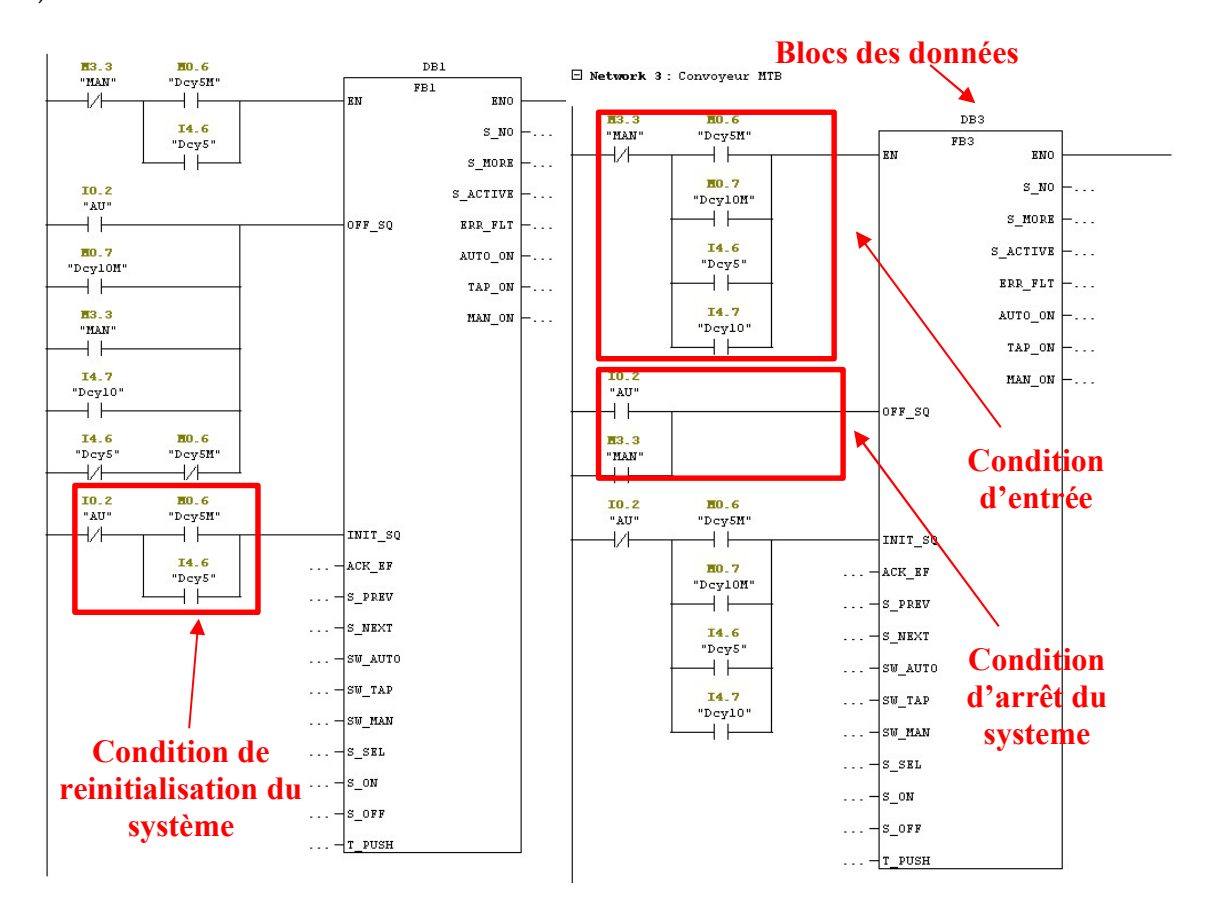

Figure 62 Bloc d'organisation de notre système

Notre idée est de lancer les sept (7) blocs fonctionnels FB en parallèle, afin que tout le système démarre en même temps et également de séparer ses parties afin que chaque partie soit indépendante de l'autre.

Arrêt d'urgence : Nous avons programmé un arrêt d'urgence AU pour la protection des différents dangers (Voir la Figure 63).

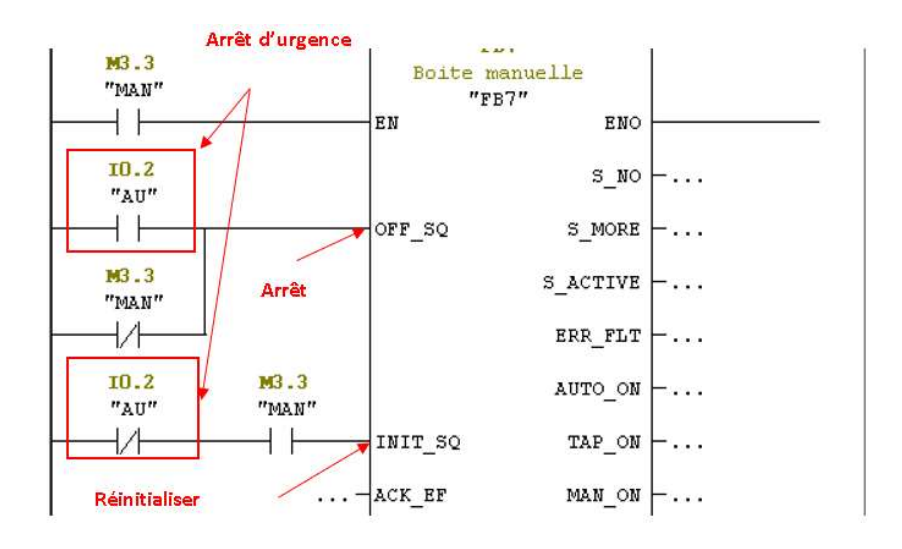

Figure 63 Arrêt d'urgence

Notre idée est de lancer les sept (7) blocs fonctionnels FB en parallèle, afin que tout le système démarre en même temps et également de séparer ses parties afin que chaque partie soit indépendante de l'autre.

Lorsque la variable "MAN" est activée, notre système commence à fonctionner manuellement (commander par les boutons) et les actionneurs seront contrôlés par des boutons spécifiques. S'il est désactivé, le système fonctionne automatiquement.

On commande la machine de peser soit 5kg ou 10kg, nous avons choisis de programmer un switch qui bascule entre 0 et 1, si « 0 » dans ce cas « Dcy5M » est activée (5kg), si « 1 » donc c'est « Dcy10M » est activée, le bénéfice du switch c'est si une variable est activée, l'autre va être désactivée.

#### La partie du pesage :

La partie pesage va être situer dans les dépôts de pesage, d'autre façon nous parlons ici des capteurs de force qui travaillent avec la traction.

#### L'effet traction :

A partir de cuves, de trémies ou d'autres objets suspendus à la superstructure ou à l'étage d'un bâtiment, les modules de pesage par traction permettent de créer des équilibres.

Un module traditionnel de pesage par traction est illustré à la figure 64. Il comprend un capteur de poids en forme de S avec des trous filetés aux deux extrémités. Chaque extrémité a un palier de forme sphérique qui est fixé [29].

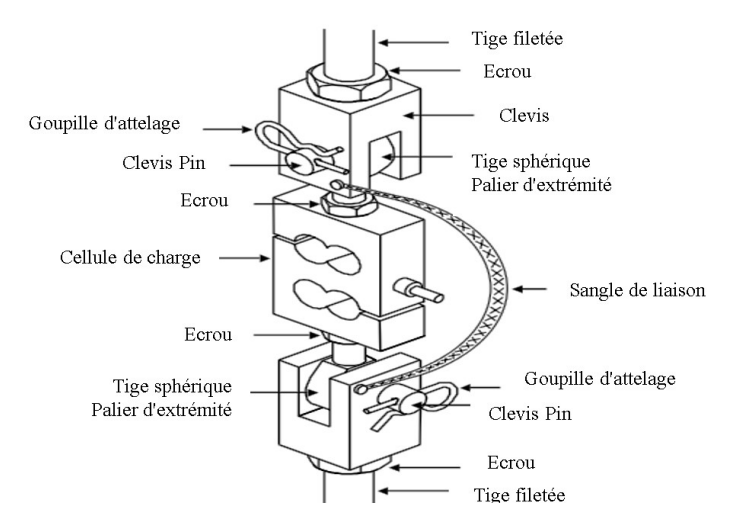

Figure 64 Représentation du pesage par traction [29]

Lorsque l'opération du pesage se commence, l'effet de "traction" commence à se manifester, ce qui fait varier le poids affiché en fonction de la force exercée sur les capteurs de force pendant le pesage.

Lorsque le poids souhaité atteint 80% de sa valeur maximale, le moteur à double vitesse (MA ou MB) réduit sa vitesse. (Figure 65).

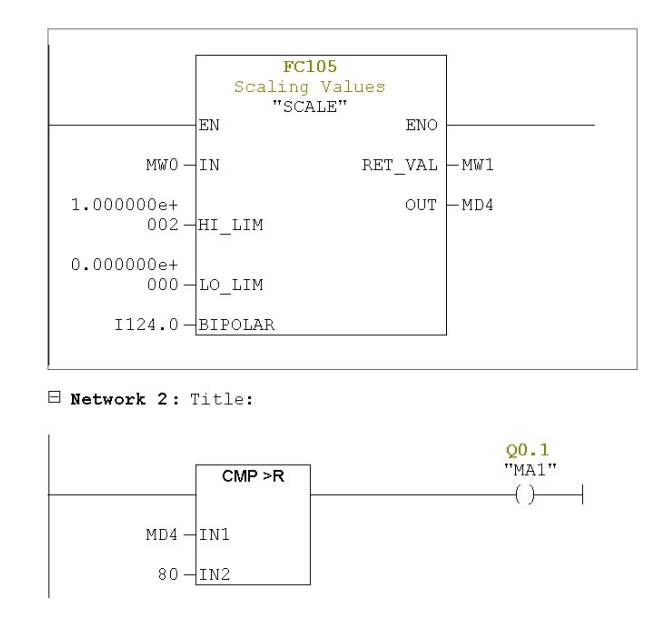

Figure 65 Programme de la partie pesé A

MD4 représente le pourcentage du poids pesé et affiché par le capteur de force qui est entre 0% et 100%.

Nous avons lancé un comparateur (CMP >R) qui compare entre les pourcentages, lorsque le pourcentage du poids pesé MD4 dépasse 80%, la sortie MA1 va être activée, se qu'il fallait de déterminer que le moteur à double vitesses est maintenant en vitesse lente.

#### 6. Simulation

Lorsque nous avons terminé la programmation et avant de commencer la simulation, nous devons télécharger le programme généré dans l'automate virtuel du Step7 pour le stocker dans sa mémoire (Figure 66).

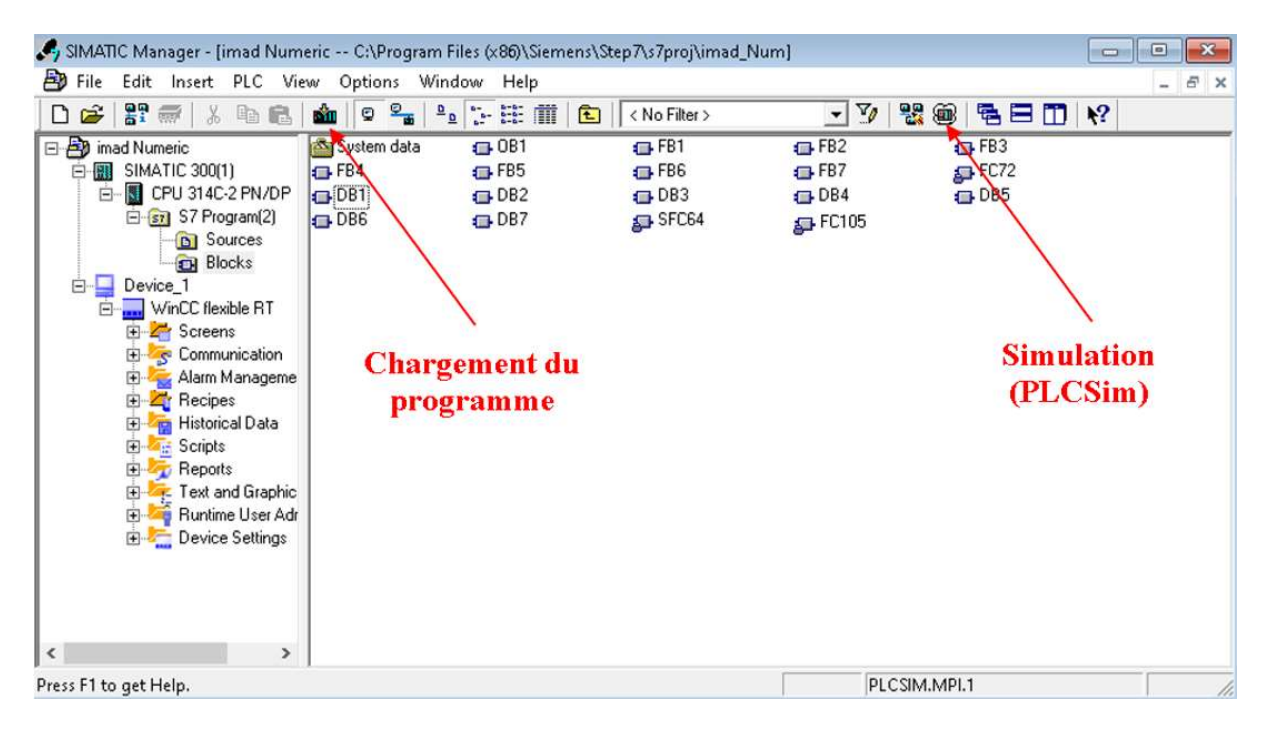

Figure 66 Chargement du programme vers l'API

Après la configuration du matériel, l'application utilisateur que nous souhaitons télécharger est connectée à un module dans la fenêtre de projet. Le moyen de communication MPI de l'automate programmable est contenue dans le paramétrage du module.

Après le téléchargement du programme vers l'automate, nous pouvons maintenant le simuler en utilisant la fonction « Simulation », cette commande de menu lance le programme PLC Simulation (Figure 72).

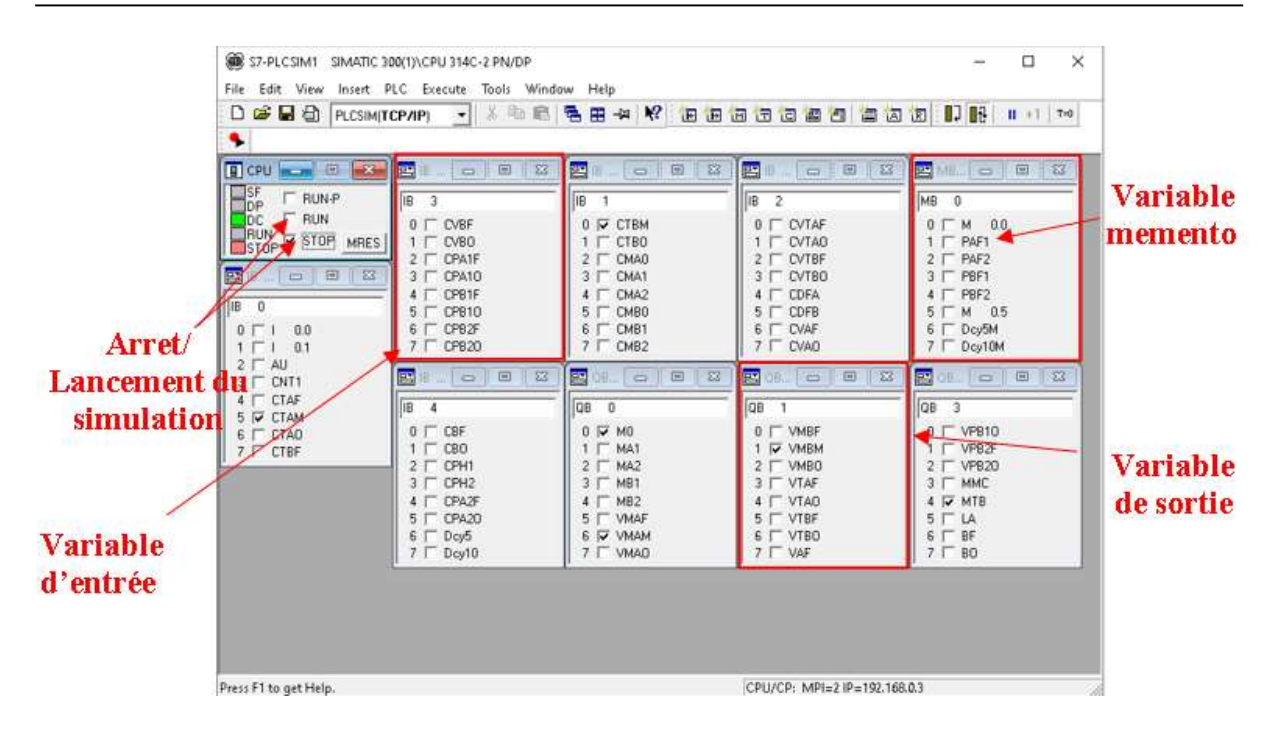

Figure 67 Simulation

Le but de la simulation est de mettre en œuvre et de tester le programme que nous avons créé sur le simulateur programmable automatisé PLCSim, qui est intégré à notre système. PLCSim est un outil logiciel qui émule le fonctionnement d'un automate programmable.

La simulation nous permet de vérifier le bon fonctionnement de notre programme sans avoir à le déployer sur un matériel réel. Cela nous offre plusieurs avantages. Tout d'abord, cela nous permet de gagner du temps et des ressources en évitant de devoir configurer un environnement physique pour tester notre programme. De plus, la simulation nous permet d'effectuer des tests dans des scénarios contrôlés et reproductibles, ce qui facilite la détection des erreurs et des bogues.

Cela nous offre une approche efficace et pratique pour valider le fonctionnement de notre programme avant sa mise en production.

La Figure 68 montre l'état du bloc fonctionnel du graphe du transporteur à bande et de la machine à coudre lorsque on lance la simulation, ce bloc représente le programme de la moteur MTB qui alimente le transporteur à bandes.

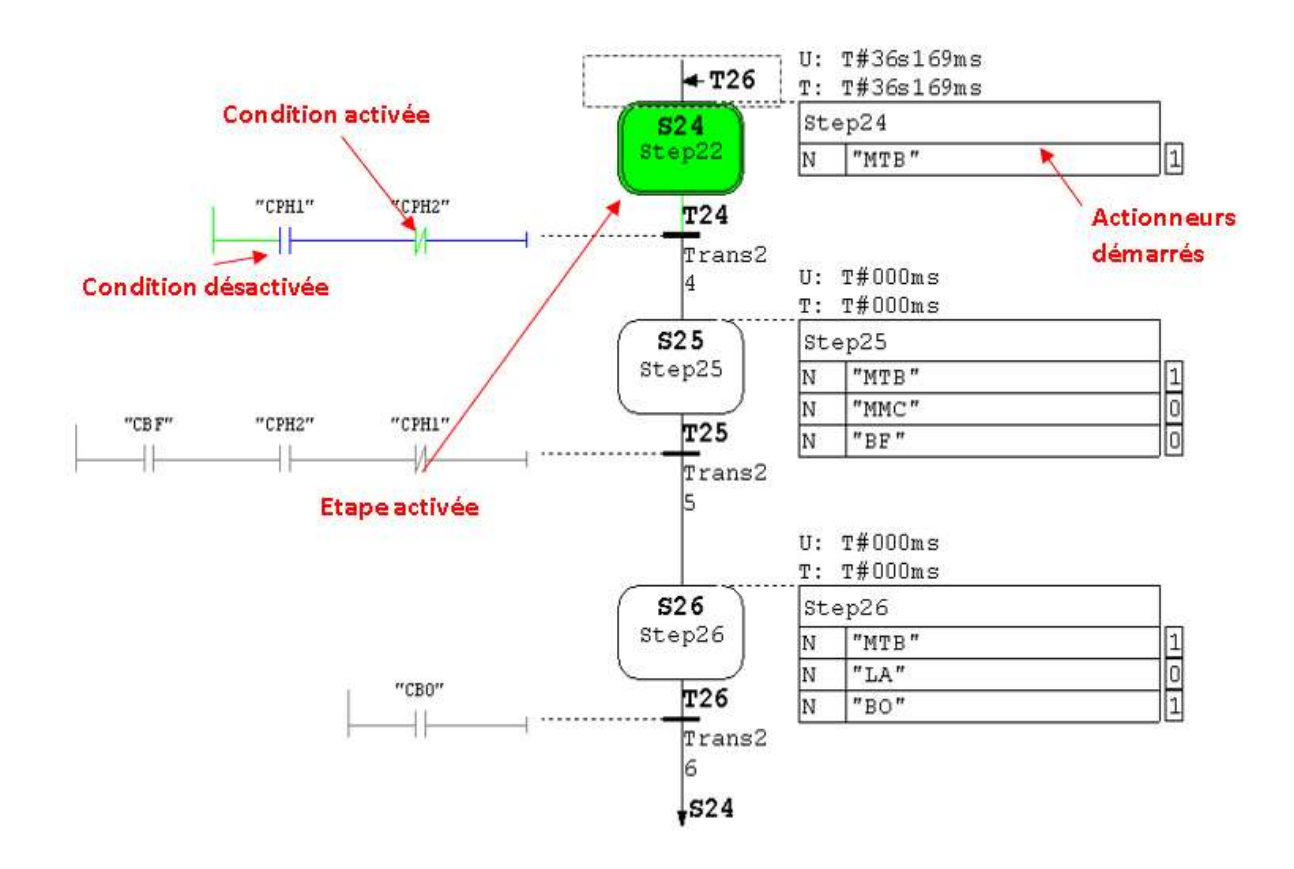

Figure 68 Graphe du transporteur à bande et de la machine à coudre en mode simulation

Dans la 24ème étape (S24) du processus, plusieurs actions se déroulent simultanément. Tout d'abord, le moteur MTB est démarré. Ce moteur joue un rôle essentiel dans le fonctionnement global de la machine à couture. Ensuite, deux capteurs à proximité appelés CPH1 et CPH2 entrent en jeu. Ces capteurs sont spécialement conçus pour détecter l'entrée et la sortie du sac au niveau de la machine à couture. Lorsque CPH1 réagit, cela signifie qu'un sac est détecté à proximité de la machine.

L'entrée du sac déclenche le démarrage du moteur MMC. Ce moteur est responsable de l'entraînement du système de transporteur à bandes, qui déplace les sacs à travers la machine à couture. Une fois que le moteur MMC démarre, il assure le bon déplacement du sac sur le transporteur à bandes. En parallèle, une barrière se ferme pour bloquer les sacs qui passent sur le transporteur à bandes. Cela permet de maintenir les sacs en place pendant qu'ils sont traités par la machine à couture.

#### 7. Conclusion

Notre amélioration dans cette partie est adressée au cahier des charges qui nous a permet de définir le fonctionnement du système de manière détaillé, la réalisation d'une table des variables représente une liaison entre la description du fonctionnement du système et son langage de la programmation.

Comme nous sommes réfléchie au système privilégie la sécurité, afin que l'opérateur puisse utiliser la machine sans se soucier de tout dysfonctionnement susceptible d'affecter sa sécurité.

Après avoir fini de programmer notre système, nous sommes prêts à développer une interface HMI (Interface homme machine), pour la commande et la supervision de notre programme créé.

### Chapitre 4 Développement d'une interface homme machine pour le contrôle et la commande de la partie étudiée

#### 1. Introduction

Après les résultats obtenus, dans cette partie nous pouvons passer à l'étape de l'élaboration d'une interface homme machine à l'aide du logiciel WinCC flexible.

Ce chapitre, va présenter le logiciel WinCC flexible, puis va nous donner une idée sur le développement d'une interface homme machine (IHM) en utilisant ce logiciel afin que nous permet de commander, contrôler et superviser notre système automatisé.

#### 2. Présentation du WinCC flexible

C'est un logiciel qui nous aide à effectuer toutes les opérations de configuration. Les paramètres configurables de l'opérateur SIMATIC HMI dépendent de l'édition flexible de WinCC. Ce logiciel contient un logiciel de visualisation des processus s'appelle Runtime. Nous pouvons exécuter le projet en mode process du Runtime. L'utilisation de ses paramètres permet d'augmenter les capacités par défaut de WinCC Flexible. Chaque option nécessite une licence spécifique (Figure 69) [30].

WinCC flexible représente une interface homme machine qui facilite la communication entre l'utilisateur (l'humaine) et la machine (l'automate).

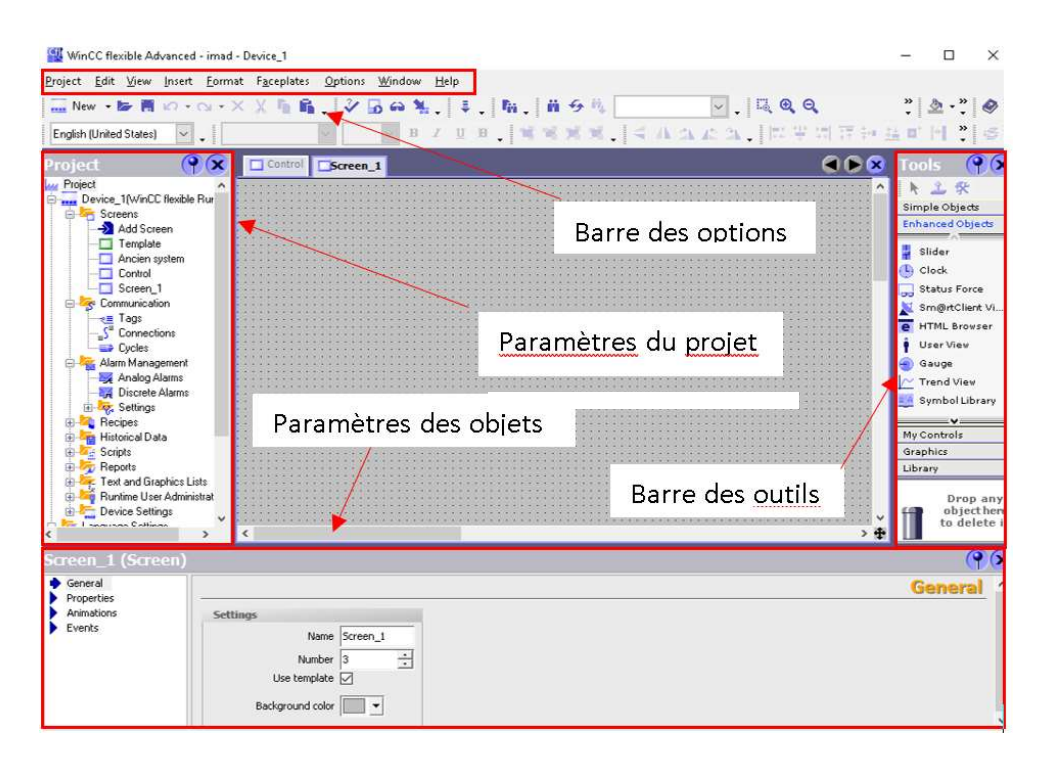

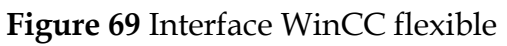

Développement d'une interface homme machine pour le contrôle et la commande de la partie étudiée

#### 3. Création de l'interface

#### 3.1. Communication avec PLC

Après avoir créé un nouveau projet dans WinCC flexible et avant d'utiliser ses fonctions, il faut d'abord :

Intégrer le programme créé dans WinCC dans le projet créé dans STEP 7.

Cette étape est très importante parce que' elle vise à assurer la communication entre les deux programmes (Figure 70).

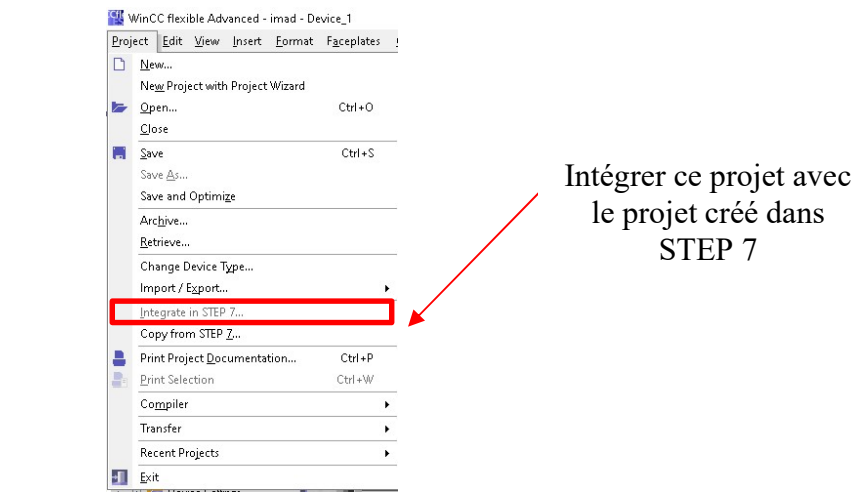

Figure 70 Intégrer dans STEP 7

Après l'intégration du programme nous remarquons qu'une fenêtre s'affiche dans notre projet STEP 7, l'affichage de cette fenêtre veut dire que le projet WinCC maintenant est intégré dans le projet STEP7 (Voir la Figure 71).

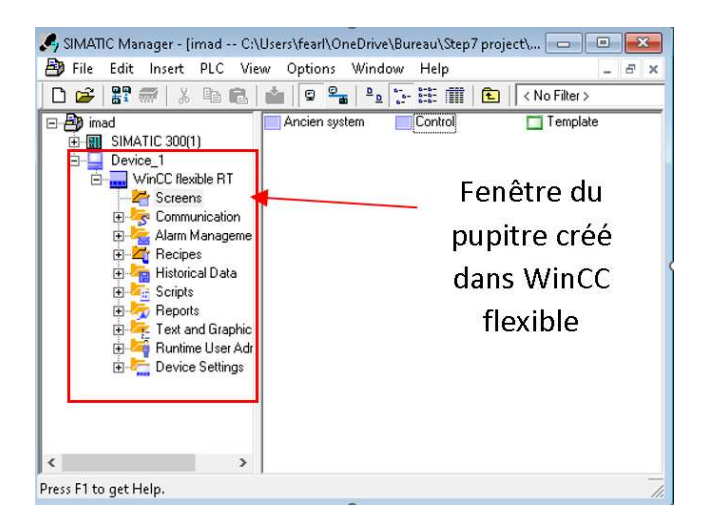

Figure 71 Pupitre créé dans WinCC flexible

 Créer une liaison de connexion entre les deux programmes (Comme il est expliqué dans la Figure 72).

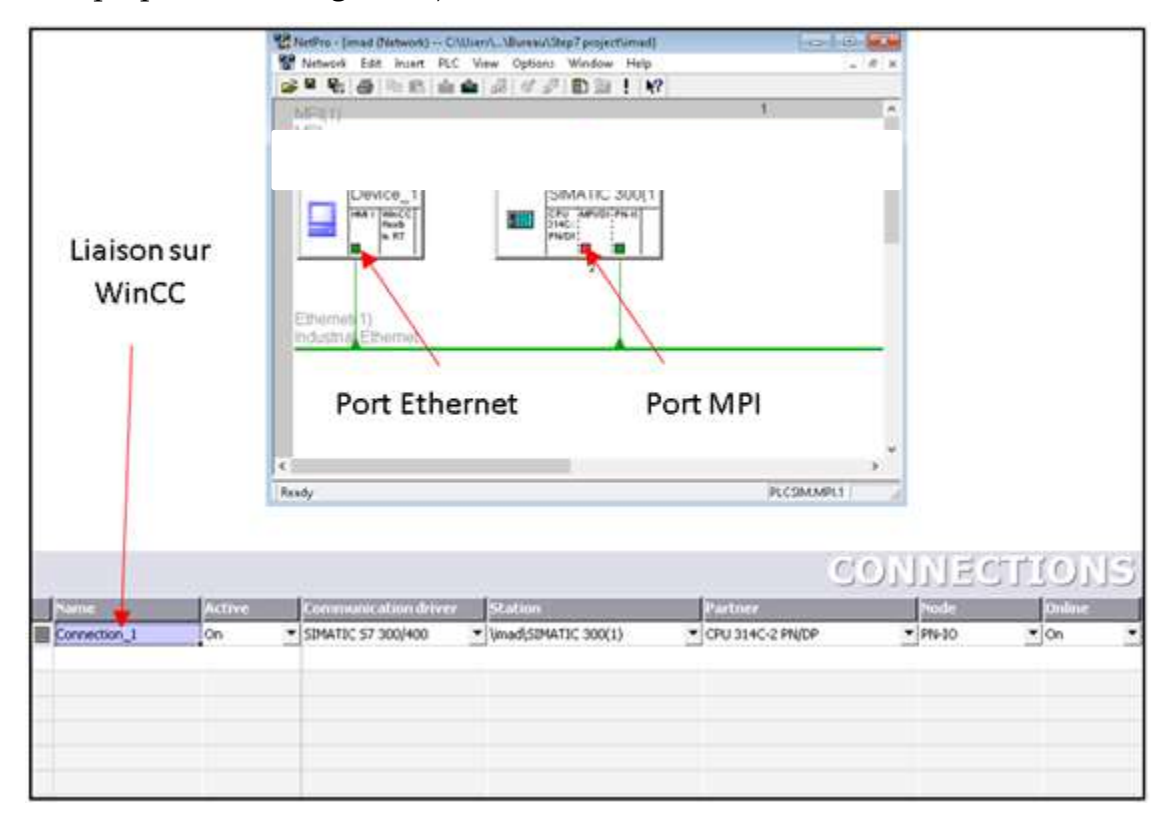

Figure 72 Connexion entre SIMATIC 300 et L'HMI créé

#### Porte MPI :

L'interface multipoint MPI (Multipoint Interface) est une fonctionnalité de communication intégrée dans de nombreux appareils SIMATIC S7. Elle permet de connecter simultanément plusieurs outils de programmation/PC avec STEP 7, des systèmes HMI (Operator Panel/Operator Station), ainsi que les systèmes S7-300 et S7- 400. Cette interface offre une flexibilité de communication étendue, permettant une gestion efficace et une interaction simultanée avec différents dispositifs et composants du système SIMATIC S7 [31].

#### 3.2. Développement du programme

Notre idée que l'opérateur doit tout savoir sur le système créé tel que l'état du moteur, les signaux des capteurs, les positions des cylindres, le poids dans les dépôts, le niveau de produit dans la trémie supérieure, l'état des vis sans fin et du transporteur à bandes, ainsi que le type de la vitesse concernant les moteurs MA et MB ...etc.

C'est pourquoi nous avons développé une IHM qui répond à tous les besoins mentionnés, mais aussi, nous avons donné la permission à l'opérateur de prendre le contrôle manuellement en cas de nécessité, une panne par exemple.

Nous avons inclus des boutons pour ouvrir et fermer les pinces du serrage en cas où l'opérateur souhaite utiliser l'IHM pour effectuer cette opération, car à la base l'opérateur utilise les boutons qui se trouvent sur les pinces pour les serrer.

La Figure 73 représente les boutons qui commandent les pinces du serrage.

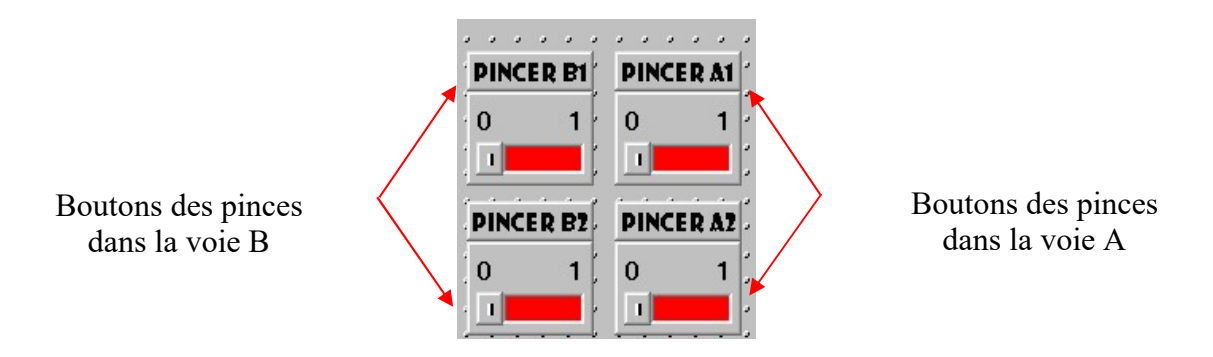

Figure 73 Boutons du serrage

Nous avons programmé un interrupteur qui bascule entre le système automatique et le système manuel (Regardez la Figure 74).

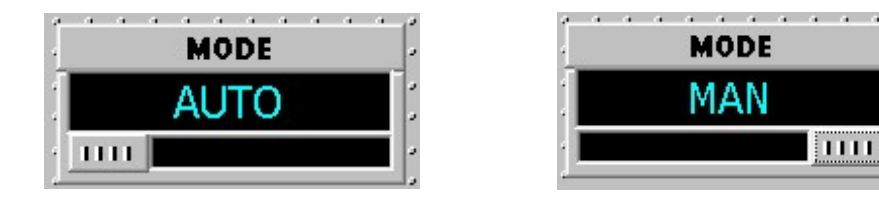

Figure 74 Interrupteur mode Automatique/ Manuel

Nous avons déterminé qu'il était préférable d'inclure un bouton d'arrêt d'urgence à notre IHM afin d'augmenter le niveau de sécurité (Il est illustré dans la Figure 75).

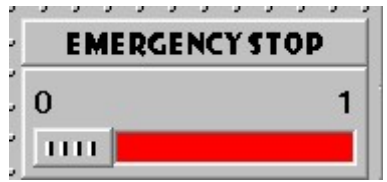

Figure 75 Arrêt d'urgence digitale

L'IHM contrôlera la détermination du poids à peser, il va choisir entre 5kg et 10kg, et le système suivra directement sa commande.

La Figure 76 illustre le choix du poids dans l'IHM.

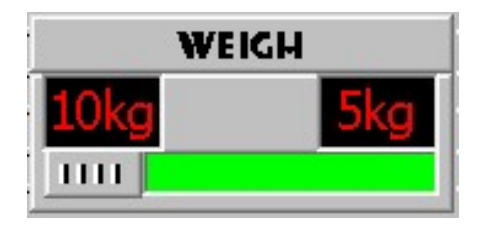

Figure 76 Choix du poids

Concernant le mode manuel, nous avons réservé une zone spéciale pour cette fonction, lorsque l'opérateur sélectionne ce mode, il aura accès à un espace où il pourra manipuler librement la station balance et conditionnement, la Figure 77 est un affichage des boutons qui commandent tous les éléments du système :

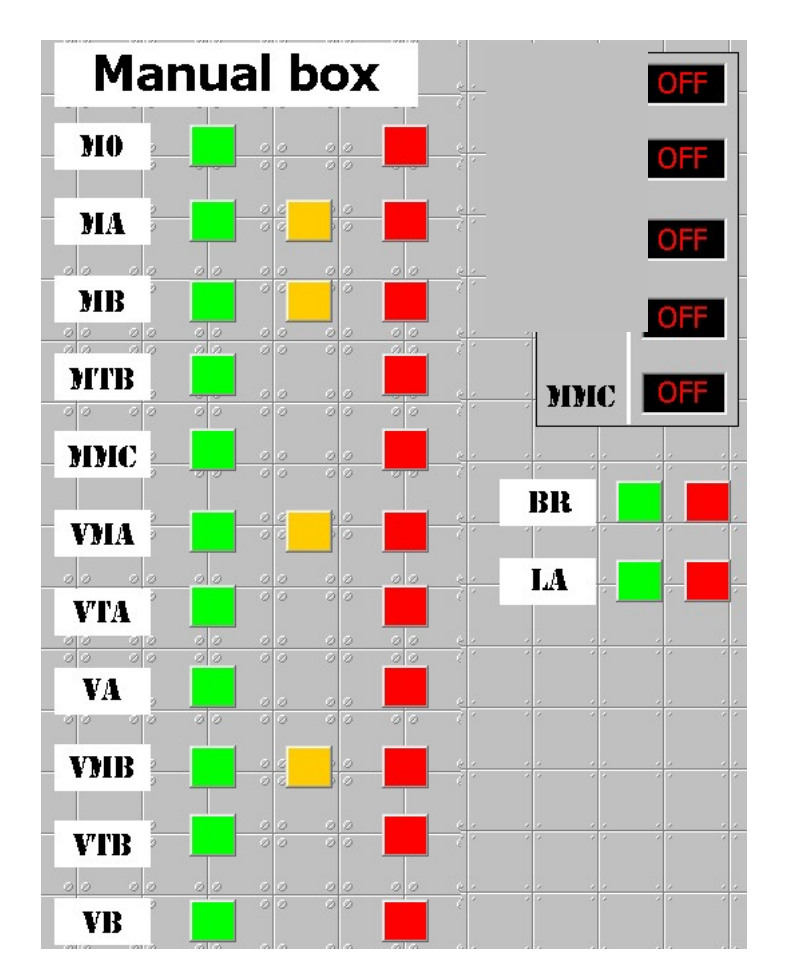

Figure 77 Boite manuelle

Développement d'une interface homme machine pour le contrôle et la commande de la partie étudiée

Les définitions des couleurs choisies dans l'IHM sont comme suit :

#### Couleur verte :

Pour les moteurs tel que M0, MTB et MMC, elle signifie le démarrage.

Pour les moteurs Ma et MB, elle signifie le démarrage en vitesse rapide avec la lettre

(F) qui signifie le mot « rapide » en Anglais (Fast).

Pour les vérins (trappes), elle signifie l'ouverture complète.

#### Couleur orange :

Pour les moteurs MA et MB, elle signifie le démarrage en vitesse lente avec la lettre (S) qui signifie le mot « Lente » en Anglais (Slow).

Pour les vérins (trappes), elle signifie l'ouverture au milieu.

#### Couleur rouge :

Concernant tous les moteurs, elle signifie l'arrêt.

Pour les vérins, elle signifie la fermeture.

Il est préférable de surveiller l'état de nos moteurs (Figure 78).

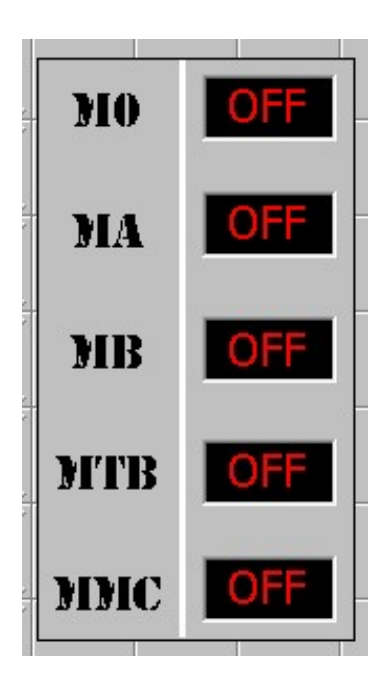

Figure 78 Etat des moteurs

Nous avons présenté les éléments nécessaires de la station balance et conditionnement qui sont les moteurs (M, MA, MB, MTB et MMC), les vérins (VMA, VMB, VTA, VTB, VA, VB, VPA1, VPA2, VBA1, VBA2), et d'autres éléments (BR, LA …etc.). Tous ces éléments sont illustrés dans les Figures 79 et 80 :

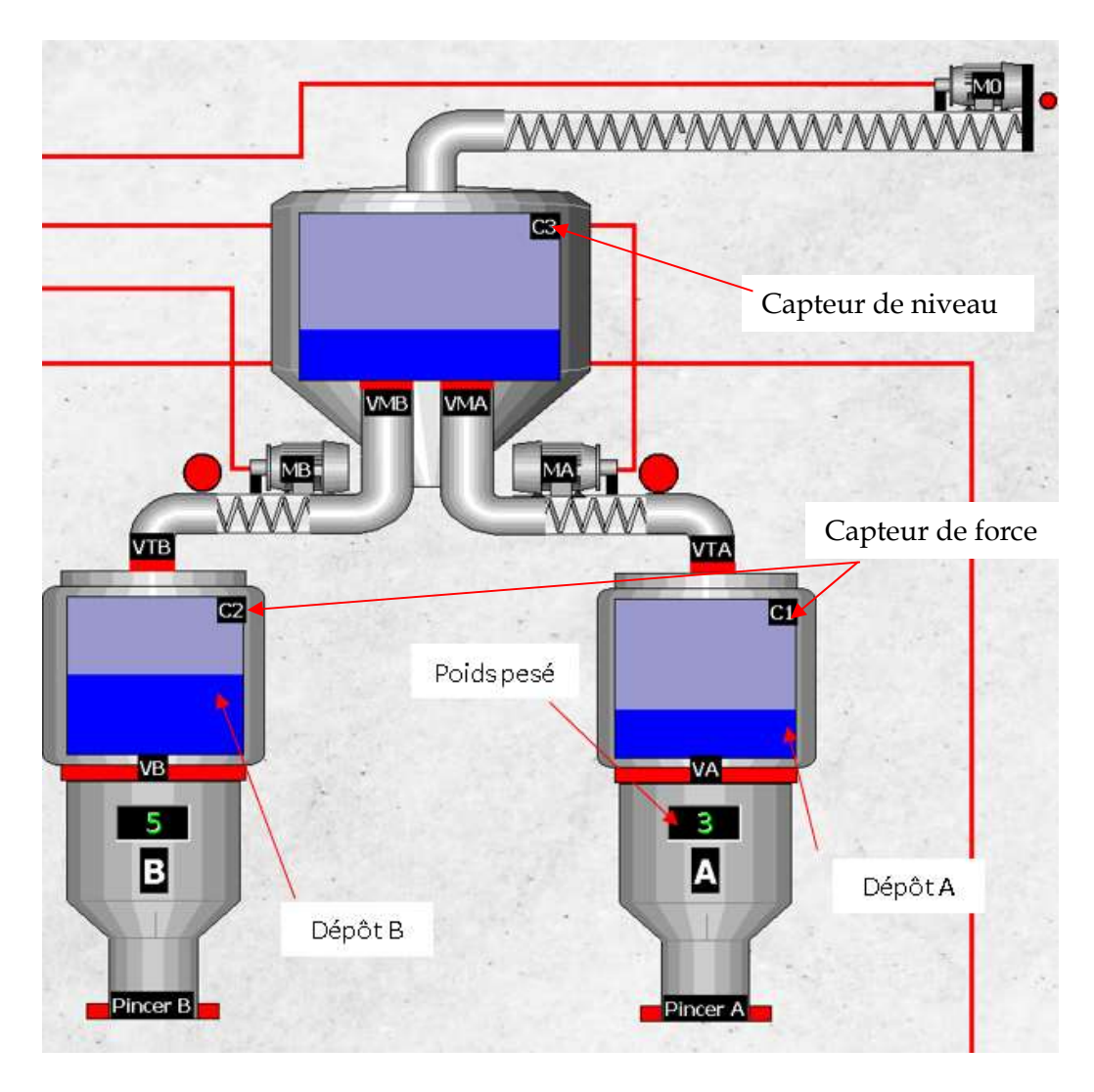

Figure 79 Station balance et conditionnement

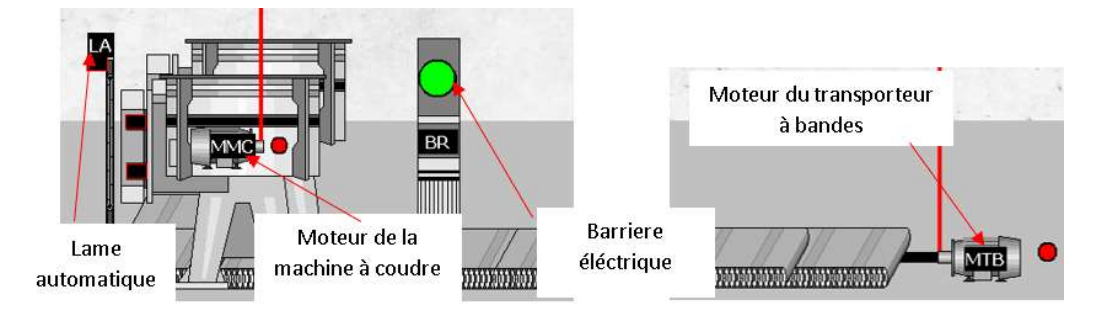

Figure 80 Système de la couture

Nous avons créé une armoire virtuelle pour placer les éléments créés, et aussi pour les organiser afin de développer une interface facile à comprendre et aussi pour faciliter la mission de l'opérateur.

Nous avons assuré chaque bouton à sa fonction, il existe une étiquette avec le rôle du bouton à coté de chaque bouton créé (Figure 81).

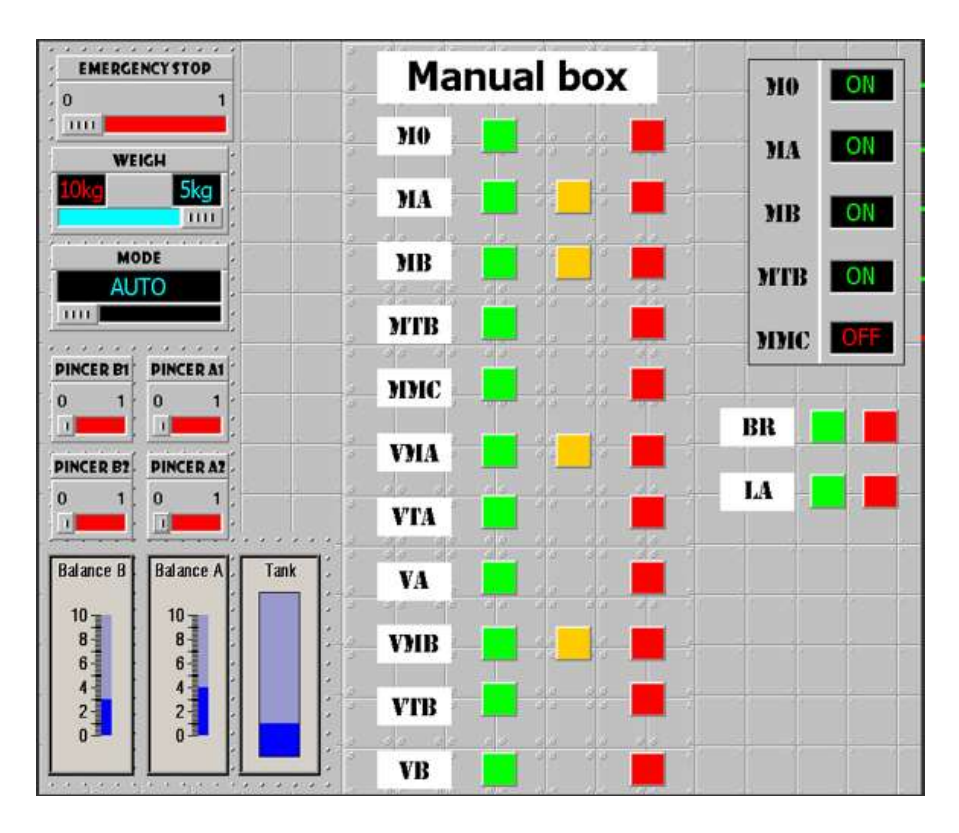

#### Figure 81 Armoire virtuel

Nous avons ajouté des barres, qui vont nous donner l'état de chaque réservoir qui existe dans notre système, ces réservoirs représentent les dépôts A et B et la trémie supérieure.

Finalement, après avoir méticuleusement configuré et combiné les éléments programmés, et après de nombreux tentatives et correction des erreurs résultant de ces derniers, nous pouvons dire que nous sommes arrivés à la solution finale qui a toujours été souhaitée, nous avons obtenu la version finale du notre programme qui a été réalisé à la suite de nombreuses expériences.

Le résultat final est montré dans la Figure 82 :

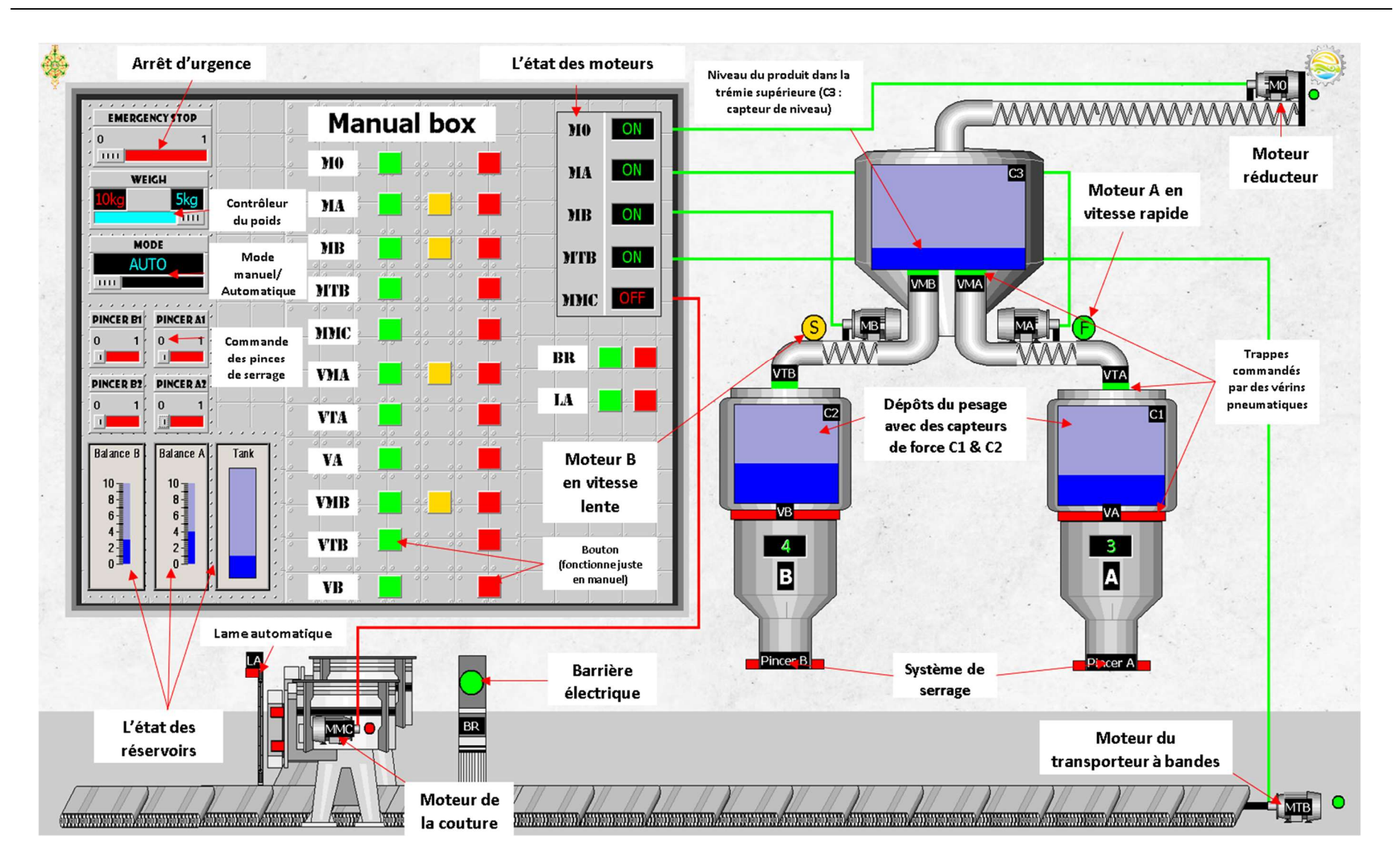

Figure 82 IHM pour la station balance et conditionnement

Développement d'une interface homme machine pour le contrôle et la commande de la partie étudiée

#### 4. Conclusion

Dans cette partie nous avons appris que l'outil WinCC Flexible était un logiciel qui nous a vraiment donner une conception sur mesure de nos résultats

La communication entre WinCC flexible et STEP 7 nécessite l'intégration du projet créé sur WinCC dans ce qu'il est créé dans STEP7, en plus de ça il faut configurer la connexion entre les deux logiciels en utilisant une liaison spécifique, dans notre cas c'est l'Ethernet.

Suite aux résultats qui sont été obtenus après une durée importante des études, nous sommes prêts à proposer l'implémentation de notre solution dans l'usine moulin de OUELD MIMOUN AGRODIV.

L'implémentation sera appliquée par :

- La proposition de la solution à l'entreprise des moulins de OULED MIMOUN.
- La construction du nouveau système amélioré et l'inclusion de ce dernier depuis le processus de fabrication.

## Conclusion générale

Développement d'une interface homme machine pour le contrôle et la commande de la

La production de farine et de semoule est un processus complexe qui nécessite une attention particulière à toutes les caractéristiques du produit final. Des études approfondies sont menées pour garantir que le produit répond aux normes requises. Ces procédés délicats impliquent une analyse minutieuse et une recherche approfondie afin d'obtenir un produit de qualité conforme aux exigences spécifiées.

L'amélioration (Automatisation) de la technologie précédente, basée sur les relais câblés, dans notre station de balance et de conditionnement de la semoule vise à optimiser et réduire considérablement les interventions humaines nécessaires pour contrôler cette machine.

L'automatisation se traduit par une optimisation des performances et des résultats dans les opérations industrielles et commerciales en améliorant l'efficacité, la qualité, la rentabilité, la sécurité et la flexibilité.

Le cahier des charges est essentiel pour la réussite d'un projet. Il clarifie les besoins et facilite la communication. C'est un outil précieux pour toutes les parties prenantes impliquées dans le processus de développement.

STEP 7 simplifie l'intégration fluide des automates programmables avec divers systèmes tels que les systèmes de supervision et de contrôle (IHM), les systèmes d'entraînement et les réseaux industriels. Cette intégration transparente facilite la gestion globale des systèmes de contrôle et entraîne une amélioration de l'efficacité des opérations.

Nous avons finalisé l'automatisation du système étudié qui était basée sur la modélisation, la programmation et la simulation d'une chaine de production « Station balance et conditionnement de la semoule », c'était un résultat des nombreuses études qui ont été effectués à l'aide d'une période spécifique des récoltassions des données.

En perspective, nous visons à éliminer les interventions humaines complètement par développer une chaine de production qui prendre et serre les sacs, puis commander la station balance et conditionnement à effectuer le remplissage automatiquement.

83

# Références bibliographiques

[1] [En ligne]. Available:

https://www.memoireonline.com/05/17/9936/Simulation-d-une-chaine-deproduction-au-niveau-de-l-unite-de-production-moulin-Ouled-Mimoun.html. [Accès le 27 01 2023].

[2] [En ligne]. Available: http://eriadom.blogspot.com/2014/11/presentationde-la-filiale.html. [Accès le 01 07 2023].

[3] [En ligne]. Available: https://www.vitaminedz.com/fr/Tlemcen/filiale-lkes-moulinsouled-mimoun-17296-Annuaire-13-14-1.html. [Accès le 22 02 2023].

[4] [En ligne]. Available: https://www.google.dz/maps/@34.9007497,- 1.0309351,15z?entry=ttu [Accès le 22 02 2023].

[5] [En ligne]. Available: https://www.industrie.gov.dz/fr/agrodiv/. [Accès le 24 06 2023].

[6] [En ligne]. Available:

https://www.dicopa.dz/agrodiv/#:~:text=Le%20groupe%20agro%2Dindustries%2 0AGRODIV,logique%20d'int%C3%A9gration%20de%20fili%C3%A8re. [Accès le 24 06 2023].

[7] [En ligne]. Available: www.molino.com.tr. [Accès le 27 01 2023].

[8] [En ligne]. Available: https://www.molino.com.tr/molino-inc-productcatalog-pdf/ . [Accès le 01 07 2023].

[9] Moulins Amor BENAMOR, « Processus de fabrication », [En ligne] Available : https://docplayer.fr/22696713-Processus-de-fabrication.html. [Accès le 01 07 2023].

[10] [En ligne]. Availaible: https://www.dssmith.com/productsservices/packaging-machinery [Accès le 01 07 2023]

[11] [En ligne]. Available: https://endustriyel.com/machine-demballage-deslegumes-secs-a-pesee-unique-station-unique-102550-kg-ud. [Accès le 18 02 2023].

[12] [En ligne]. Available: https://www.dicopa.dz/categorie-produit/produitscerealiers/farine/ [Accès le 29 05 2023].

[13] [En ligne]. Available: https://guide.directindustry.com/fr/bien-choisir-uneensacheuse. [Accès le 18 02 2023].

[14] [En ligne]. Available: https://www.loeschpack.com/fr/machines-deconditionnement/ensacheuses-horizontales/. [Accès le 24 06 2023].

[15] [En ligne]. Available: https://coalza.com/fr/machine/machine-densachagevertical-avec-carrousel-pour-former-des-paquets-carres/. [Accès le 18 02 2023].

[16] [En ligne]. Available: https://www.tecnimodern.fr/fr/produit/modele-tec-20-2/. [Accès le 18 02 2023].

[17] [En ligne]. Available: https://www.usinenouvelle.com/expo/solution-demballage-ensacheuse-pour-p110788350.html. [Accès le 18 02 2023].

[18] MOLINO, « Système d'ensachage MS-72-1 » 8 et 9.

[19] B. ESPINASSE, Méthodes fonctionnelles SADT, Laboratoire d'Informatique et Systèmes.

[20] SIEMENS Automatisation et techniques des commandes, « MODULE A3 Initiation á la programmation d'API avec STEP 7 » Document de formation TIA, Edition : 05/2004 ; fr : 05/2005.

[21] [En ligne]. Available: https://fr.made-in-

china.com/co\_njzzcnc/product\_Simatic-PLC-S7-300-\_hoioeseog.html. [Accès le 22 02 2023].

[22] [En ligne]. Available:

https://mall.industry.siemens.com/mall/es/es/Catalog/Products/5000014. [Accès le 22 02 2023].

[23] [En ligne]. Available: https://no.rs-online.com/web/p/plcs-programmablelogic-controllers/8624477. [Accès le 22 02 2023].

[24] [En ligne]. Available: https://iot-industrial.com.vn/plc-s71500-cpu-1512c1 pn-6es75121ck010ab0-en.html. [Accès le 01 07 2023].

[25] [En ligne]. Available: https://www.mhj-tools.com/?page=what-isgrafcet#:~:text=Grafcet%20is%20a%20standard%20valid,means%3A%20Step%20Tra nsition%20function%20chart. [Accès le 22 02 2023].

[26] W. Bolton, chez AUTOMATE PROGRAMMABLES INDUSTRIELS, Paris, 2015.

[27] PROFIBUS International Centre technique, « Théorie et pratique de la technologie PROFInet », Novembre 2003.

[28] PROFIBUS &PROFINET International (PI), « Description du système PROFIBUS », Technologie et Application, Avril 2016.

[29] METTLER TOLEDO, « Manuel sur les systèmes de modules de pesage », METTLER TOLEDO Group, 02/2018.

[30] SIEMENS, SIMATIC HMI, « WinCC flexible 2008 Compact / Standard / Advanced », Manuel d'utilisation, 6AV6691-1AB01-3AC0, 07/2008.

[31] SIEMENS SCE, « Notions de base sur les bus de terrain avec SIMATIC S7-

300 », Document de formation TIA, Edition: 05/2004 ; fr : 11/2004.

## Résumé

#### Résumé

Dans ce projet de fin d'étude nous avons tous d'abord présenté la partie production, de la station balance et conditionnement du produit finis du Complexe Industriel et Commercial (CIC) OULED MIMOUN de la filiale Céréale OUEST du groupe agroindustriel "AGRO-Div", cette partie qui est soumis à l'arrêt depuis longtemps et qui a le principe de l'ancienne technologie de la logique des relais câblés. Notre contribution consiste à étudier le fonctionnement du système, afin de proposer un cahier de charge détaillé, et par la suite faire la modélisation de ce cahier de charge puis élaborer la programmation de ce nouveau système automatisé via l'outil STEP7 en exploitant l'automate virtuel PLC-Sim dans notre simulation. A la fin nous avons cloturé le travail par le développement d'une IHM de supervision avec WinCC Flexible.

Mots-clés : Modélisation, SADT, Grafcet, PLCSim, STEP7, Supervision, WinCC, AGRO-Div, Runtime, Emulation, PLC.

#### Abstract

In this graduation project, we first presented the production part, of the weighing station and packaging of the finished product of the Industrial and Commercial Complex (CIC) OULED MIMOUN of the Céréale OUEST subsidiary of the agroindustrial group "AGRO-Div", this part which has been subject to shutdown for a long time and has the principle of the old technology of wired relay logic. Our contribution consists in studying the functioning of the system, in order to propose detailed specifications, and then to model these specifications and develop the programming of this new automated system using the STEP7 tool and exploiting the PLC-Sim virtual controller in our simulation. At the end we closed the work by developing a supervision HMI with WinCC Flexible.

Keywords : Modeling, SADT, Grafcet, PLCSim, STEP7, Supervision, WinCC, AGRO-Div, Runtime, Emulation, PLC.

ملخص

سنقوم بدراسة الجزء الإنتاجي من محطة الوزن والتعبئة والتغليف للمنتج النهائي في المجمع الصناعي والتجاري (CIC ( MIMOUN OULED التابع لشركة OUEST Céréale ، والتي بدورها تندرج تحت مجموعة الصناعات الزراعية ."Div-AGRO"يعاني هذا الجزء حاليًا من حالة عطل، حيث يعمل بتقنية قديمة تستند إلى المرحلات السلكية.

بعد دراسة تشغيل النظام، سنقوم بتقديم دفتر الشروط الذي يتوافق مع التحسينات التي سنقوم بتطبيقها على النظام المدروس. بعد ذلك، سنقوم بعمل نمذجة للإصلاحات المقترحة وتنفيذ البرمجة والمحاكاة باستخدام برنامج7.STEP

وفي النهاية، سنقوم بتطوير واجهة HMI التي تعمل كوسيط بين الإنسان والآلة للمراقبة والتحكم في النظام الذي تم برمجته، وهذا سيتم باستخدام برنامج flexible WinCC. سنقوم بتقديم النظام الجديد المحسن الذي يستند إلى التكنولوجيا الحديثة والمعتمدة على واجهة البرمجة التطبيقية (API (إلى إدارة شركة CIC التابعة لـ MIMOUN OULED في مجموعة .AGRO-Div

> . ،WinCC ، الإشراف ، STEP7 ،PLCSim ،Grafcet ،SADT ، النمذجة : المفتاحية الكلمات Div-AGRO، وقت التشغيل ، المحاكاة ، PLC.